Документ подписан простой электронной подписью Информация о владельце: ФИО: Комарова Светлана Юриевна Должность: Проректор по образовательной деятельности Дата подписания: 03.10.2004 09:44 Мое государственное бюджетное образовательное учреждение Уникальный программный ключ: высшего образования 43ba42f5deae4116bbfcbb9ad9363010303/10303/102pe81adt030bca4p49fB098dyausepcитет имени П.А. Столыпина» Факультет агрохимии, почвоведения, экологии природообустройства и водопользования ОПОП по направлению подготовки 20.03.02 - Природообустройство и водопользование СОГЛАСОВАНО **УТВЕРЖДАЮ**  $\frac{\sqrt{\text{A}}^{\text{B}}$  H.B. Гоман уководитель ОПОП  $A. M. K$ HbILL  $6$  2021 r. РАБОЧАЯ ПРОГРАММА дисциплины Б1.О.10 Основы проектирования с применением автоматизированных программ Направленность (профиль) «Инженерные системы сельскохозяйственного водоснабжения, обводнения и водоотведения» Обеспечивающая преподавание дисциплины математических w кафедра естественнонаучных дисциплин Разработчик РП: старший преподаватель Л. В. Ламонина  $\frac{1}{\sqrt{2}}$  B. B. Tonoba Внутренние эксперты: Председатель МК

Начальник управления информационных технологий

Заведующий методическим отделом УМУ

Директор НСХБ

И. М. Демчукова

Г. А. Горелкина

П. И. Ревякин

Омск 2021

### **1.ОСНОВАНИЯ ДЛЯ ВВЕДЕНИЯ УЧЕБНОЙ ДИСЦИПЛИНЫ, ЕЕ СТАТУС**

### **1.1 Основания для введения учебной дисциплины в учебный план:**

**-** Федеральный государственный образовательный стандарт высшего профессионального образования по направлению подготовки 20.03.02 – Природообустройство и водопользование (квалификация (степень) «бакалавр»), утверждённый приказом Министерства образования и науки от 26.05.2020 г. № 685;

- Основная образовательная программа подготовки бакалавра по направлению 20.03.02 – Природообустройство и водопользование, профиль - Инженерные системы сельскохозяйственного водоснабжения, обводнения и водоотведения.

### **1.2 Статус дисциплины в учебном плане:**

- относится к обязательной части блока 1 Дисциплины (модули)

- является дисциплиной по выбору для изучения студентами<sup>1</sup>.

**1.3** В рабочую программу дисциплины в установленном порядке могут быть внесены изменения и дополнения, осуществляемые в рамках планового ежегодного и ситуативного совершенствования, которые отражаются в п. 9 рабочей программы.

### **2. ЦЕЛЕВАЯ НАПРАВЛЕННОСТЬ И ПЛАНИРУЕМЫЕ РЕЗУЛЬТАТЫ ОБУЧЕНИЯ ПО ДИСЦИПЛИНЕ. ЛОГИЧЕСКИЕ И СОДЕРЖАТЕЛЬНО-МЕТОДИЧЕСКИЕ ВЗАИМОСВЯЗИ ДИСЦИПЛИНЫ С ДРУГИМИ ДИСЦИПЛИНАМИ И ПРАКТИКАМИ В СОСТАВЕ ОП**

**2.1.** Процесс изучения дисциплины в целом направлен на подготовку обучающегося к проектноизыскательской; производственно-технологической; организационно-управленческой видам деятельности; к решению им профессиональных задач, предусмотренных федеральным государственным образовательным стандартом высшего образования (ФГОС ВО) по направлению подготовки, а также ОПОП ВО университета, в рамках которой преподаётся данная дисциплина.

**Цель дисциплины:** Формирование у будущих инженеров интеллектуально-творческих способностей, инженерных умений, развитие технического мышления для решения научных и производственных задач в будущей профессиональной деятельности.

Ознакомление студентов с разными способами выполнения чертежей, приобретение и развитие у них навыков реализации этих способов на персональном компьютере в процессе дальнейшего профессионального обучения. Создание информационно-образовательной среды профессиональной подготовки студентов, имитирующей реальные производственные ситуации, в том числе конструкторскую деятельность будущего инженера. Формирование потребности изучения программы AutoCAD превращения её в личный рабочий инструмент специалиста.

Знания, полученные при изучении дисциплины, могут быть использованы при прохождении учебных практик, при выполнении выпускных квалификационных работ.

#### **2.2 Компетенции обучающегося, формируемые в результате освоения учебной дисциплины:**

В результате освоения дисциплины студент должен обладать следующими компетенциями:

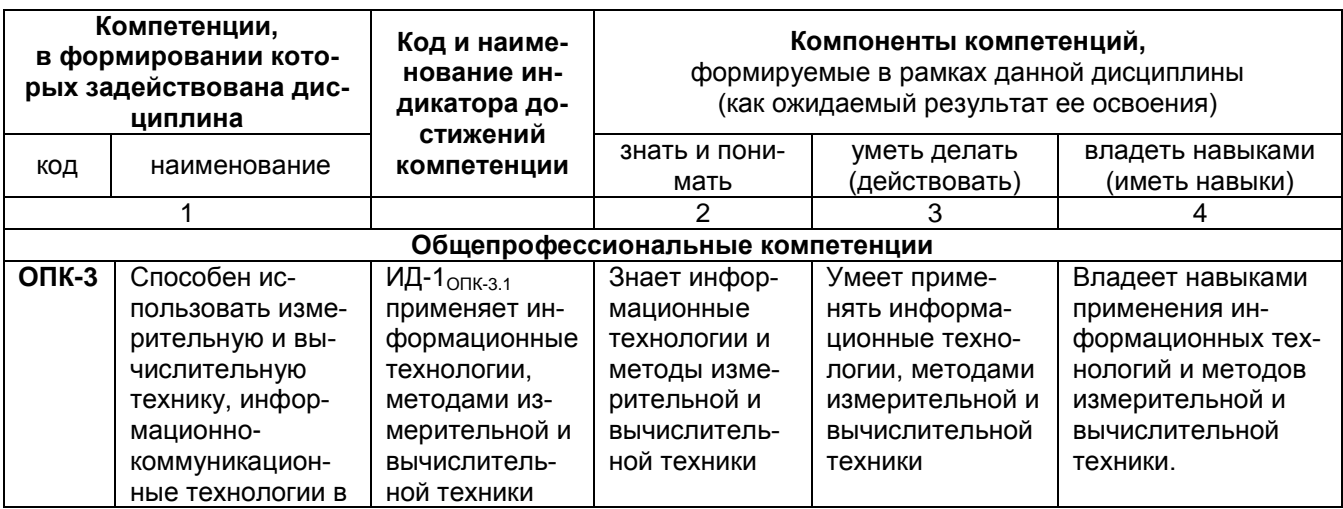

1 *<sup>1</sup> В случае если дисциплина является дисциплиной по выбору студента, то пишется следующий текст:* 

*-относится к дисциплинам по выбору;*

*<sup>-</sup> является обязательной для изучения, если выбрана студентом.*

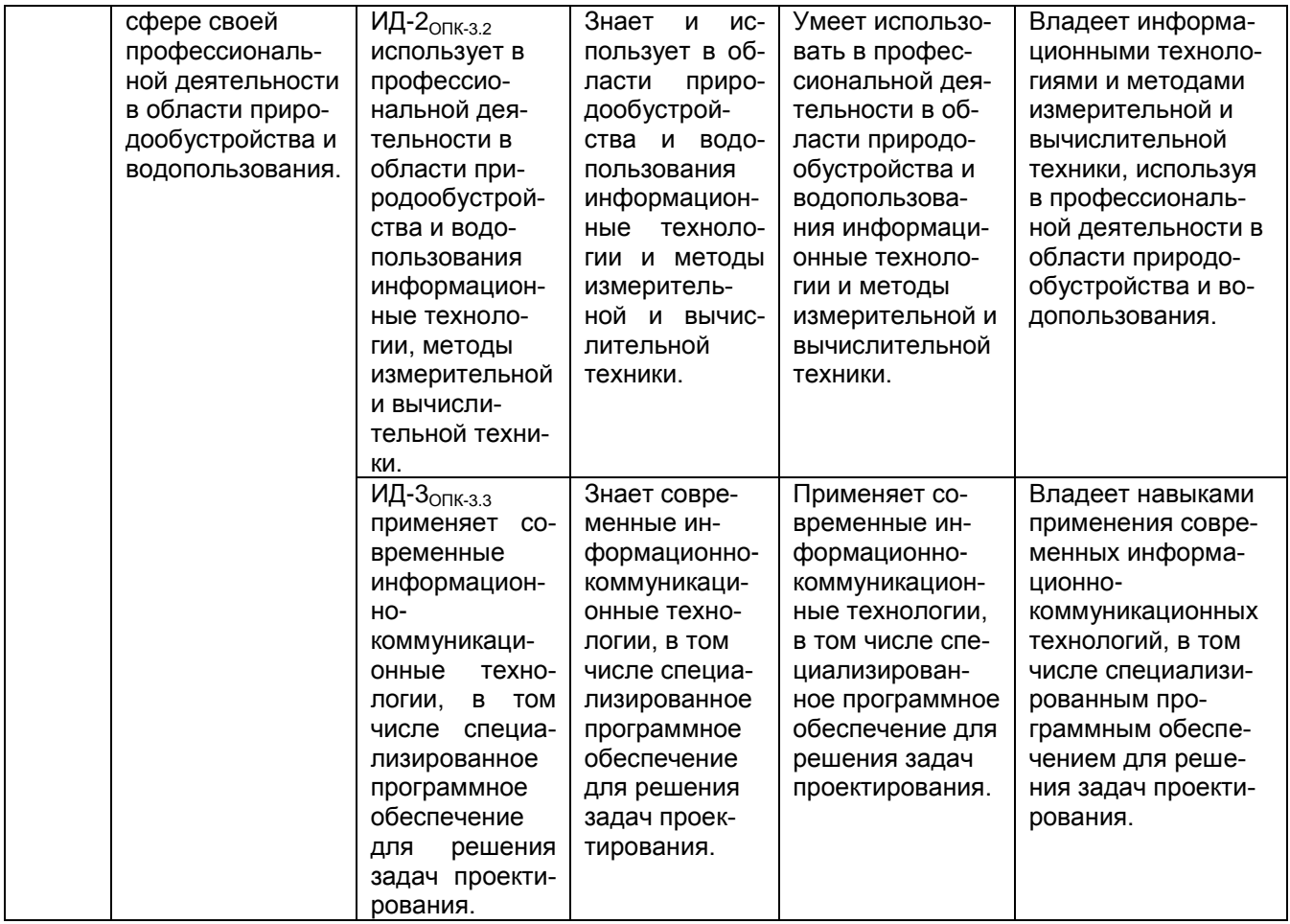

### 2.3. Описание показателей, критериев и шкал оценивания и этапов формирования компетенций в рамках дисциплины

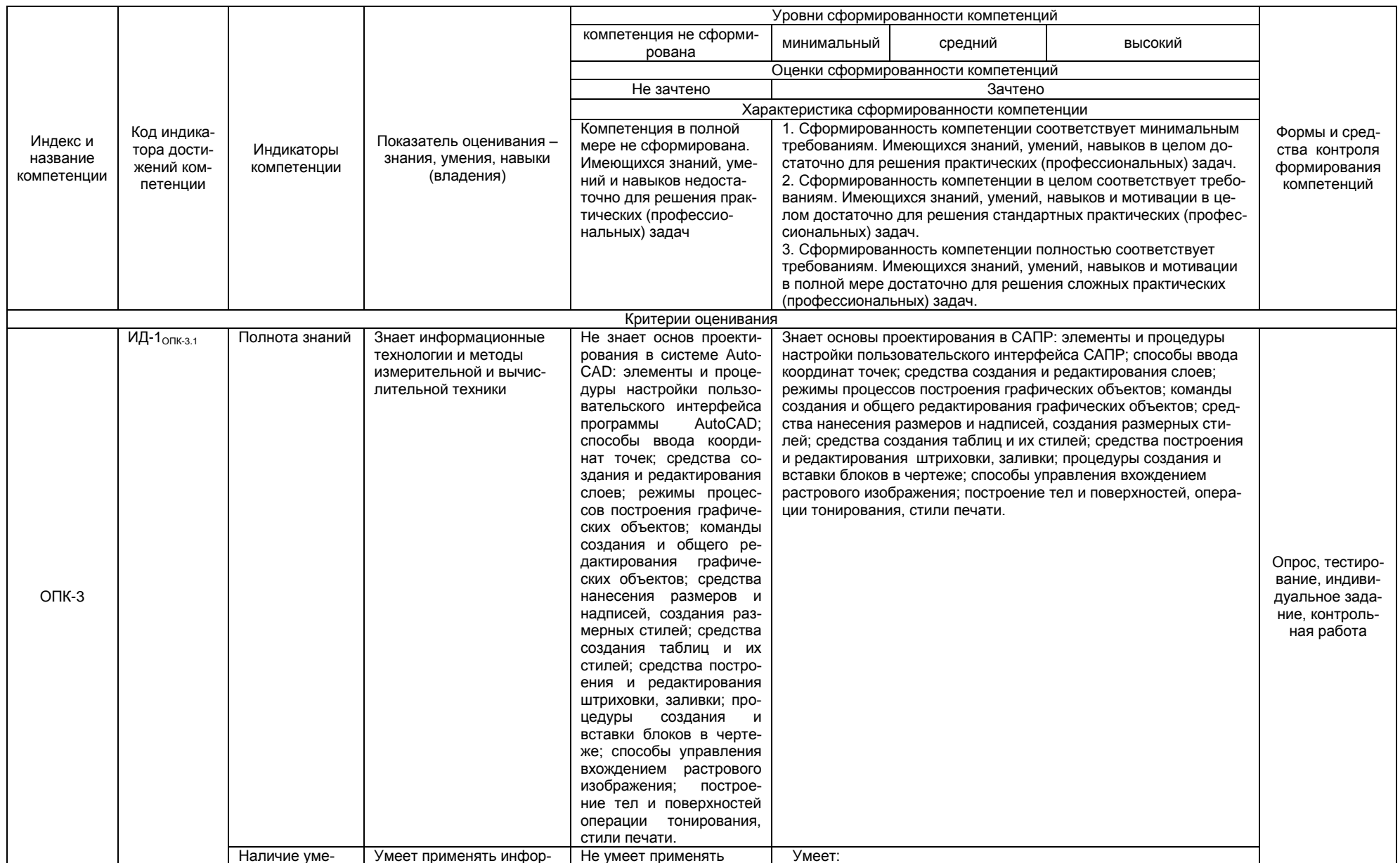

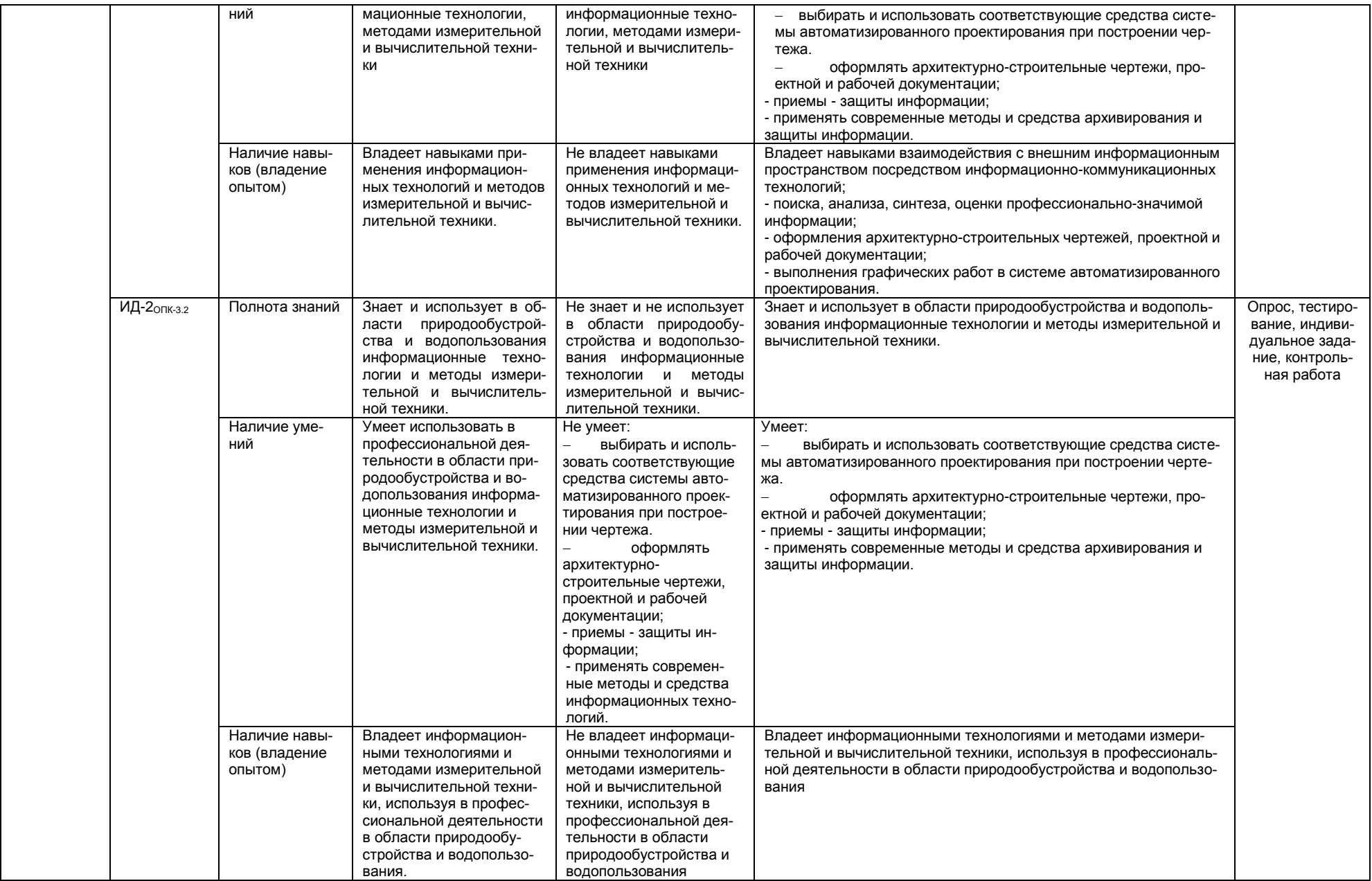

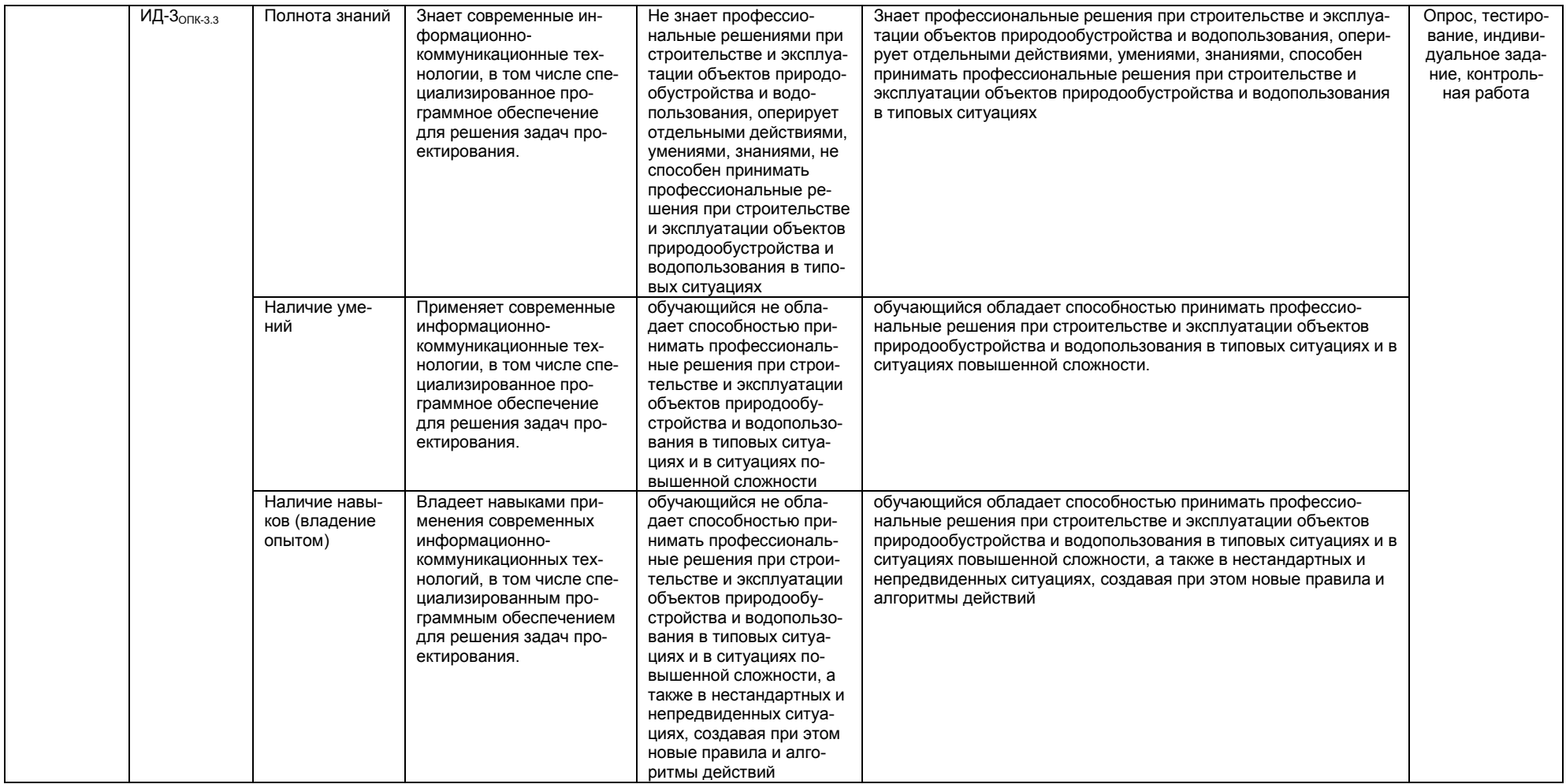

# 2.4 Логические и содержательные взаимосвязи дисциплины с другими дисциплинами<br>и практиками в составе ОПОП

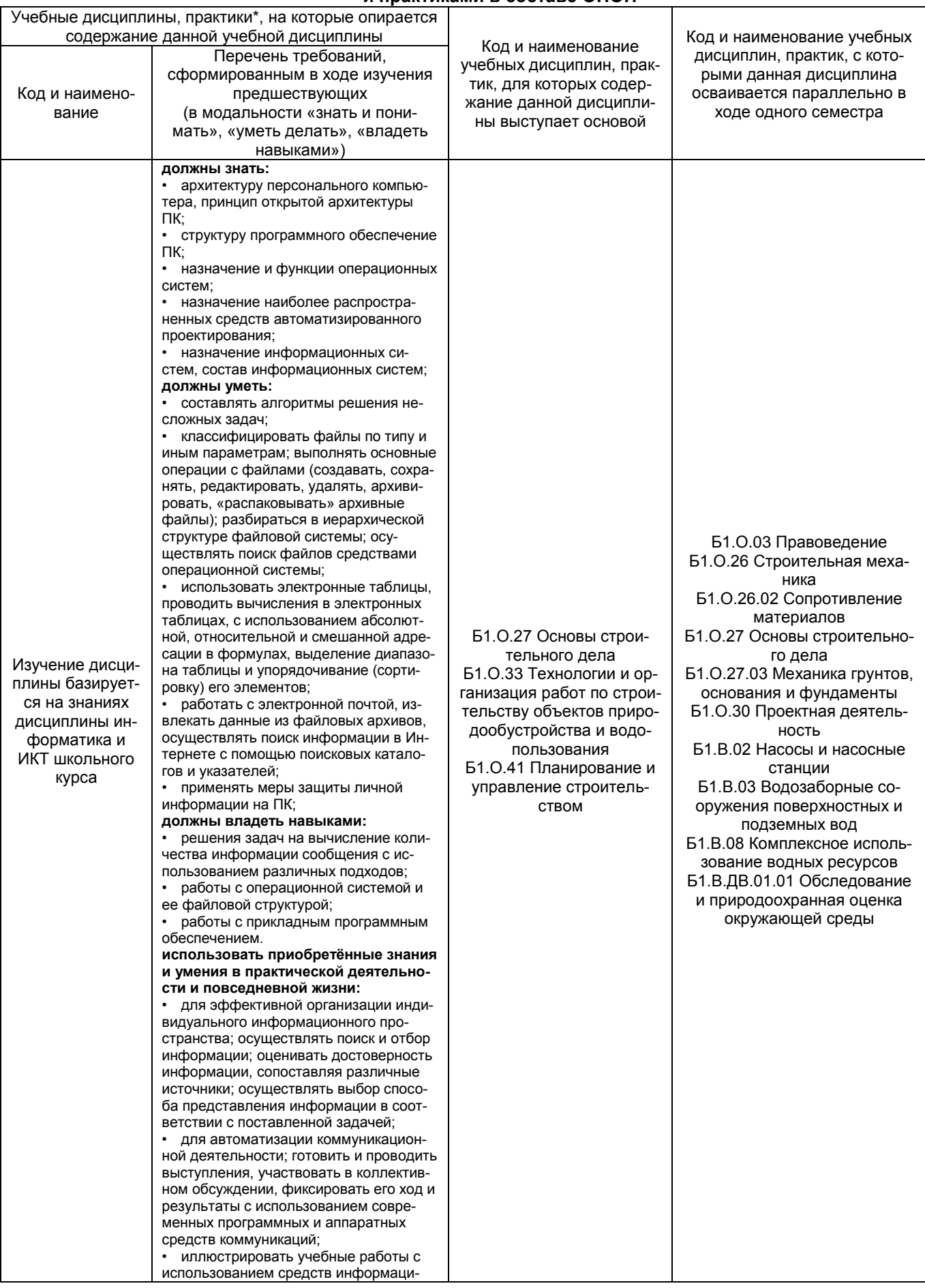

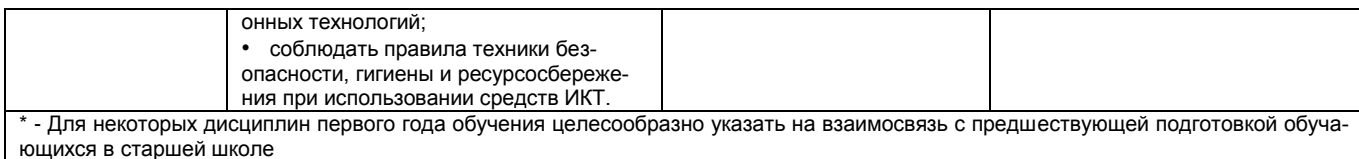

### **2.5 Формы методических взаимосвязей дисциплины с другими дисциплинами и практиками в составе ОПОП**

В рамках методической работы применяются следующие формы методических взаимосвязей:

 учёт содержания предшествующих дисциплин при формировании рабочей программы последующей дисциплины,

 согласование рабочей программы предшествующей дисциплины ведущим преподавателем последующей дисциплины;

 совместное обсуждение ведущими преподавателями предшествующей и последующей дисциплин результатов входного тестирования по последующей дисциплине;

 участие ведущего преподавателя последующей дисциплины в процедуре приёма зачета по предыдущей.

### **2.6 Социально-воспитательный компонент дисциплины**

В условиях созданной вузом социокультурной среды в результате изучения дисциплины: формируются мировоззрение и ценностные ориентации обучающихся; интеллектуальные умения, научное мышление; способность использовать полученные ранее знания, умения, навыки, развитие творческих начал.

Воспитательные задачи реализуются в процессе общения преподавателя с обучающимися, в использовании активных методов обучения, побуждающих обучающихся проявить себя в совместной деятельности, принять оценочное решение. Коллективные виды деятельности способствуют приобретению навыков работы в коллективе, умения управления коллективом. Самостоятельная работа способствует выработке у обучающихся способности принимать решение и навыков самоконтроля.

Через связь с НИРС, осуществляемой во внеучебное время, социально-воспитательный компонент ориентирован на:

1) адаптацию и встраивание обучающихся в общественную жизнь ВУЗа, укрепление межличностных связей и уверенности в правильности выбранной профессии;

2) проведение систематической и целенаправленной профориентационной работы, формирование творческого, сознательного отношения к труду;

3) формирование общекультурных компетенций, укрепление личных и групповых ценностей, общественных ценностей, ценности непрерывного образования;

4) гражданско-правовое воспитание личности;

5) патриотическое воспитание обучающихся, формирование модели профессиональной этики, культуры экономического мышления, делового общения.

Объединение элементов образовательной и воспитательной составляющей дисциплины способствует формированию общекультурных компетенций выпускников, компетенций социального взаимодействия, самоорганизации и самоуправления, системно-деятельностного характера, создает условия, необходимые для всестороннего развития личности.

### **3. СТРУКТУРА И ТРУДОЕМКОСТЬ УЧЕБНОЙ ДИСЦИПЛИНЫ**

Дисциплина изучается в 5 семестре 3 курса. Продолжительность семестра 17 4/6 недель.

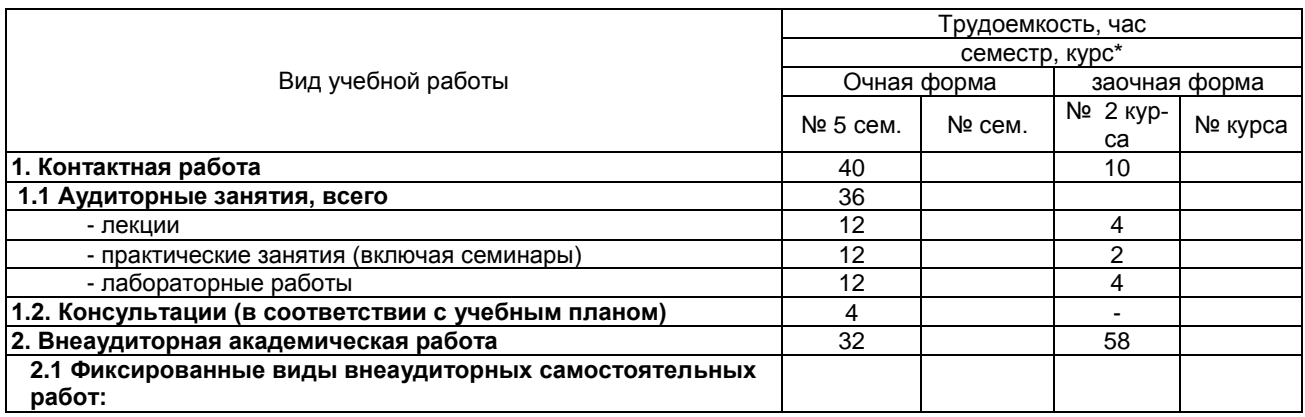

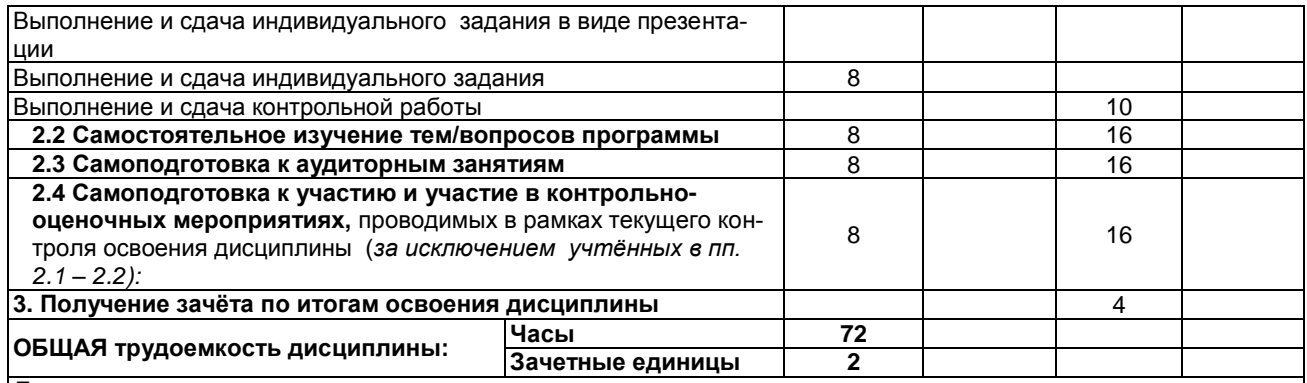

Примечание:

, праметалае.<br>\* – семестр – для очной и очно-заочной формы обучения, курс – для заочной формы обучения;<br>\*\* – КР/КП, реферата/эссе/презентации, контрольной работы (для обучающихся заочной формы обучения), расчетнографической (расчетно-аналитической) работы и др.;

#### СОДЕРЖАНИЕ И СТРУКТУРА УЧЕБНОЙ ДИСЦИПЛИНЫ  $\overline{4}$ . 4.1 Укрупненная содержательная структура дисциплины и общая схема ее реализации в учебном процессе

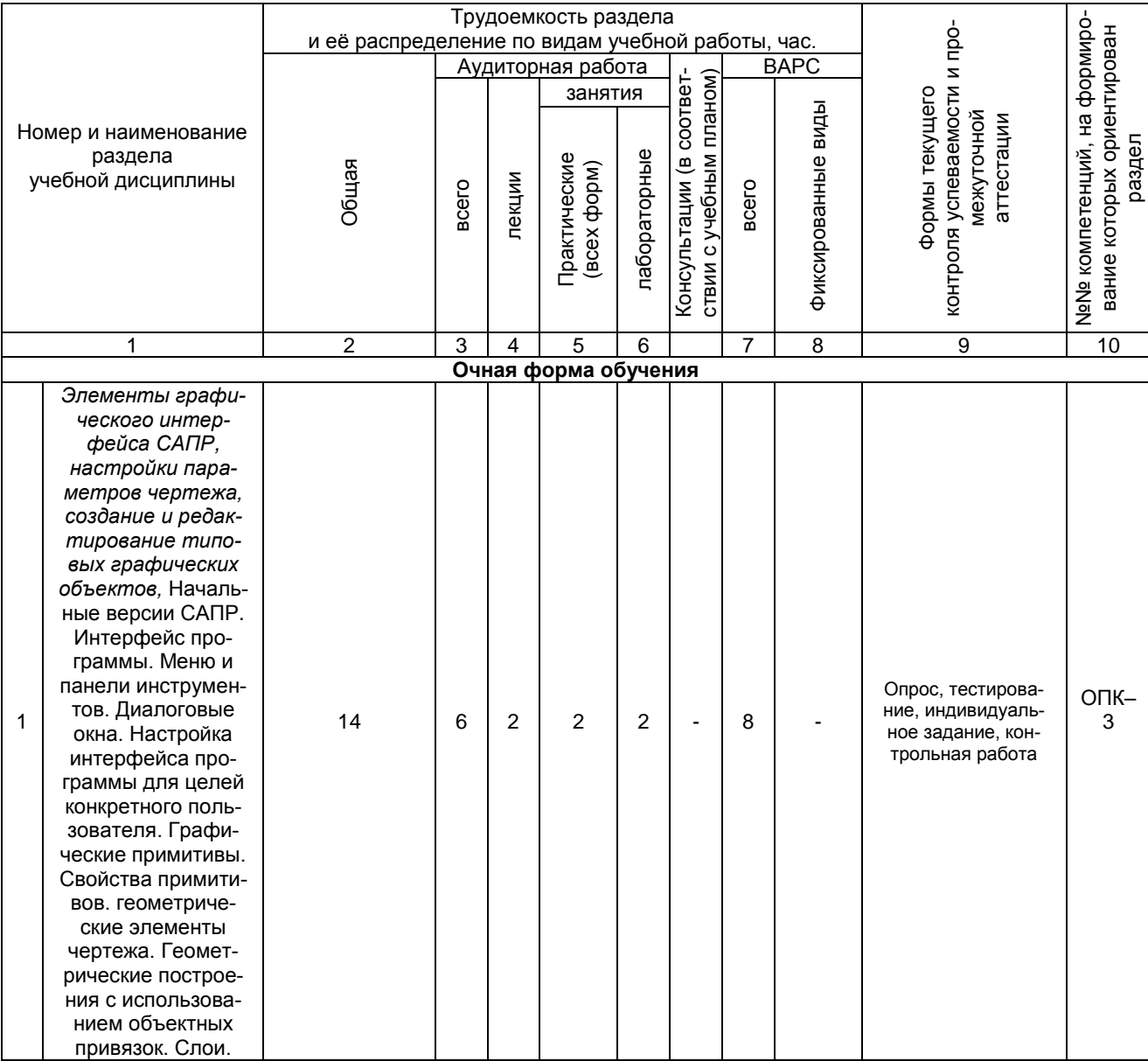

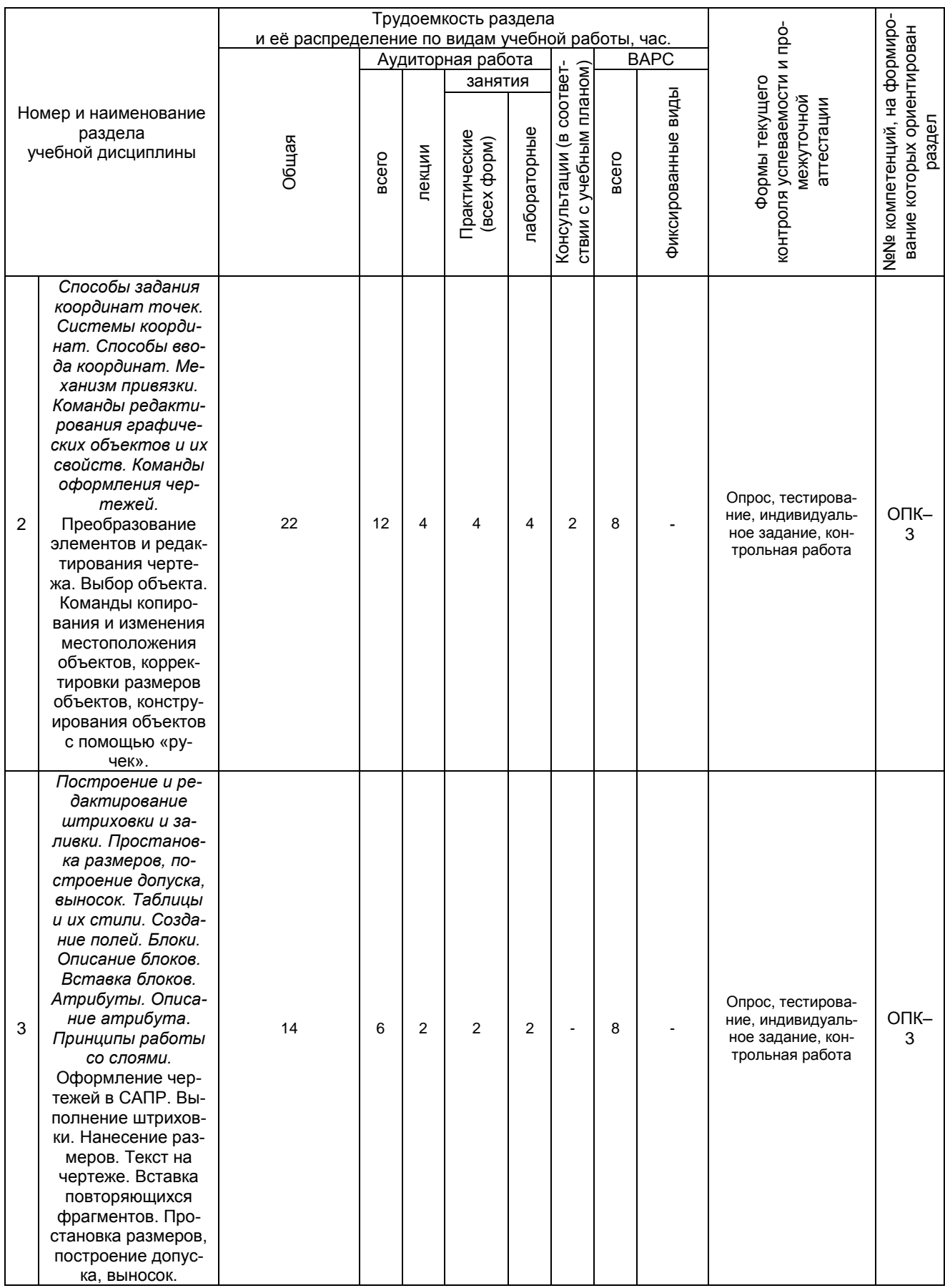

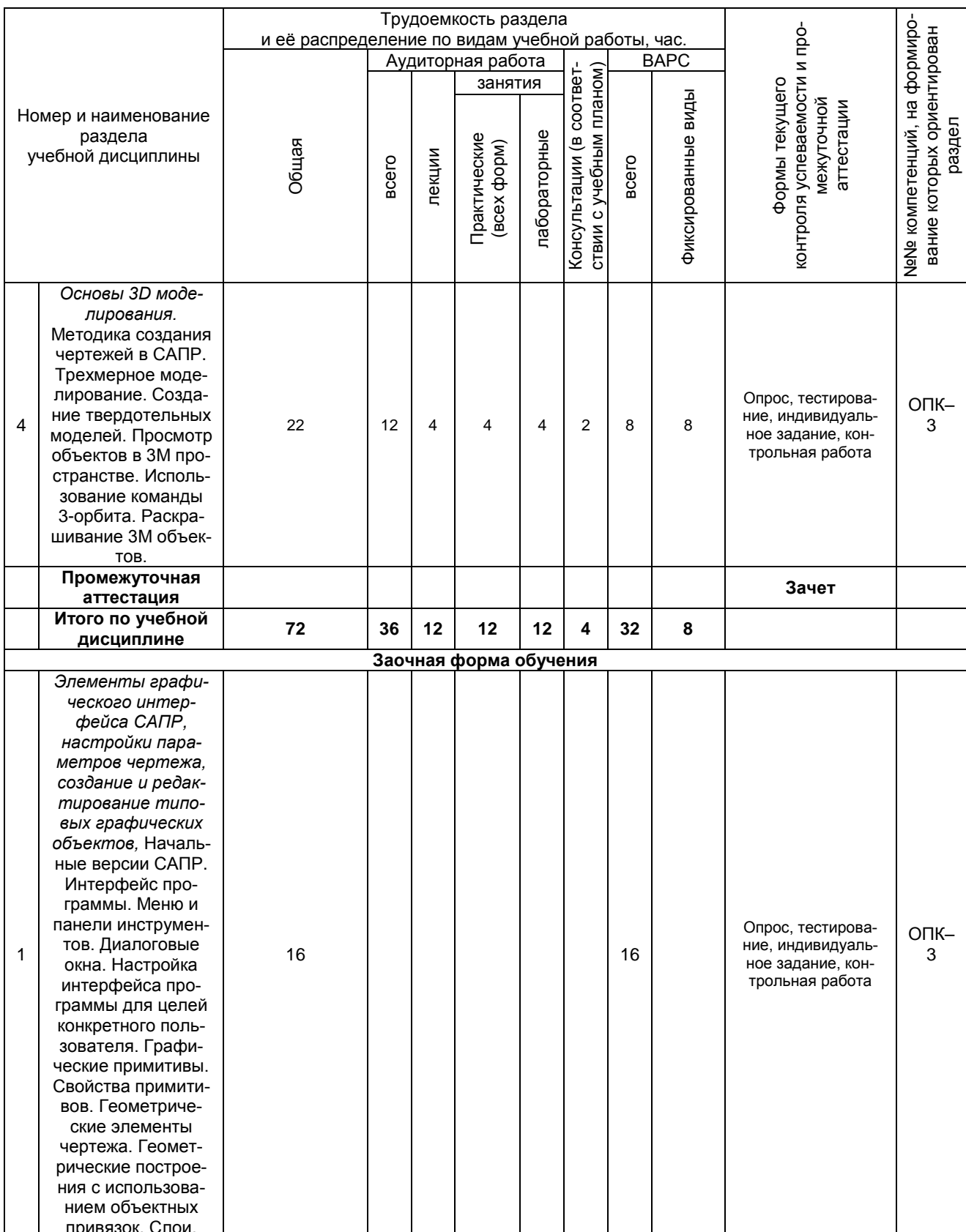

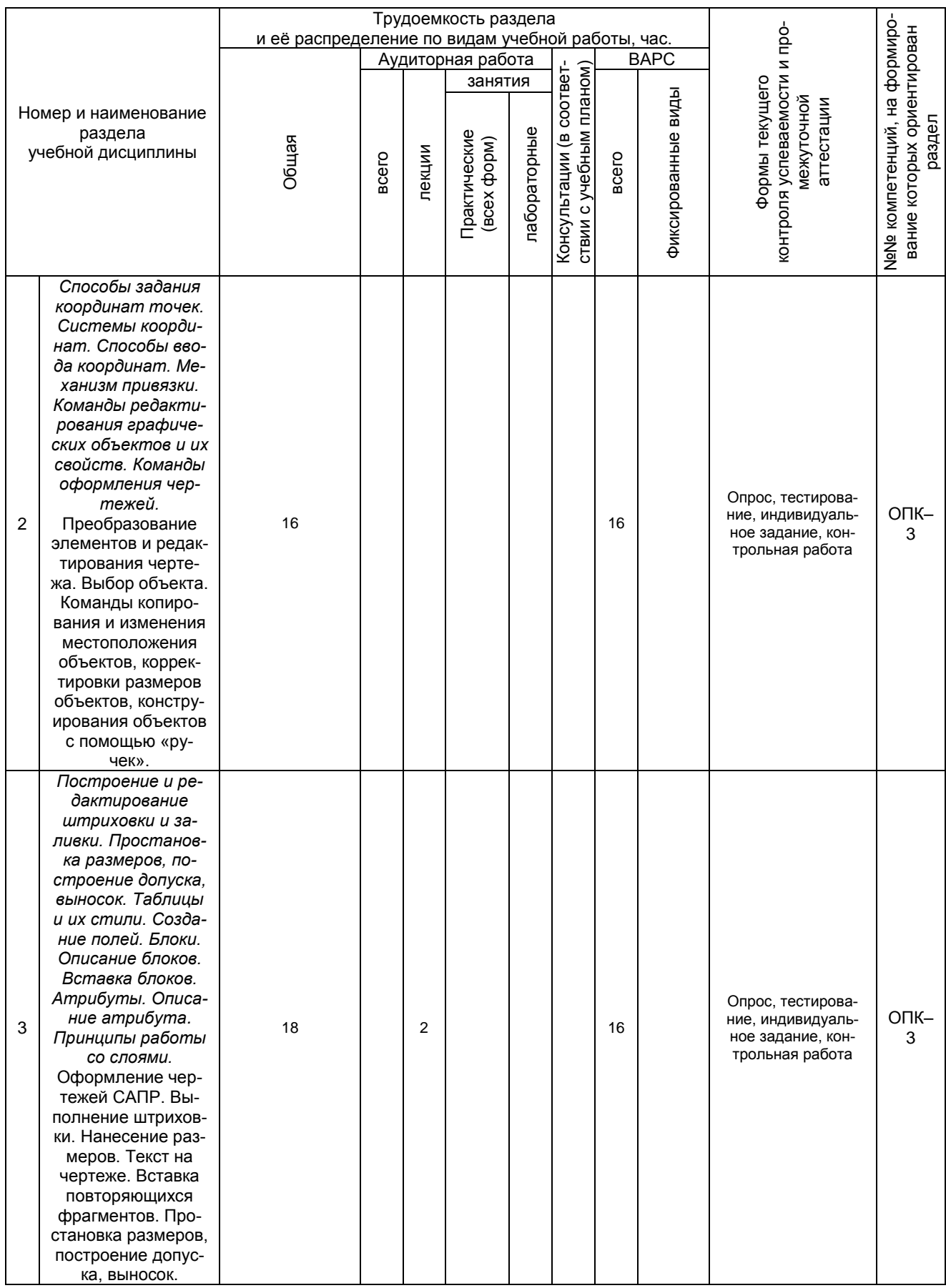

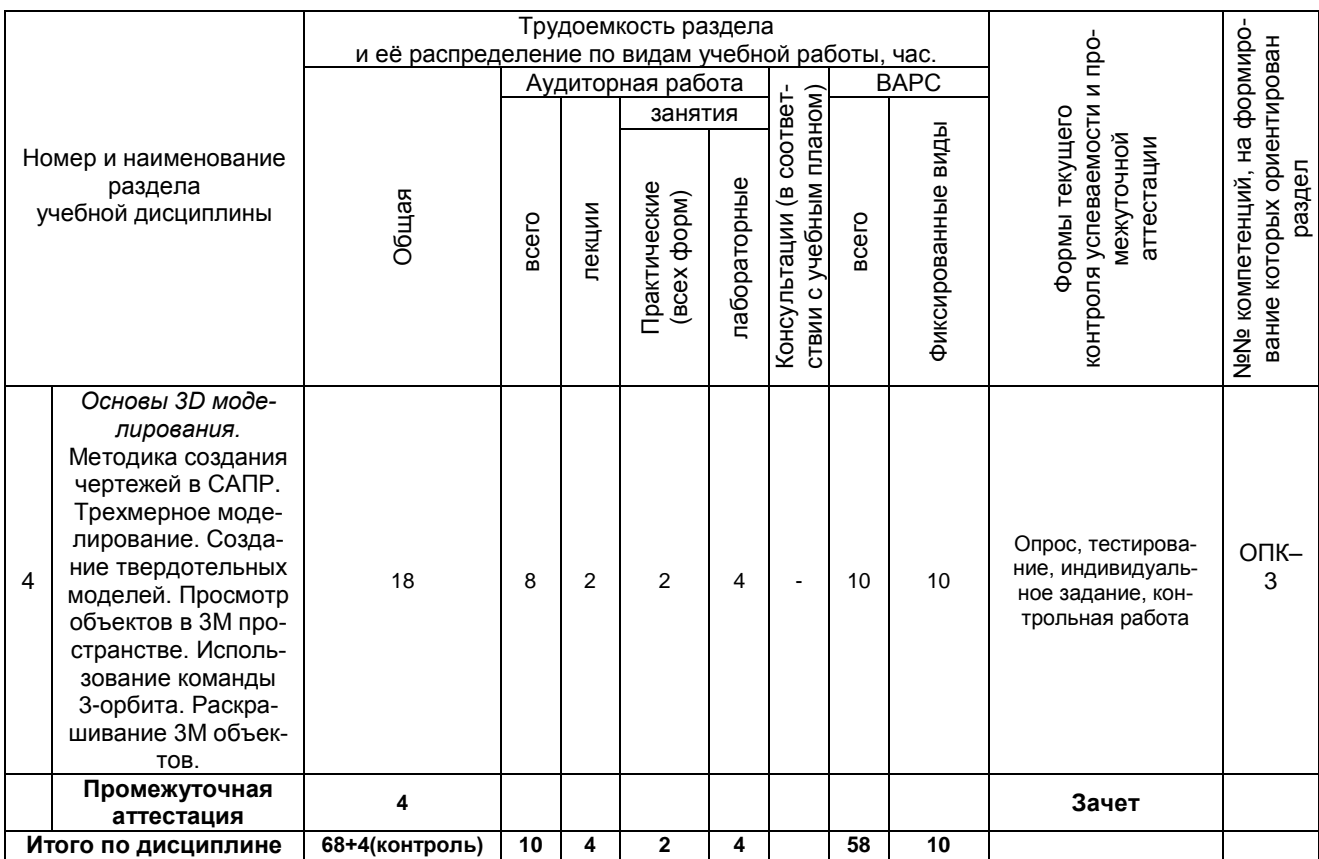

### **4.2 Лекционный курс. Примерный тематический план чтения лекций по разделам дисциплины**

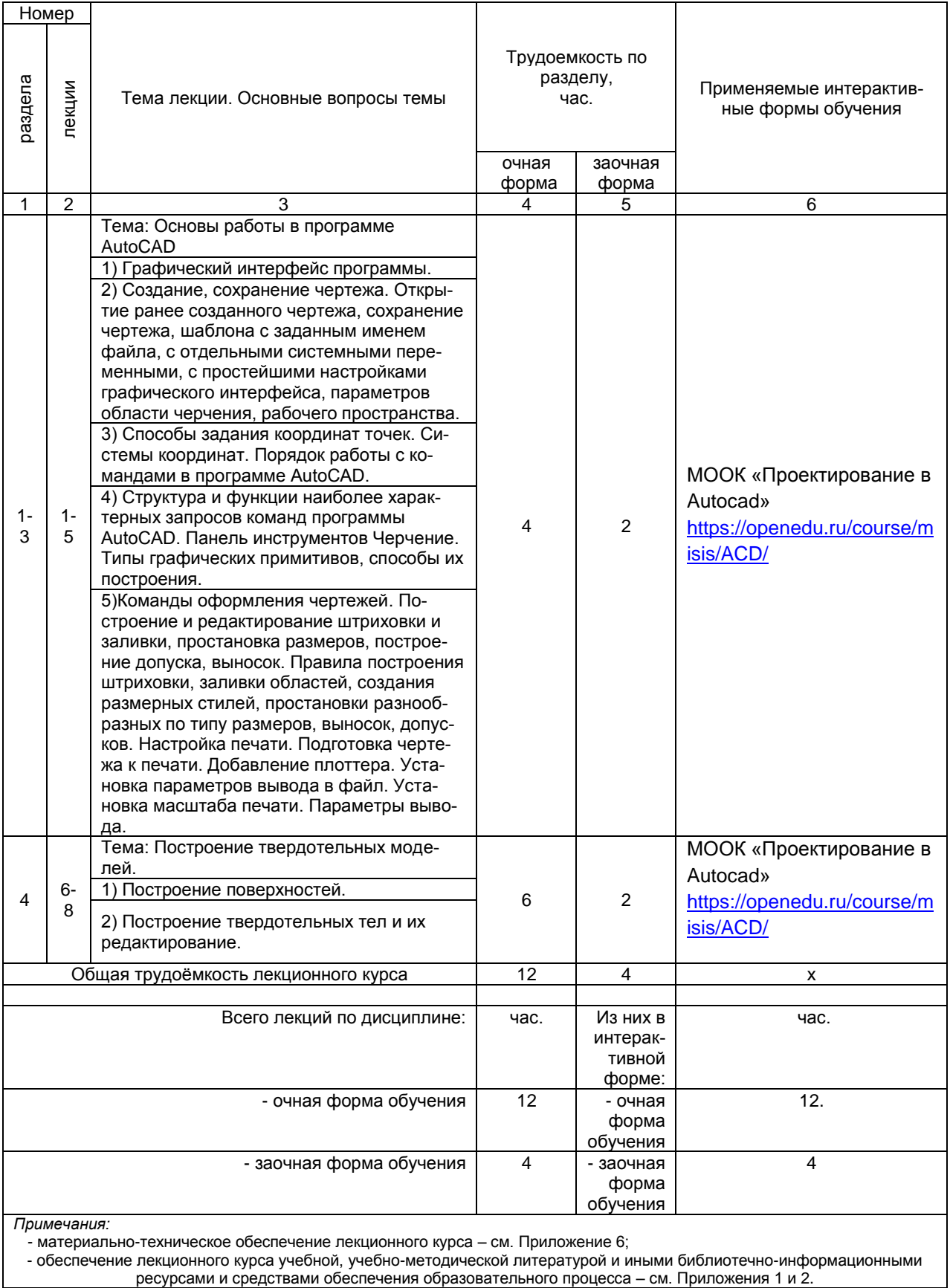

### **4.3 Примерный тематический план практических занятий**

**по разделам дисциплины**

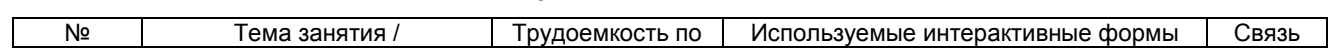

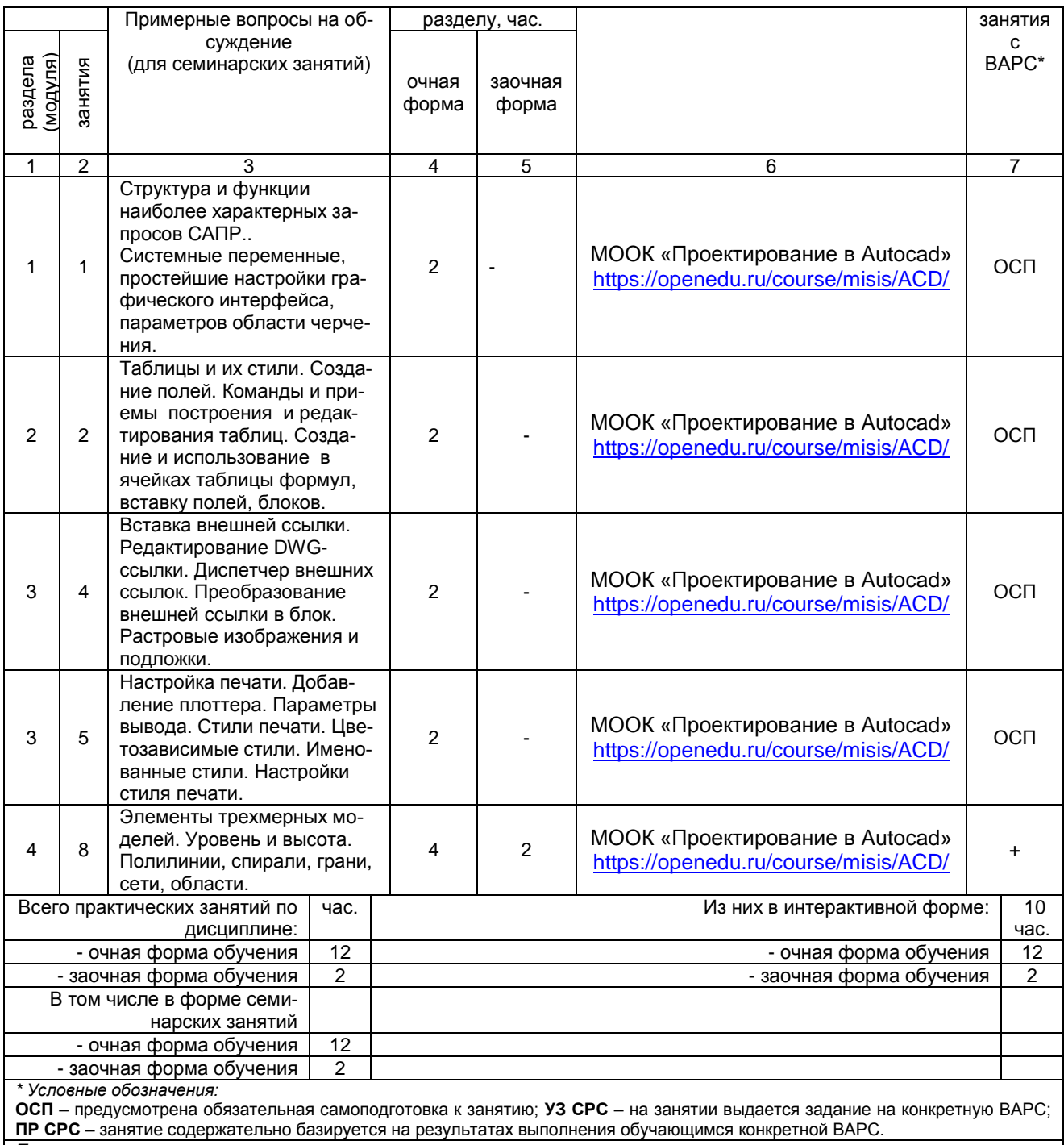

*Примечания:* 

- материально-техническое обеспечение практических занятий – см. Приложение 6;

- обеспечение практических занятий учебной, учебно-методической литературой и иными библиотечно-информационными ресурсами и средствами обеспечения образовательного процесса – см. Приложения 1 и 2.

# 4.4 Лабораторный практикум.<br>Примерный тематический план лабораторных занятий по разделам дисциплины

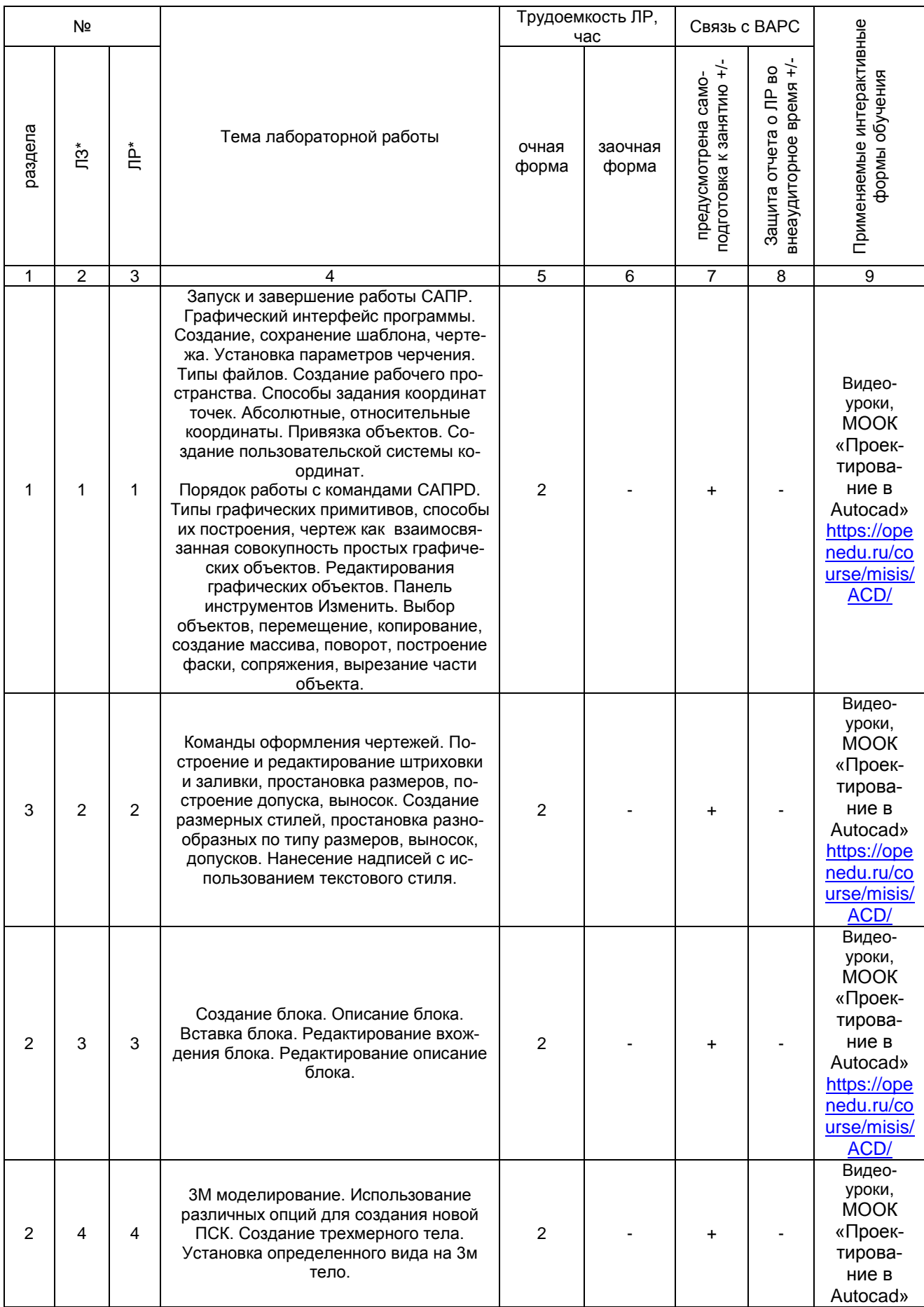

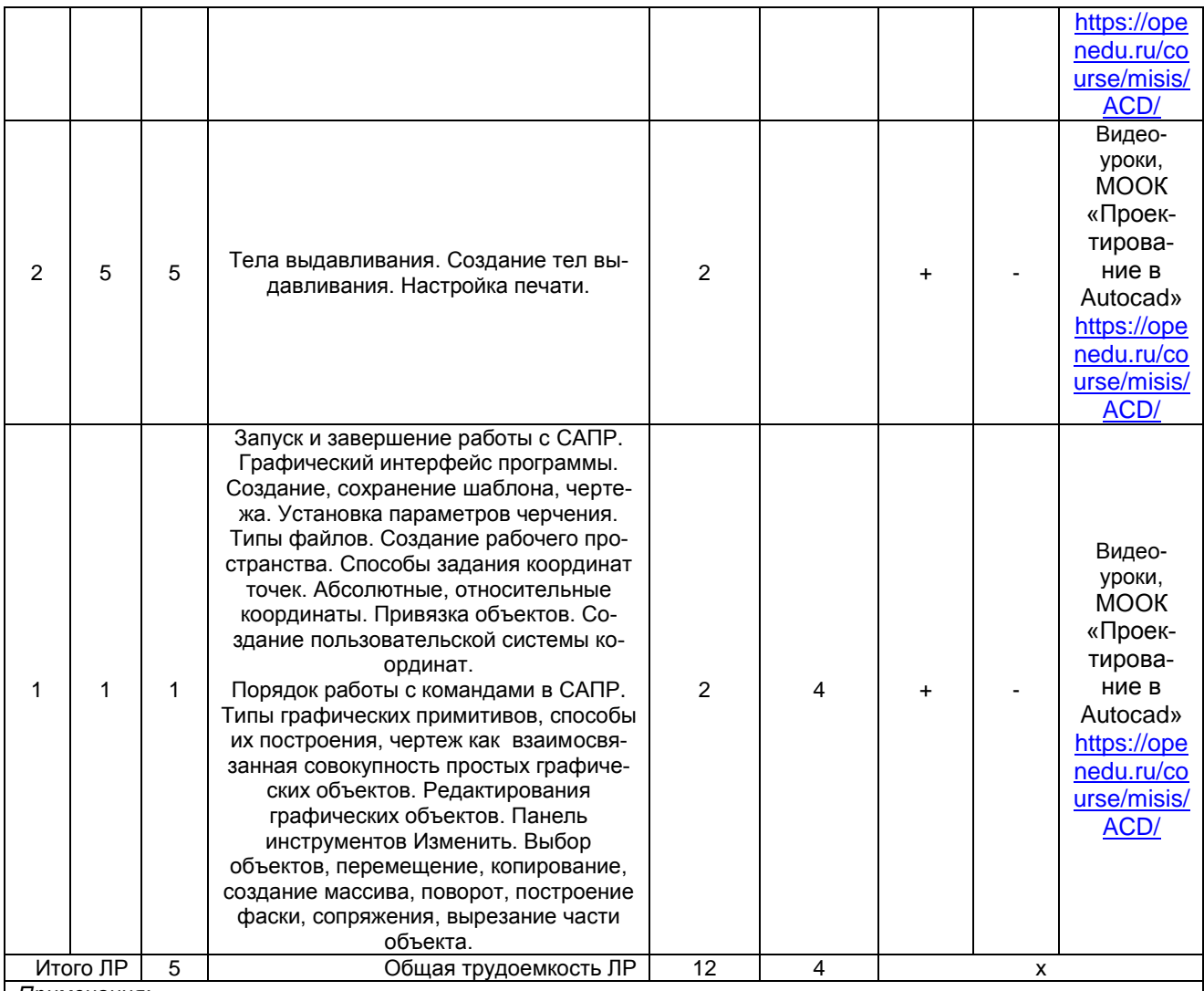

*Примечания:*

- материально-техническое обеспечение лабораторного практикума – см. Приложение 6;

- обеспечение лабораторного практикума учебной, учебно-методической литературой и иными библиотечно-

информационными ресурсами и средствами обеспечения образовательного процесса – см. Приложения 1 и 2.

### **5. ПРОГРАММА**

### **ВНЕАУДИТОРНОЙ АКАДЕМИЧЕСКОЙ РАБОТЫ СТУДЕНТОВ ПО ДИСЦИПЛИНЕ 5.1. ВЫПОЛНЕНИЕ И ЗАЩИТА (СДАЧА) КУРСОВОГО ПРОЕКТА (РАБОТЫ) ПО УЧЕБНОЙ ДИСЦИПЛИНЕ (не предусмотрено учебным планом)**

### **5.2 ВЫПОЛНЕНИЕ И СДАЧА ИНДИВИДУАЛЬНОГО ЗАДАНИЯ**

Учебные цели, на достижение которых ориентировано выполнение индивидуального задания: получить целостное представление об основных особенностях использования САПР, при этом обучающиеся должны показать правильное выполнение основных операций при построении примитивов.

Учебные задачи, которые должны быть решены обучающимся в рамках выполнения работы: освоение обширного арсенала технических приёмов САПР;

- познакомить с основными понятиями систем автоматизированного проектирования и
- профессиональной деятельностью инженеров-проектировщиков;
- сформировать практические навыки работы с современными графическими программными средствами;
- обучить выработке мотивированного решения на постановку задачи проектирования, её творческого осмысления и выбор оптимального алгоритма действий;
- овладеть навыками индивидуальной деятельности в разработке и реализации проектов моделей объектов;
- изучить возможности использования САПР для создания и обработки чертежей и 3Ммоделей;
- освоить технологии трёхмерного моделирования.

### **Типовые задания**

Типовые задания, необходимые для оценки знаний, умений и навыков и опыта деятельности, характеризующих этапы формирования компетенций в процессе освоения образовательной программы; методические материалы, определяющие процедуры оценивания знаний, умений, навыков и опыта деятельности, характеризующие этапы формирования компетенций представлены в приложениях в Приложении 9. Фонд оценочных средств по дисциплине (полная версия)

### **Шкала и критерии оценивания**

- оценка «*зачтено*» выставляется, если студент оформил отчетный материал.
- оценка «*не зачтено*» выставляется, если студент неаккуратно оформил отчетный материал на основе выполненной работы.

**5.3 САМОСТОЯТЕЛЬНОЕ ИЗУЧЕНИЕ ТЕМ**

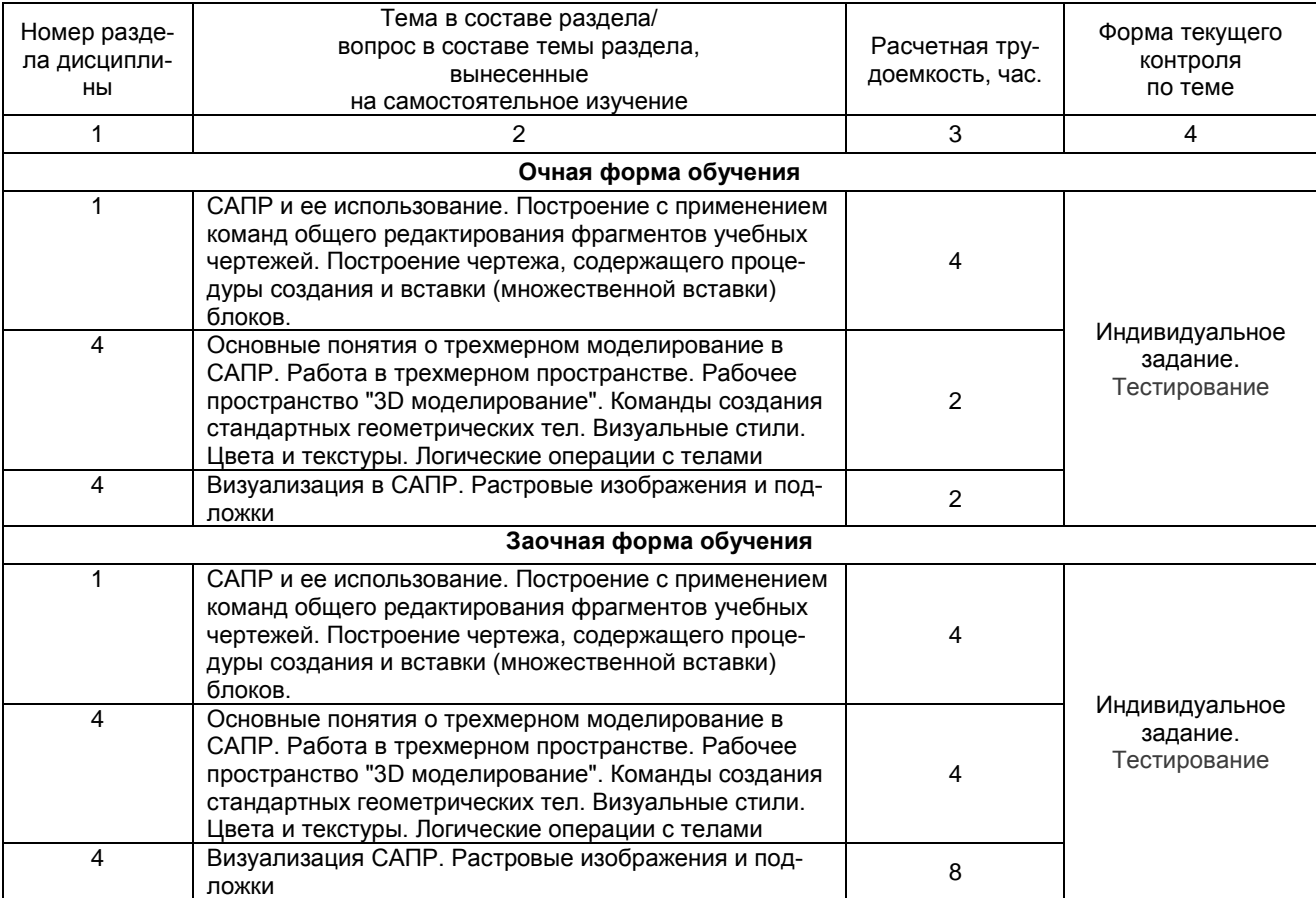

### **5.4 ПЕРЕЧЕНЬ ЗАДАНИЙ ДЛЯ КОНТРОЛЬНЫХ РАБОТ СТУДЕНТОВ ЗАОЧНОЙ ФОРМЫ ОБУЧЕНИЯ**

**Задание 1.** Выполните чертеж по вашему варианту и сохраните файл в формате *.DWG*.

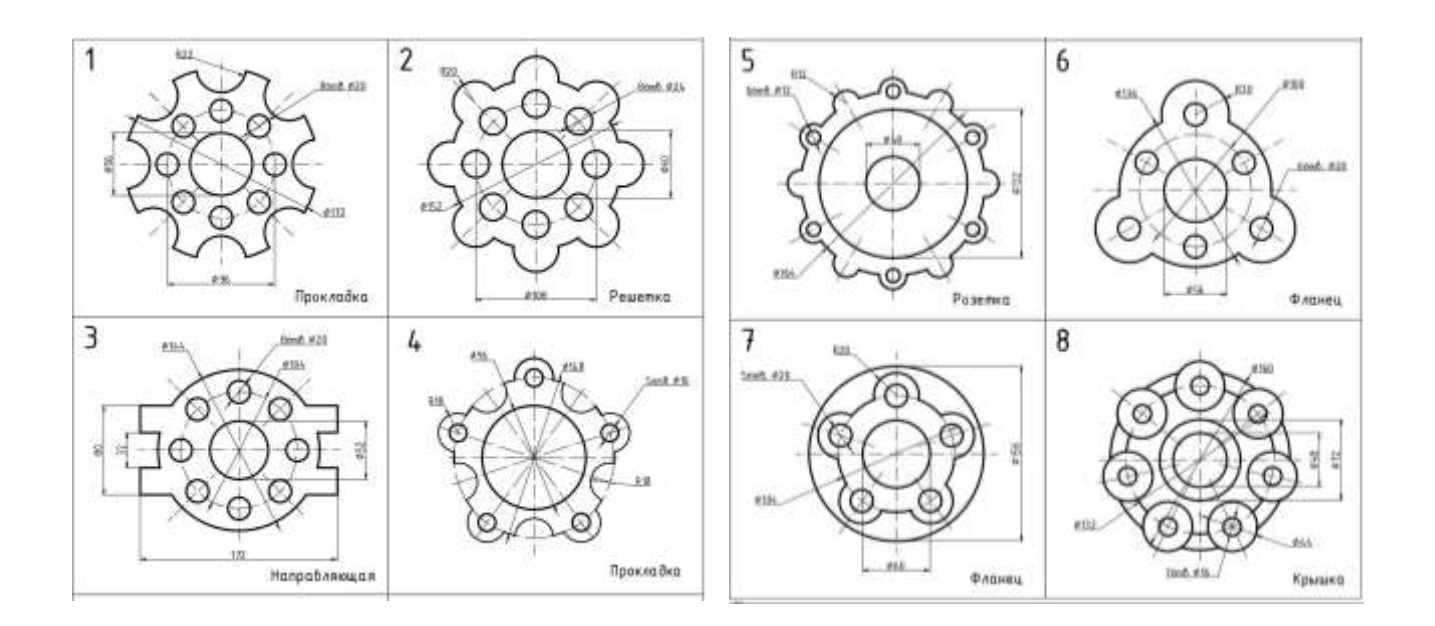

**Задание 2.** Выполните чертеж по вашему варианту и сохраните файл в формате .DWG.

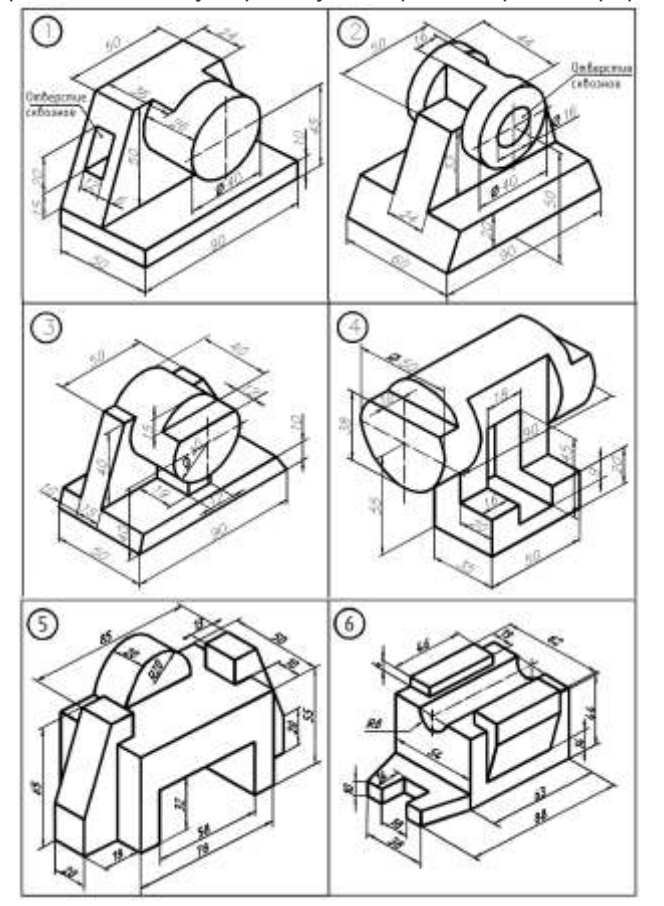

### **5.5 САМОПОДГОТОВКА К АУДИТОРНЫМ ЗАНЯТИЯМ (кроме контрольных занятий)**

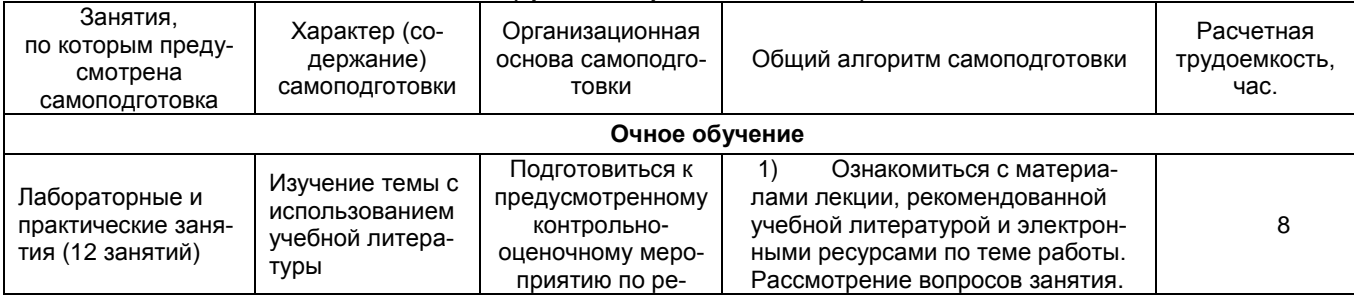

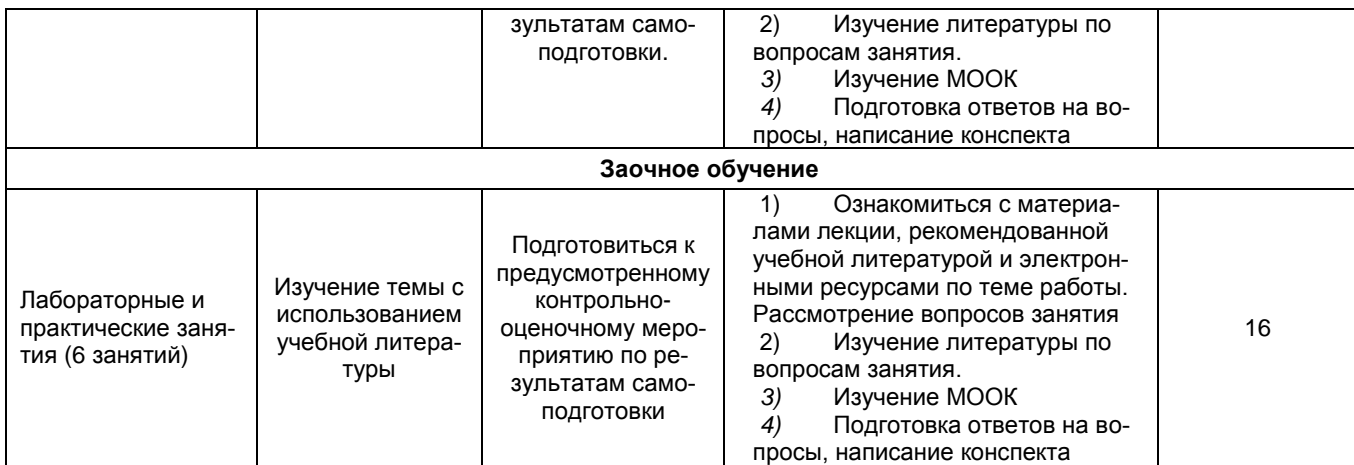

### **5.6 САМОПОДГОТОВКА И УЧАСТИЕ В КОНТРОЛЬНО-ОЦЕНОЧНЫХ УЧЕБНЫХ МЕРОПРИЯТИЯХ (РАБОТАХ)**

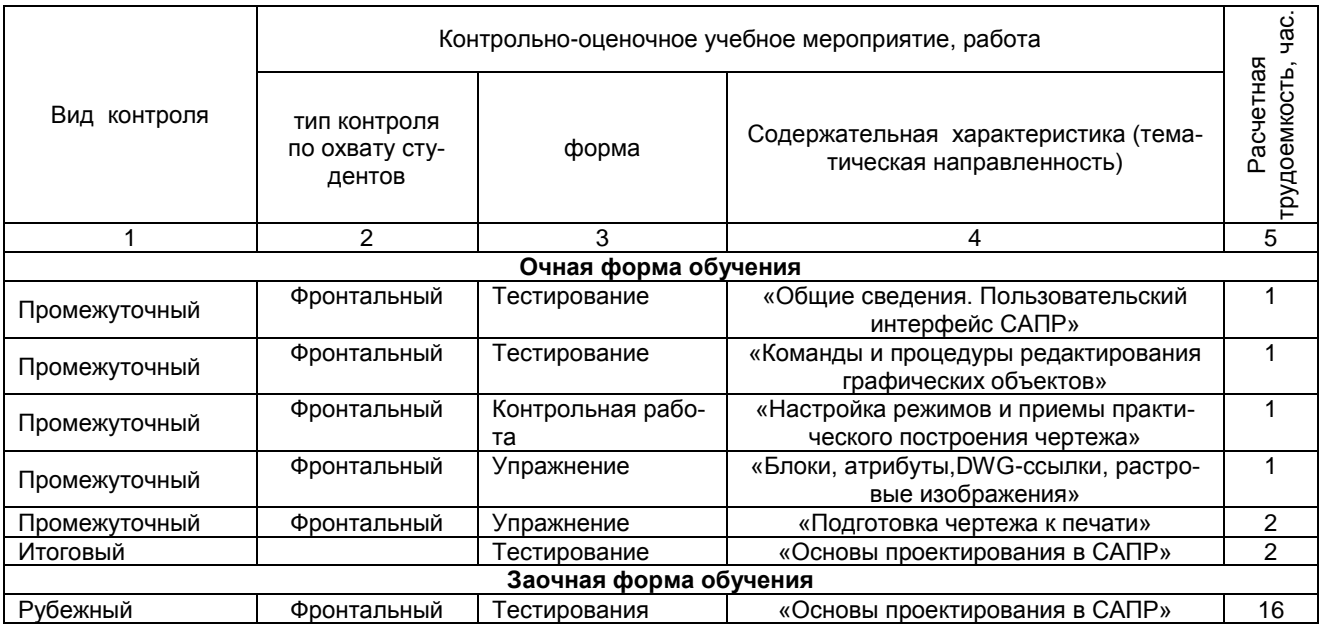

### **6. ПРОМЕЖУТОЧНАЯ АТТЕСТАЦИЯ СТУДЕНТОВ ПО РЕЗУЛЬТАТАМ ИЗУЧЕНИЯ УЧЕБНОЙ ДИСЦИПЛИНЫ**

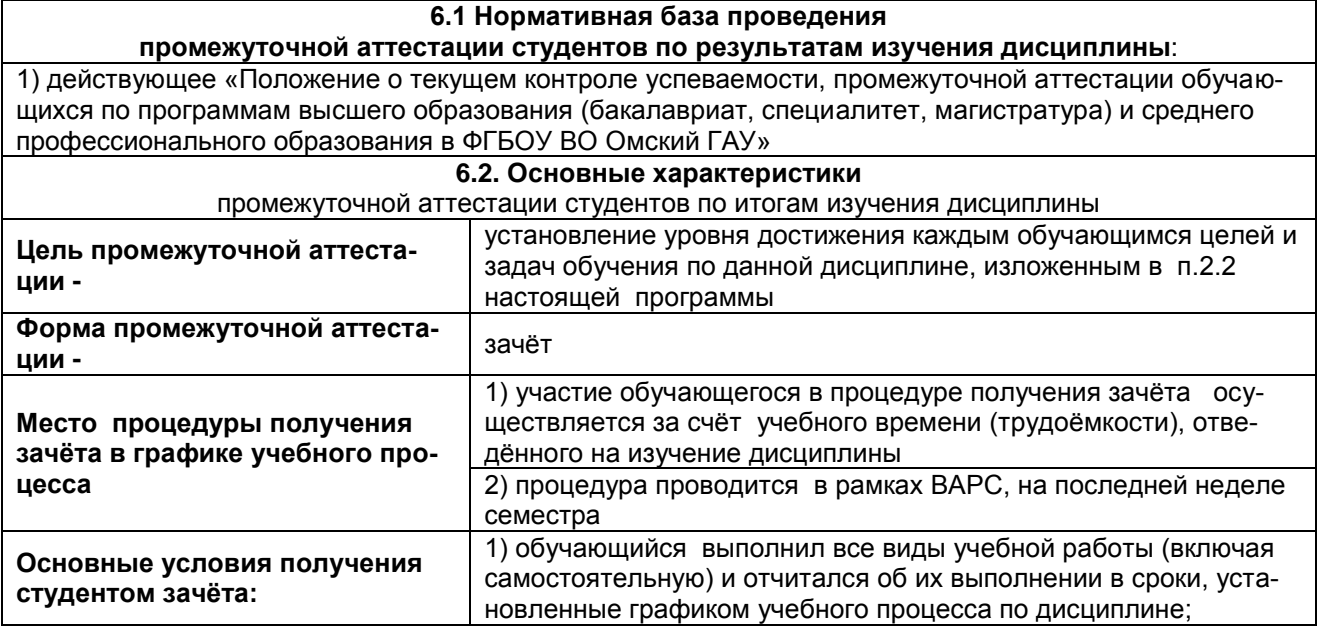

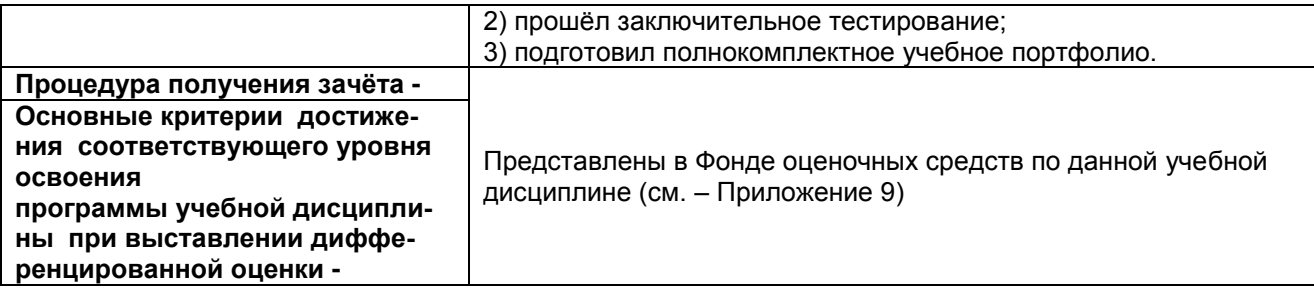

### 7 ОБЕСПЕЧЕНИЕ УЧЕБНОГО ПРОЦЕССА ПО ДИСЦИПЛИНЕ

### 7.1 Библиотечное, информационное и методическое обеспечение учебного процесса по дисциплине

В соответствии с действующими государственными требованиями для реализации учебного процесса по дисциплине обеспечивающей кафедрой разрабатывается и постоянно совершенствуется учебно-методический комплекс (УМК), соответствующий данной рабочей программе. При разработке УМК кафедра руководствуется установленными университетом требованиями к его структуре, содержанию и оформлению.

Организационно-методическим ядром УМК являются:

- полная версии рабочей программы учебной дисциплины с внутренними приложениями №№ 1- $3, 5, 6, 8;$ 

- фонд оценочных средств по ней ФОС (Приложение 9);

- методические рекомендации для обучающихся по изучению дисциплины и прохождению контрольно-оценочных мероприятий (Приложение 4);

- методические рекомендации преподавателям по дисциплине (Приложение 7).

В состав учебно-методического комплекса в обязательном порядке также входят перечисленные в Приложениях 1 и 2 источники учебной и учебно-методической информации, учебные ресурсы и средства наглядности.

Приложения 1 и 2 к настоящему учебно-программному документу в обязательном порядке актуализируется на начало каждого учебного года

Электронная версия актуального УМКД, адаптированная для обучающихся, выставляется в информационно-образовательной среде университета.

### 7.2 Информационные технологии, используемые при осуществлении образовательного процесса по дисциплине; соответствующая им информационно-технологическая и компьютерная база

Информационные технологии, используемые при осуществлении образовательного процесса по дисциплине и сведения об информационно-технологической и компьютерной базе, необходимой для преподавания и изучения дисциплины, представлены в Приложении 5. Данное приложение в обязательном порядке актуализируются на начало каждого учебного года.

### 7.3 Материально-техническое обеспечение учебного процесса по дисциплине

Сведения о материально-технической базе, необходимой для реализации программы дисциплины, представлены в Приложении 6, которое в обязательном порядке актуализируется на начало каждого учебного года.

### 7.4. Организационное обеспечение учебного процесса и специальные требования к нему с учетом характера учебной работы по дисциплине

Аудиторные учебные занятия по дисциплине ведутся в соответствии с расписанием, внеаудиторная академическая работа организуется в соответствии с семестровым графиком ВАР и графиками сдачи/приёма/защиты выполненных работ. Консультирование обучающихся, изучающих данную дисциплину, осуществляется в соответствии с графиком консультаций.

### 7.5 Кадровое обеспечение учебного процесса по дисциплине

Сведения о кадровом обеспечении учебного процесса по дисциплине представлены в Приложении 8, которое в обязательном порядке актуализируется на начало каждого учебного года.

### 7.6. Обеспечение учебного процесса по дисциплине для инвалидов и лиц с ограниченными возможностями здоровья

Организационно-педагогическое, психолого-педагогическое сопровождение обучающихся инвалидов и лиц с ограниченными возможностями здоровья осуществляется на основании соответствующей рекомендации в заключении психолого-медико-педагогической комиссии или индивидуальной программе реабилитации инвалида.

Обучающимся из числа лиц с ограниченными возможностями здоровья и инвалидов в случае необходимости:

- предоставляются печатные и (или) электронные образовательные ресурсы в формах, адаптированных к ограничениям их здоровья;

– учебно-методические материалы для самостоятельной работы, оценочные средства выбираются с учетом их индивидуальных психофизических особенностей;

- разрешается использование технических средств, необходимых им в связи с их индивидуальными особенностями (эти средства могут быть предоставлены университетом или могут использоваться собственные технические средства).

проведение процедуры оценивания результатов обучения возможно с учетом особенностей нозологий (устно, письменно на бумаге, письменно на компьютере, в форме тестирования и т.п.) при использовании доступной формы предоставления заданий оценочных средств и ответов на задания (в печатной форме увеличенным шрифтом, в форме аудиозаписи, в форме электронного документа, задания зачитываются ассистентом, задания предоставляются с использованием сурдоперевода) с использованием дополнительного времени для подготовки ответа.

Во время проведения занятий в группах, где обучаются инвалиды и обучающиеся с ОВЗ, возможно применение мультимедийных средств, оргтехники, слайд-проекторов и иных средств для повышения уровня восприятия учебной информации обучающимися с различными нарушениями. Для разъяснения отдельных вопросов изучаемой дисциплины преподавателями дополнительно проводятся индивидуальные консультации, в том числе с использованием сети Интернет.

### 7.7 Обеспечение образовательных программ с частичным применением электронного обучения и дистанционных образовательных технологий

При реализации программы дисциплины могут применяться электронное обучение и дистанционные образовательные технологии.

В случае применения электронного обучения, дистанционных образовательных технологий, обучающимся обеспечивается доступ к современным профессиональным базам данных и информационным справочным системам, состав которых определяется в рабочей программе. В информационно-образовательной среде университета в рамках дисциплин создается электронный обучающий курс, содержащий учебно-методические, теоретические материалы, информационные материалы для самостоятельной работы.

8 ЛИСТ РАССМОТРЕНИЙ И ОДОБРЕНИЙ<br>рабочей программы дисциплины<br>в составе ОПОП 20.03.02 – Природообустройство и водопользование<br>в составе ОПОП 20.03.02 – Природообустройство и водопользование

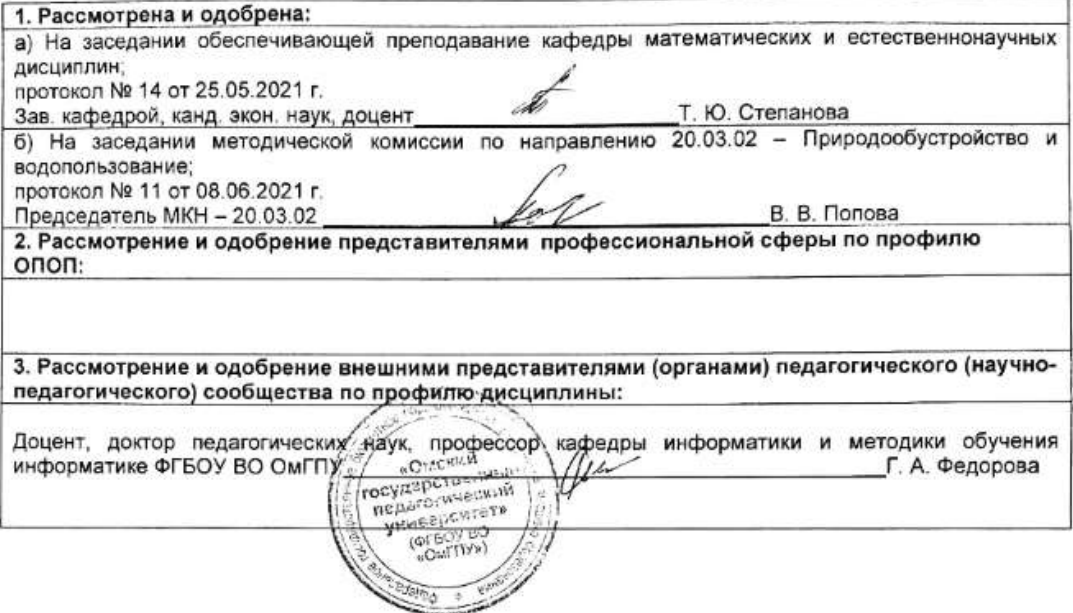

## **9. ИЗМЕНЕНИЯ И ДОПОЛНЕНИЯ**

**к рабочей программе дисциплины** 

Представлены в приложении 10.

### **ПРИЛОЖЕНИЕ 1**

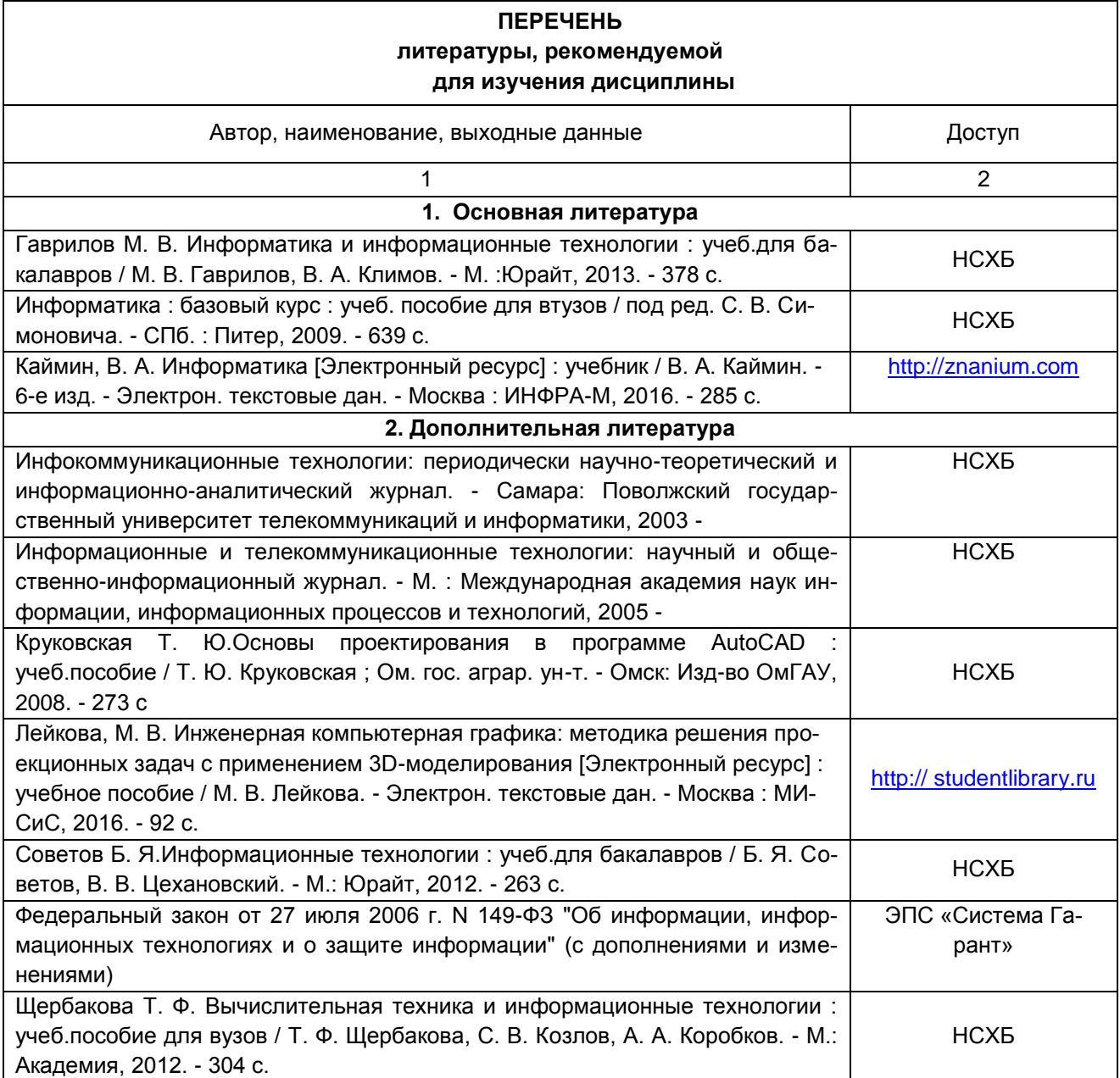

### **ПЕРЕЧЕНЬ РЕСУРСОВ ИНФОРМАЦИОННО-ТЕЛЕКОММУНИКАЦИОННОЙ СЕТИ «ИНТЕРНЕТ» И ЛОКАЛЬНЫХ СЕТЕЙ УНИВЕРСИТЕТА,**

### **необходимых для освоения дисциплины**

### **1. Удаленные электронные сетевые учебные ресурсы временного доступа, сформированные на основании прямых договоров с правообладателями**

**(электронные библиотечные системы - ЭБС) информационные справочные системы**

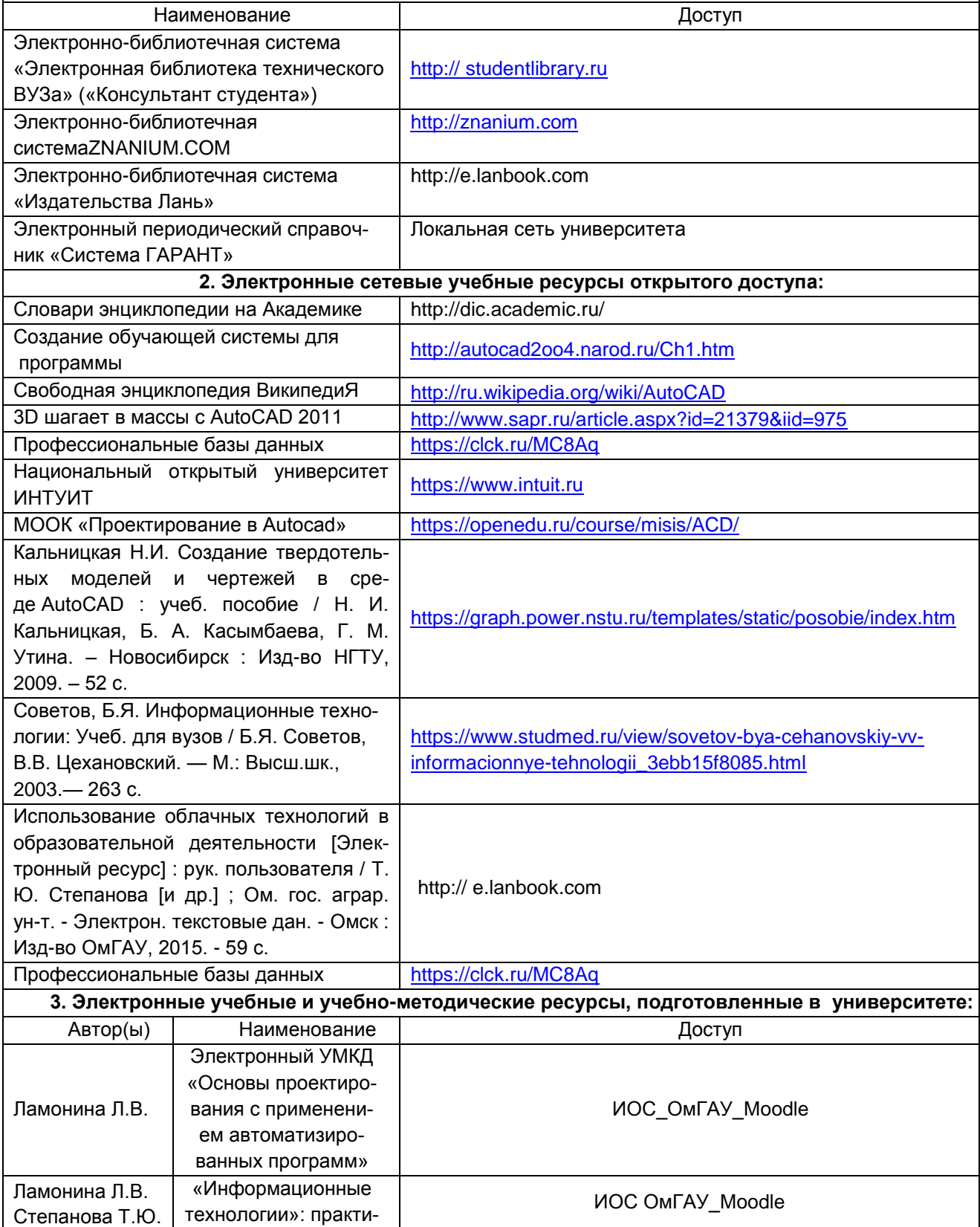

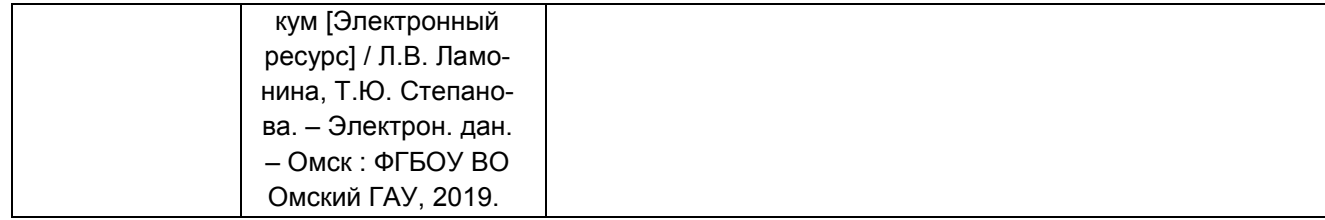

### **ПРИЛОЖЕНИЕ 3**

### **УЧЕБНО-МЕТОДИЧЕСКОЕ ОБЕСПЕЧЕНИЕСАМОСТОЯТЕЛЬНОЙ РАБОТЫ ОБУЧАЮЩИХСЯ по дисциплине**

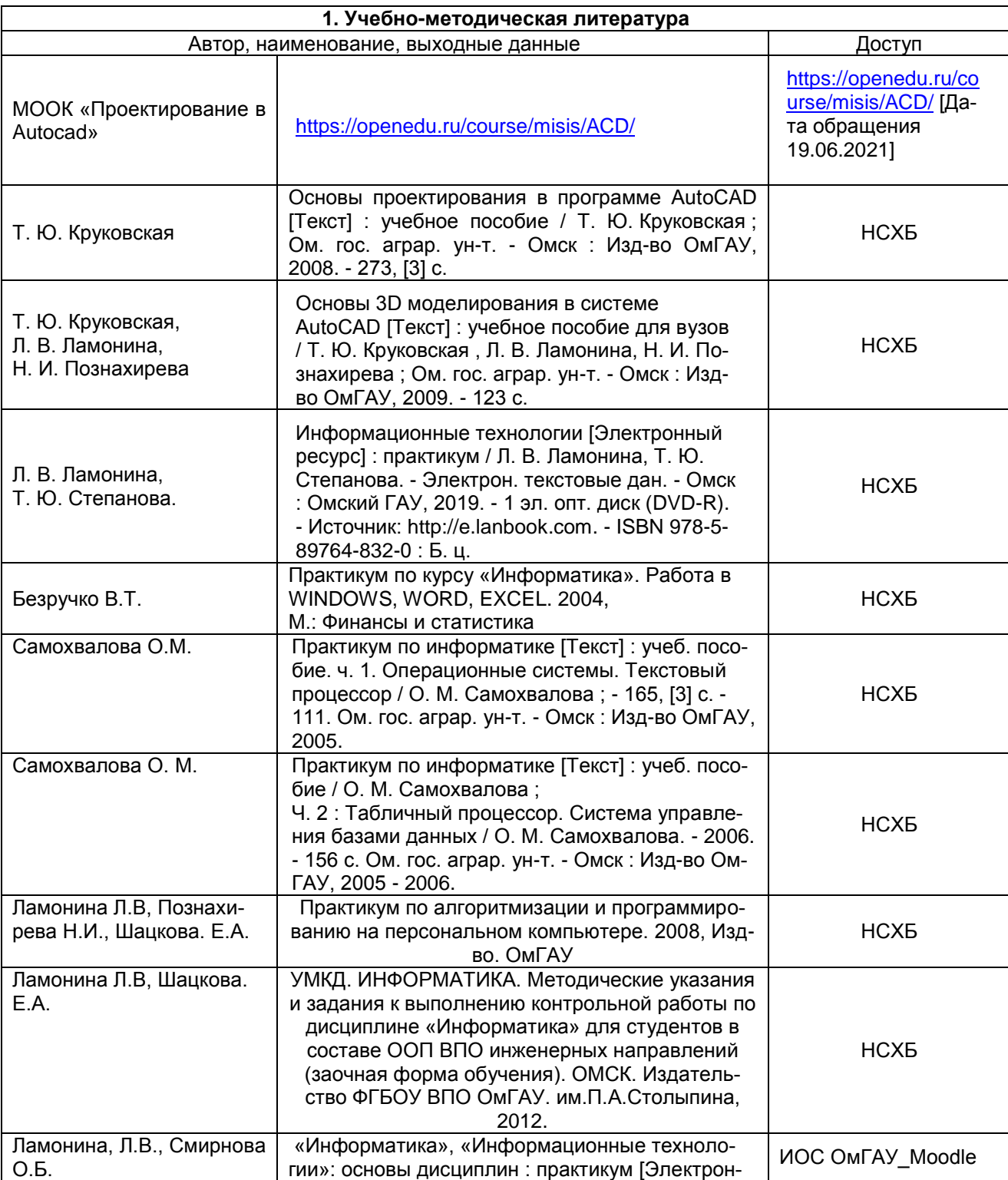

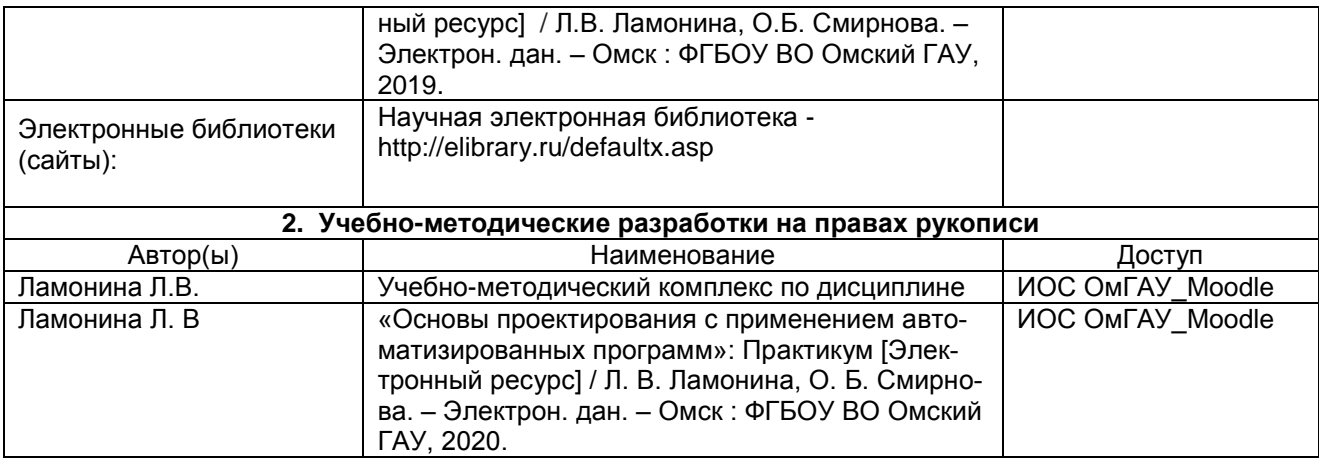

### **ПРИЛОЖЕНИЕ 4**

### **МЕТОДИЧЕСКИЕ УКАЗАНИЯ ДЛЯ ОБУЧАЮЩИХСЯ по освоению дисциплины представлены отдельным документом**

### **ИНФОРМАЦИОННЫЕ ТЕХНОЛОГИИ, используемые при осуществлении образовательного процесса по дисциплине**

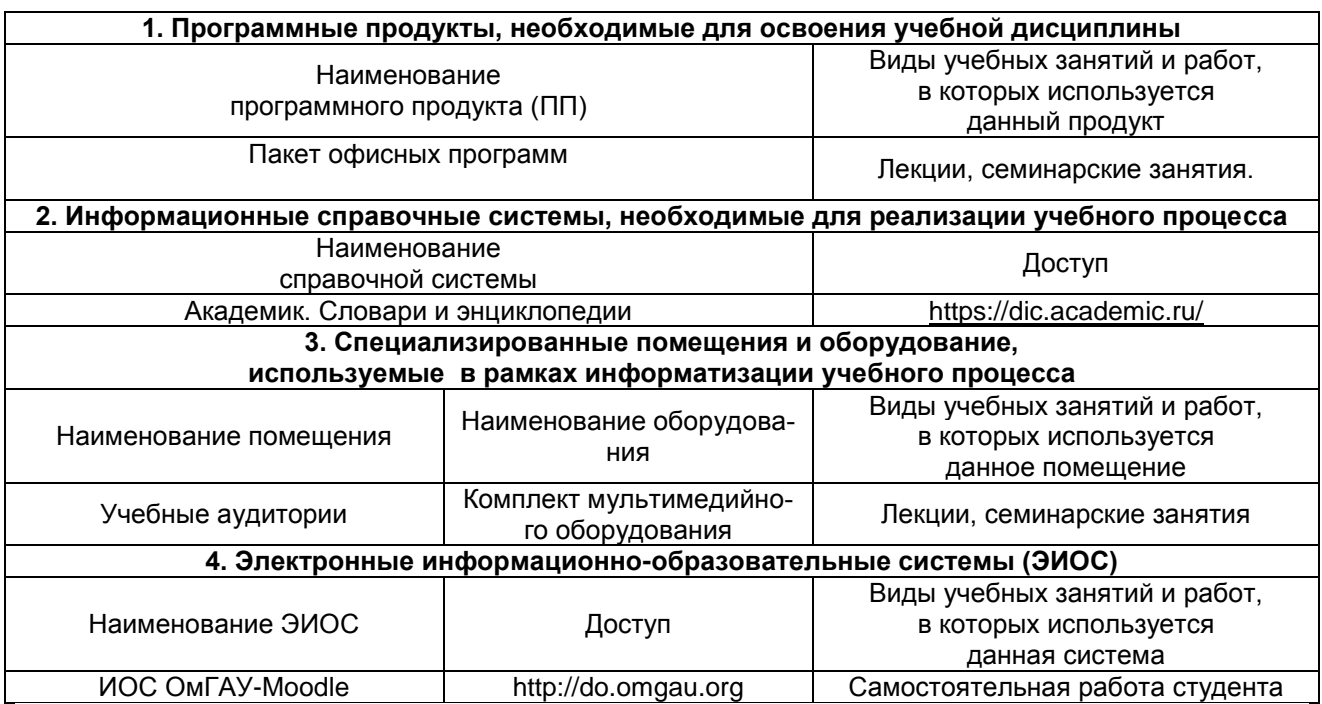

## **МАТЕРИАЛЬНО-ТЕХНИЧЕСКОЕ ОБЕСПЕЧЕНИЕ УЧЕБНОГО ПРОЦЕССА ПО ДИСЦИПЛИНЕ**

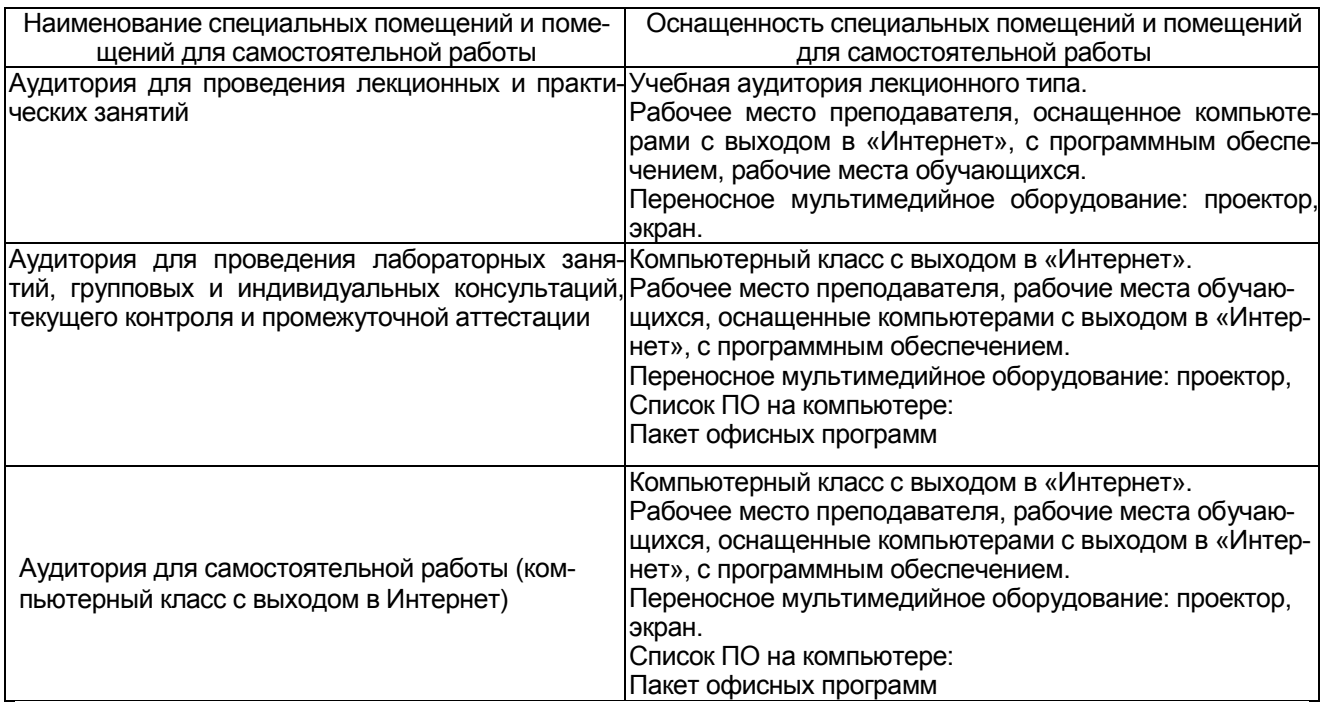

### **МЕТОДИЧЕСКИЕ РЕКОМЕНДАЦИИ ПРЕПОДАВАТЕЛЯМ**

### **по дисциплине**

Формы организации учебной деятельности по дисциплине*:* у обучающихся проводятся лекционные занятия. Занятия проводятся в виде: практических и лабораторных.

В ходе изучения дисциплины обучающемуся необходимо выполнить внеаудиторную работу, которая состоит из следующих видов работ:

- **1.** Фиксированные виды внеаудиторных самостоятельных работ.
- **2.** Самостоятельное изучение тем/вопросов программы
- **3.** Самоподготовка к аудиторным занятиям

По итогам изучения данных тем обучающийся готовится к собеседованию по контрольным вопросам, выполняет контрольную работу и проходит тестирование.

По итогам изучения дисциплины осуществляется аттестация обучающихся в форме зачета. К изучению дисциплины предъявляются следующие организационные требования:

- посещение обучающимися аудиторных занятий; ведение конспекта в ходе лекционных занятий; качественная самостоятельная подготовка к практическим и лабораторным занятиям, активная работа на них;
- выполнение заданий лабораторных и практических работ.
- активная внеаудиторная работа;
- своевременная сдача преподавателю отчетных материалов по аудиторным и внеаудиторным видам работ.

#### **2. Организация и проведение лекционных занятий**

Специфика дисциплины состоит в формировании у обучающихся способности использования информационных технологий для решения задач; умений осуществлять поиск, хранение, обработку и анализ информации из различных источников и баз данных.

При организации и проведении лекционных занятий решаются следующие задачи:

1) Знакомство с направлениями и перспективами развития современной вычислительной техники и программного обеспечения.

2) Углубление и закрепление устойчивых навыков использования персонального компьютера для обработки информационных ресурсов.

3) Изучение функциональных особенностей прикладных программных продуктов, применяемых при проведении автоматизированного анализа данных.

4) Развитие навыков сетевого взаимодействия для работы с ресурсами Интернет.

в том числе воспитательного характера:

а) воспитание настойчивости в достижении конечной цели;

б) воспитание дисциплины ума, аккуратности, добросовестного отношения к работе;

в) воспитание критического отношения к своей деятельности, умения анализировать свою работу, искать оптимальный путь решения, находить свои ошибки и устранять их.

При изложении материала учебной дисциплины, преподавателю следует обратить внимание на:

1) получение обучающимися определенных знаний об использовании информационных технологий в будущей профессиональной деятельности.

2) отсутствие дублирования материала с другими учебными дисциплинами.

3) акцентировать внимание на новые информационные технологии.

Лекции проводятся в интерактивной форме в виде лекции-дискуссии/лекции с использованием электронной презентации и лекции с использованием облачных технологий (использование инструментов Google).

Преподавателю необходимо контролировать усвоение материала путем проведения экспресс-опросов по конкретным темам, тестового контроля знаний, устного опроса.

Преподаватель должен четко дать связанное, последовательное изложение материала в соответствии с новейшими достижениями науки, представить ее содержание в систематизированном виде. Преподаватель должен давать четкие определения понятийного аппарата, который используется при изучении дисциплины.

В учебном процессе преподаватель должен использовать интерактивные формы обучения, которые должны опираться на творческое мышление обучающихся, в наибольшей степени активизировать познавательную деятельность, делать их соавторами новых идей, приучать их самостоятельно принимать оптимальные решения и способствовать их реализации.

### **4. Организация и проведение практических и лабораторных занятий**

По дисциплине рабочей программой предусмотрены практические занятия, которые проводятся в следующей форме: работа в малых группах и лабораторные занятия, в ходе которых обучающиеся работают индивидуально с использованием облачных технологий.

### **5. Организация самостоятельной работы**

Преподаватель формирует содержание, планирует, организует, руководит, контролирует самостоятельную работу обучающихся в соответствии с требованиями государственных образовательных стандартов и программ.

### **Самостоятельное изучение тем**

Преподаватель в начале изучения дисциплины выдает темы для самостоятельного изучения, определяет сроки и предоставления отчетных материалов преподавателю.

Работа с облачными технологиями.

Преподавателю необходимо определить обучающимся:

- необходимый минимум разделов, тем вопросов, выносимых на самостоятельную работу;
- содержание и объем теоретической учебной, научной информации и практических заданий по каждой теме, которые выносятся на самостоятельную работу;
- методы и формы самостоятельной работы в соответствии с современными технологиями обучения;
- формы и методы контроля за выполнение самостоятельных заданий;
- общий алгоритм самостоятельного изучения тем.

Форма отчетности по самостоятельно изученным темам – собеседование по контрольным вопросам, контрольная работа, тестирование

### **Критерии оценки тем, выносимых на самостоятельное изучение:**

- уровень освоения материала на уровне компетенций;
- умение использовать теоретические знания при выполнении практических задач;
	- творческий подход к выполнению самостоятельной работы;

### **Самоподготовка к занятиям семинарского типа по дисциплине**

Самоподготовка к занятиям семинарского типа осуществляется в виде подготовки к практическим занятиям по заранее известным темам и вопросам.

При определении содержания самостоятельной работы в качестве самоподготовки к занятиям семинарского типа следует учитывать уровень самостоятельности и требования к уровню подготовки выпускников для того, чтобы за период обучения искомый уровень был достигнут.

Во время руководства преподаватель консультирует по методике самоподготовки, по выполнению конкретных заданий по дисциплине, по критериям оценки качества выполняемой самостоятельной работы; по целям, средствам, трудоемкости, срокам выполнения, формам контроля самостоятельной работы.

### **6. Контрольные мероприятия по результатам изучения дисциплины**

В течение семестра по итогам изучения разделов дисциплины проводится рубежный (текущий) контроль в виде тестирования, контрольной работы.

*Критерии оценки рубежного (текущего) контроля:*

- оценка «зачтено» выставляется, если количество правильных ответов выше 60%.

- оценка «не зачтено» выставляется, если количество правильных ответов ниже (или равно) 60%.

Форма промежуточной аттестации – зачет.

### **КАДРОВОЕ ОБЕСПЕЧЕНИЕ УЧЕБНОГО ПРОЦЕССА ПО ДИСЦИПЛИНЕ**

### **1. Требование ФГОС**

Доля научно-педагогических работников (в приведенных к целочисленным значениям ставок), имеющих образование, соответствующее профилю преподаваемой дисциплины (модуля), в общем числе научно-педагогических работников, реализующих программу бакалавриата, должна составлять не менее 70 процентов.

Доля научно-педагогических работников (в приведенных к целочисленным значениям ставок), имеющих ученую степень (в том числе ученую степень, присвоенную за рубежом и признаваемую в Российской Федерации) и (или) ученое звание (в том числе ученое звание, полученное за рубежом и признаваемое в Российской Федерации), в общем числе научно-педагогических работников, реализующих программу бакалавриата, должна быть не менее 60 процентов.

Доля работников (в приведенных к целочисленным значениям ставок) из числа руководителей и работников организаций, деятельность которых связана с направленностью (профилем) реализуемой программы бакалавриата (имеющих стаж работы в данной профессиональной области не менее 3 лет), в общем числе работников, реализующих программу бакалавриата, должна быть не менее 5 процентов.

### **ФОНД ОЦЕНОЧНЫХ СРЕДСТВ ПО ДИСЦИПЛИНЕ**

**Федеральное государственное бюджетное образовательное учреждение высшего образования «Омский государственный аграрный университет имени П.А.Столыпина» Факультет агрохимии, почвоведения, экологии, природообустройства и водопользования** ---------------------------------------------------------------------------------------------------- **ОПОП по направлению подготовки 20.03.02 – Природообустройство и водопользование ФОНД ОЦЕНОЧНЫХ СРЕДСТВ по дисциплине Б1.О.10 Основы проектирования с применением автоматизированных программ Профиль «Инженерные системы сельскохозяйственного водоснабжения, обводнения и водоотведения»** Обеспечивающая преподавание дисциплины кафедра математических и естественнонаучных дисциплин Выпускающее подразделение ОПОП - факультет агрохимии, почвоведения, экологии, природообустройства и водопользования Разработчик, старший преподаватель и поставлять ли при принятии П.В. Ламонина

### **ВВЕДЕНИЕ**

1. Фонд оценочных средств по дисциплине является обязательным обособленным приложением к Рабочей программе учебной дисциплины.

3. Фонд оценочных средств является составной частью нормативно-методического обеспечения системы оценки качества освоения обучающимися указанной дисциплины.

4. При помощи ФОС осуществляется контроль и управление процессом формирования обучающимися компетенций, из числа предусмотренных ФГОС ВО в качестве результатов освоения учебной дисциплины.

5. Фонд оценочных средств по дисциплине включает в себя: оценочные средства, применяемые для входного контроля; оценочные средства, применяемые в рамках индивидуализации выполнения, контроля фиксированных видов ВАРС; оценочные средства, применяемые для текущего контроля; оценочные средства, применяемые для рубежного контроля и оценочные средства, применяемые при промежуточной аттестации по итогам изучения дисциплины.

6. Разработчиками фонда оценочных средств по дисциплине являются преподаватели кафедры математических и естественнонаучных дисциплин, обеспечивающей изучение обучающимися дисциплины в университете. Содержательной основой для разработки ФОС послужила Рабочая программа учебной дисциплины.

.

## 1. ОЖИДАЕМЫЕ РЕЗУЛЬТАТЫ ИЗУЧЕНИЯ

# учебной дисциплины, персональный уровень достижения которых проверяется<br>с использованием представленных в п. 3 оценочных средств

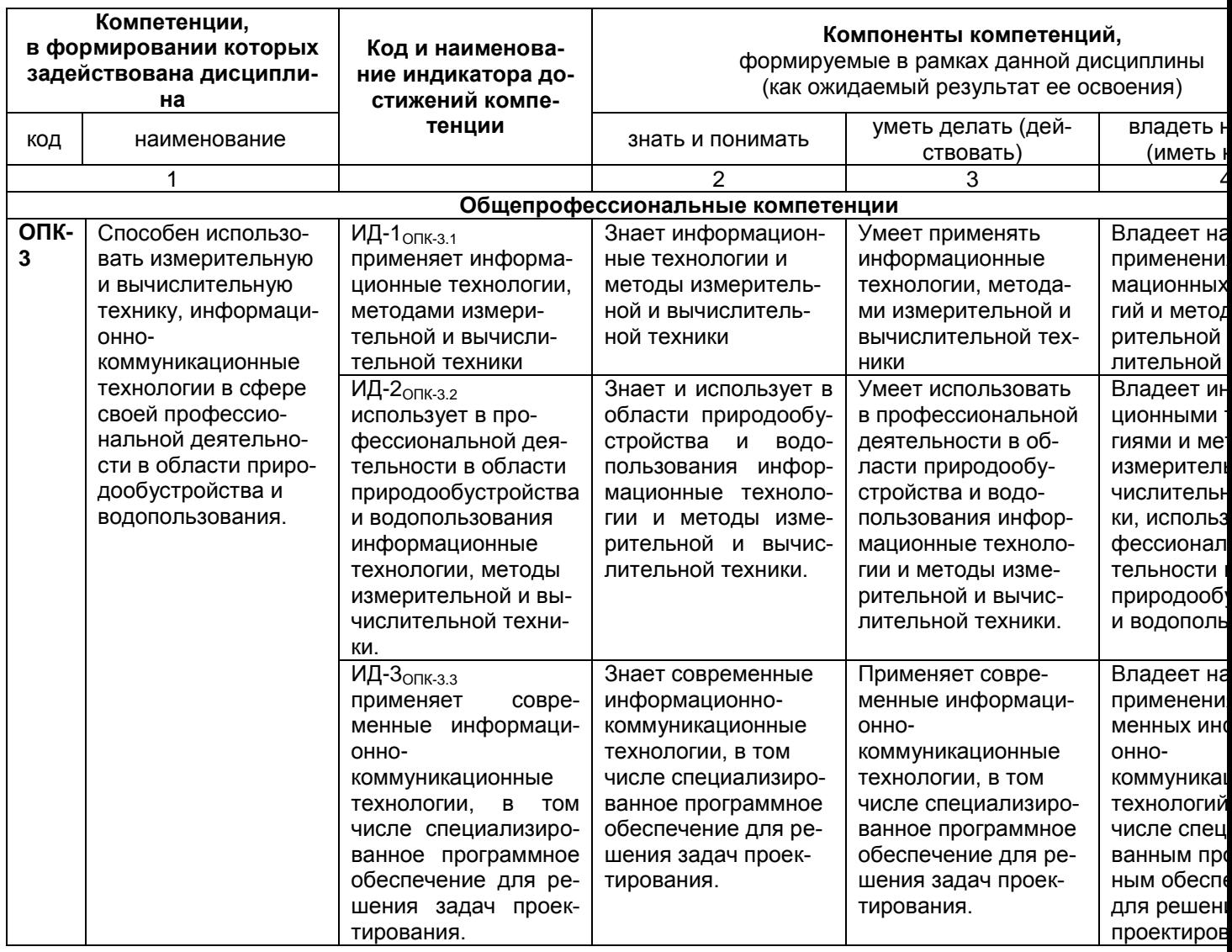
# ЧАСТЬ 2. ОБЩАЯ СХЕМА ОЦЕНИВАНИЯ ХОДА И РЕЗУЛЬТАТОВ ИЗУЧЕНИЯ УЧЕБНОЙ ДИСЦИПЛИНЫ Общие критерии оценки и реестр применяемых оценочных средств

# 2.1 Обзорная ведомость-матрица оценивания хода и результатов изучения учебной дисциплины в рамках педагогического контроля

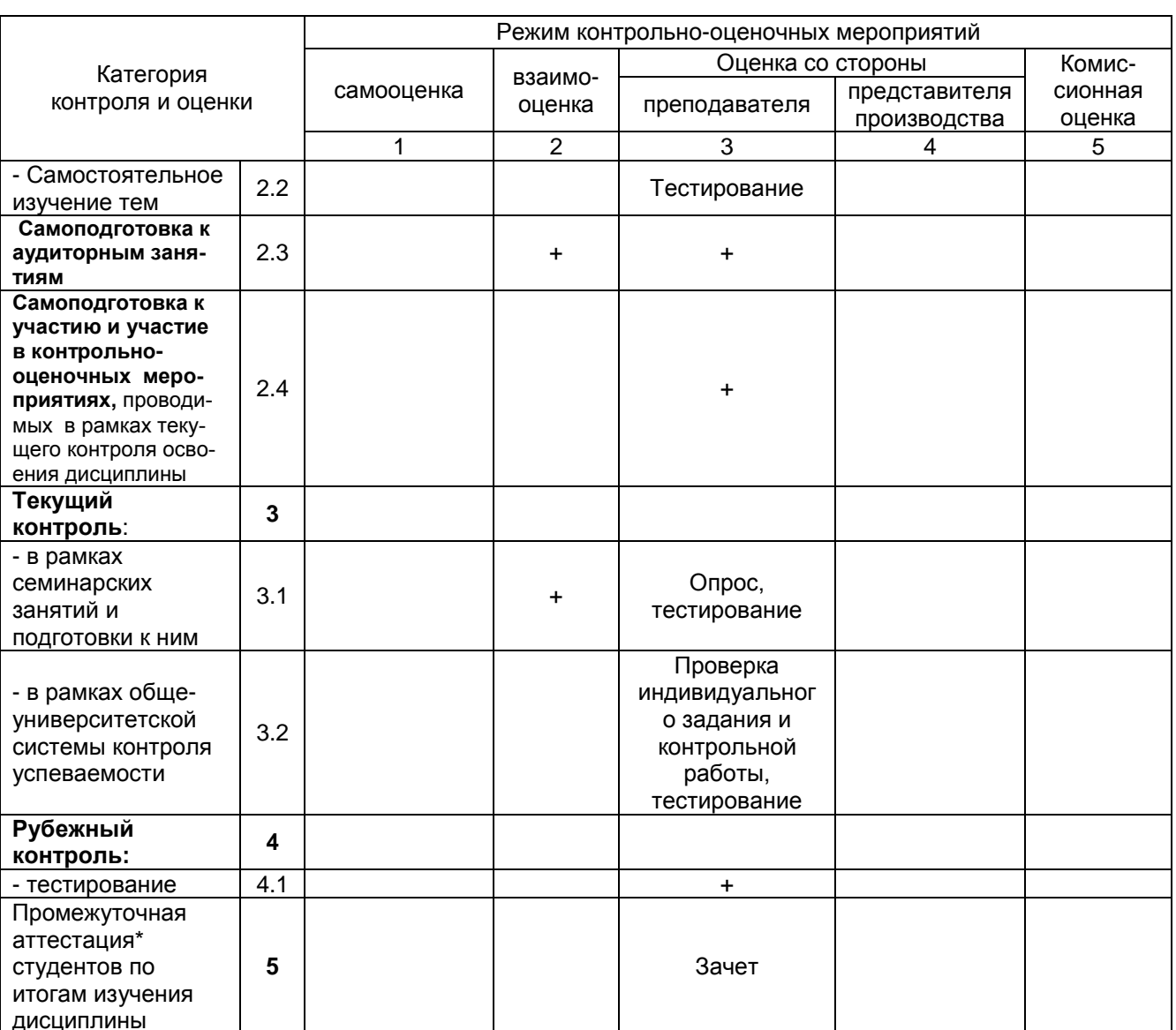

# 2.2 Общие критерии оценки хода и результатов изучения учебной дисциплины

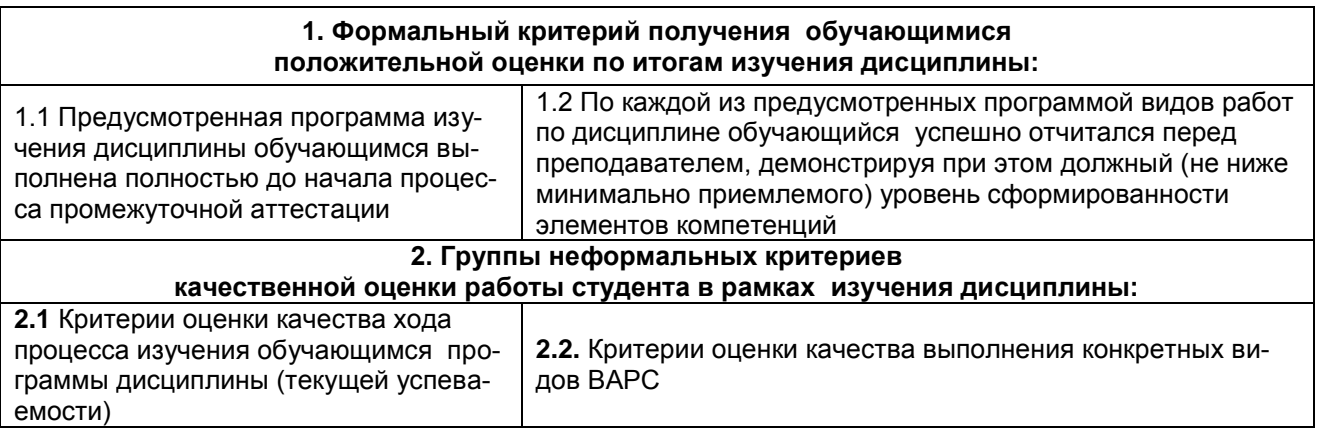

**2.3** Критерии оценки качественного уровня рубежных результатов изучения дисциплины

**2.4**. Критерии аттестационной оценки\* качественного уровня результатов изучения дисциплины

\* экзаменационной оценки

# **2.3 РЕЕСТР**

# **элементов фонда оценочных средств по учебной дисциплине**

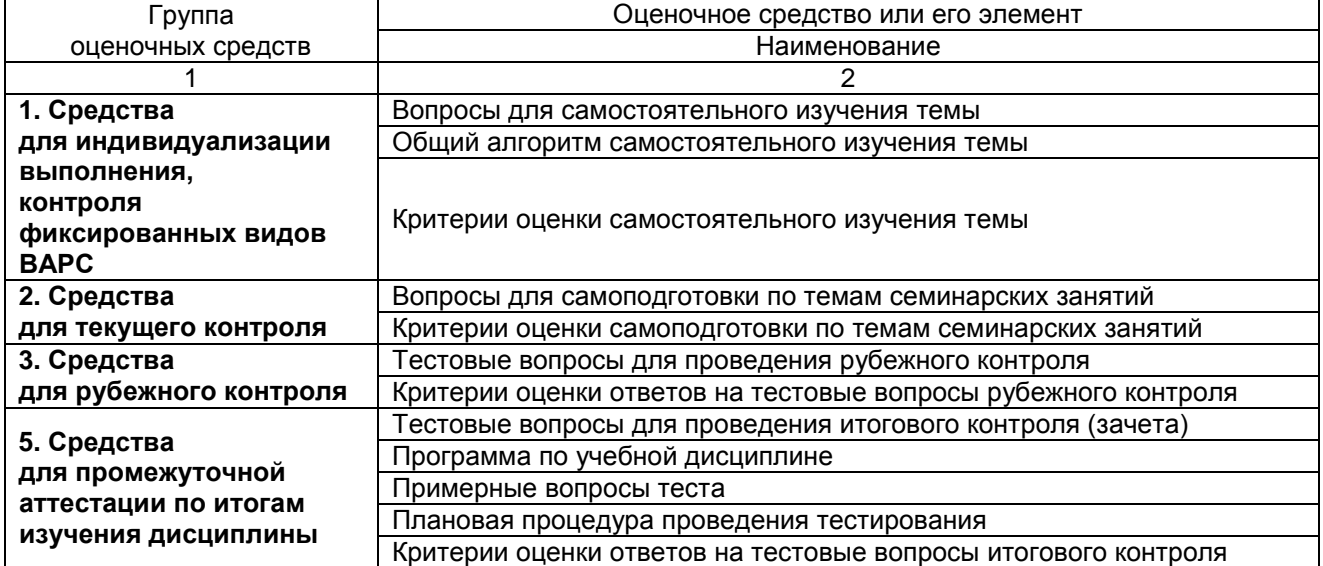

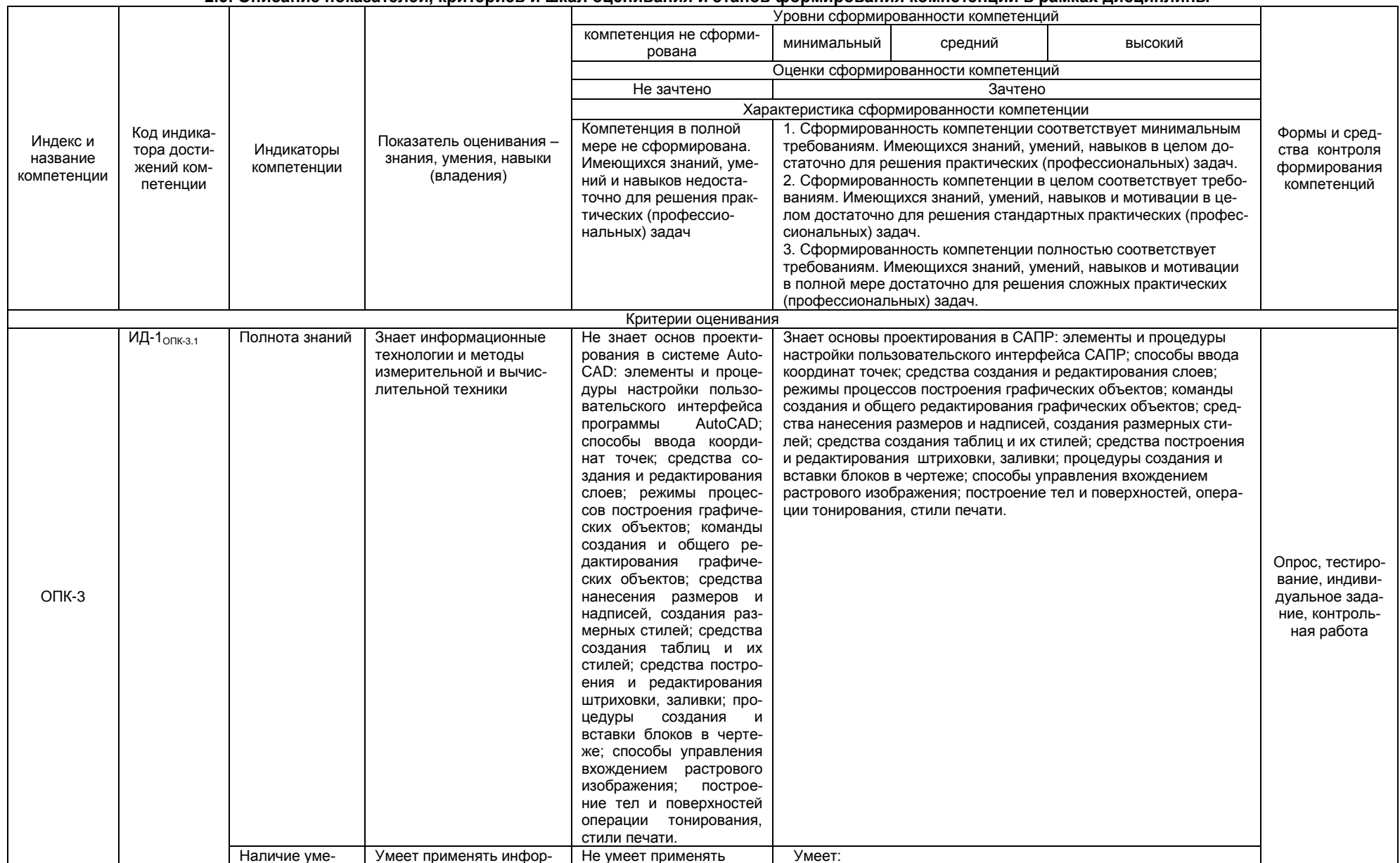

#### 2.3. Описание показателей, критериев и шкал оценивания и этапов формирования компетенций в рамках дисциплины

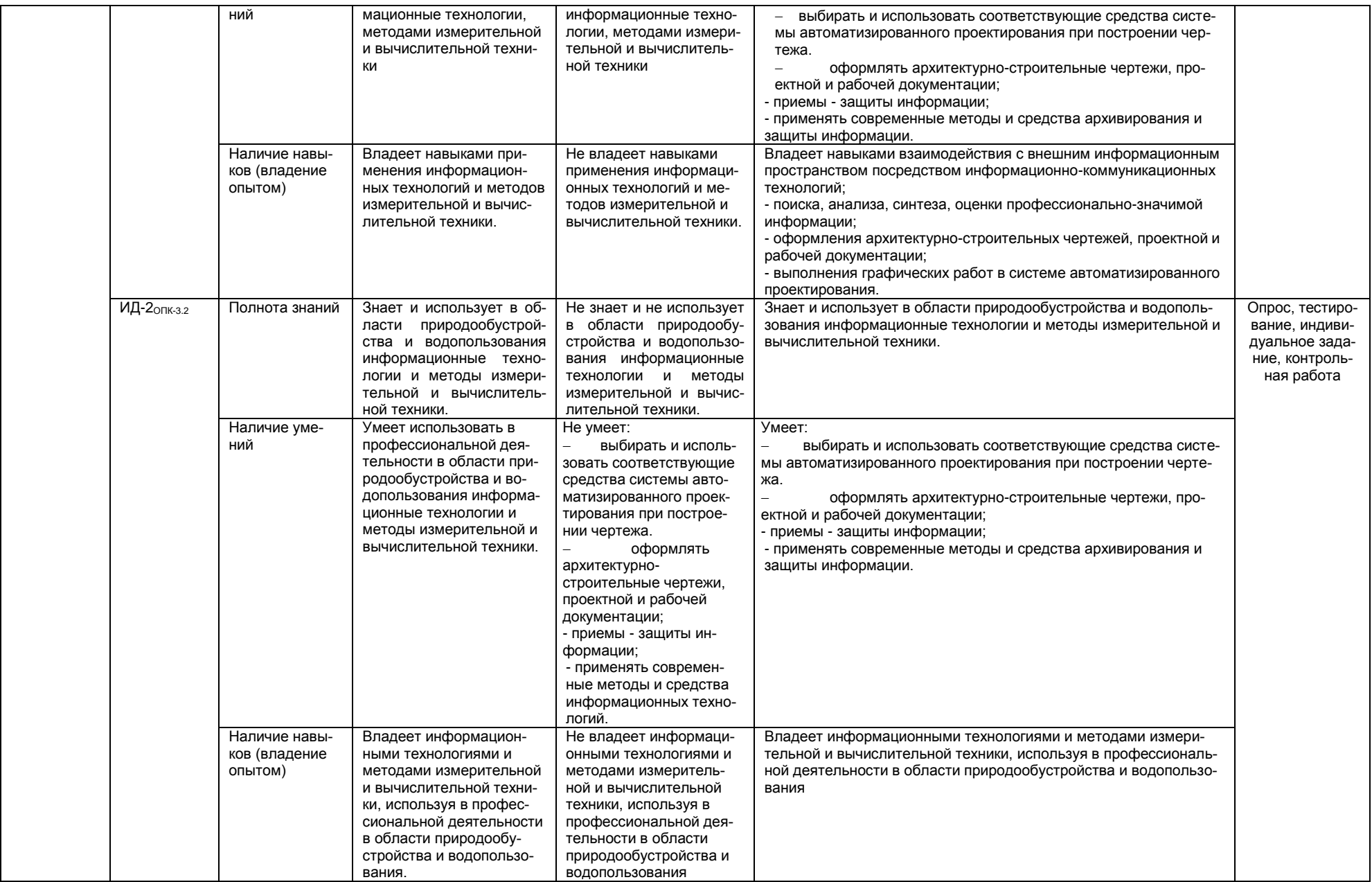

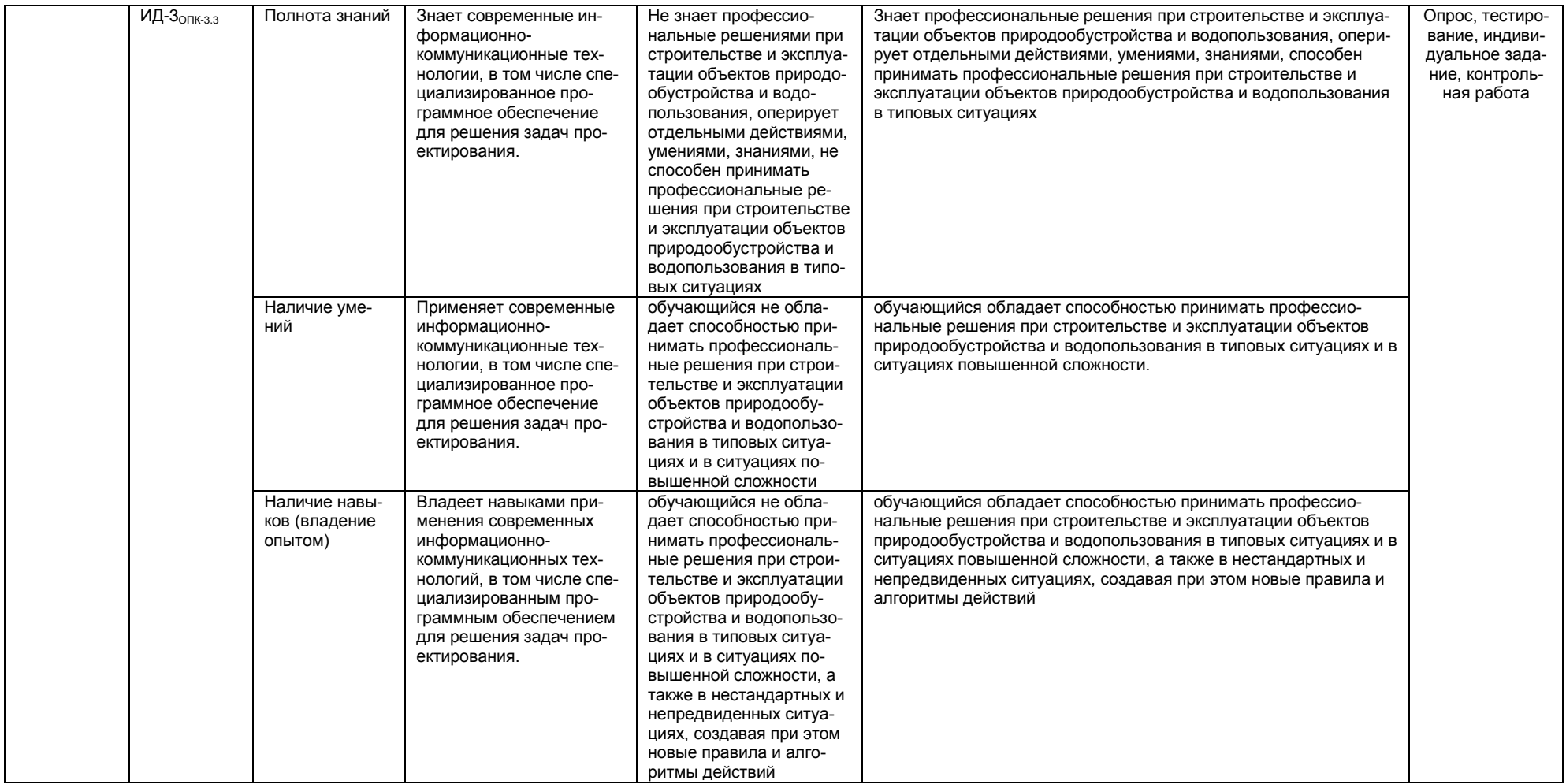

#### ЧАСТЬ 3 Методические материалы, определяющие процедуры оценивания знаний, умений, навыков, характеризующих этапы формирования компетенций

# 3.1. Средства для входного контроля

(не предусмотрено учебным планом)

## 3.2. Средства для индивидуализации выполнения, контроля фиксированных видов ВАРС

Учебные цели, на достижение которых ориентировано выполнение индивидуального задания: получить целостное представление об основных особенностях использования САПР, при этом обучающиеся должны показать правильное выполнение основных операций при построении примитивов.

Учебные задачи, которые должны быть решены обучающимся в рамках выполнения работы:

- освоение обширного арсенала технических приёмов САПР;
- познакомить с основными понятиями систем автоматизированного проектирования и профессиональной деятельностью инженеров-проектировщиков;
- сформировать практические навыки работы с современными графическими программными средствами:
- обучить выработке мотивированного решения на постановку задачи проектирования. её творческого осмысления и выбор оптимального алгоритма действий;
- овладеть навыками индивидуальной деятельности в разработке и реализации проектов моделей объектов;
- изучить возможности использования САПР для создания и обработки чертежей и ЗМмоделей;
- освоить технологии трёхмерного моделирования.

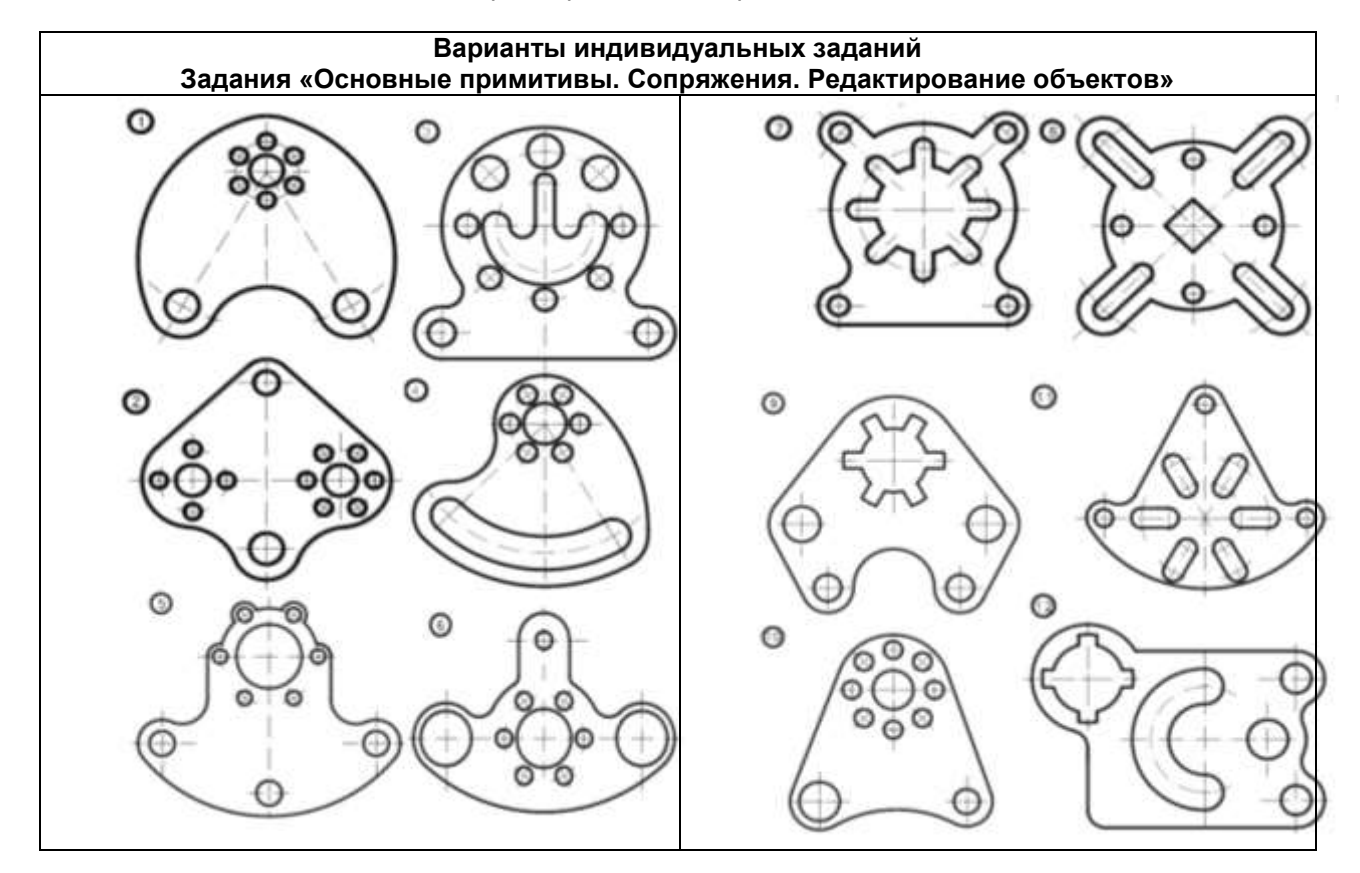

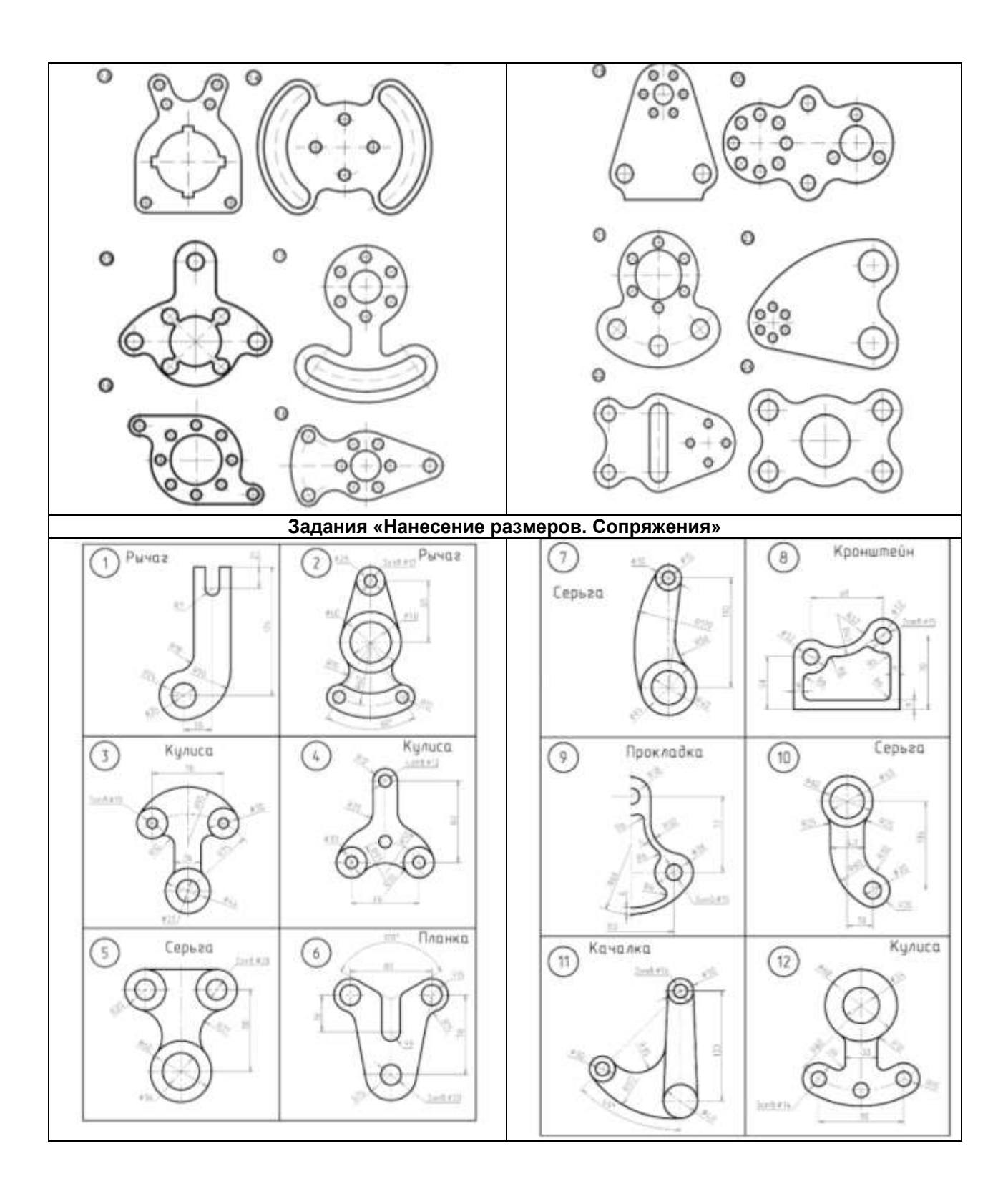

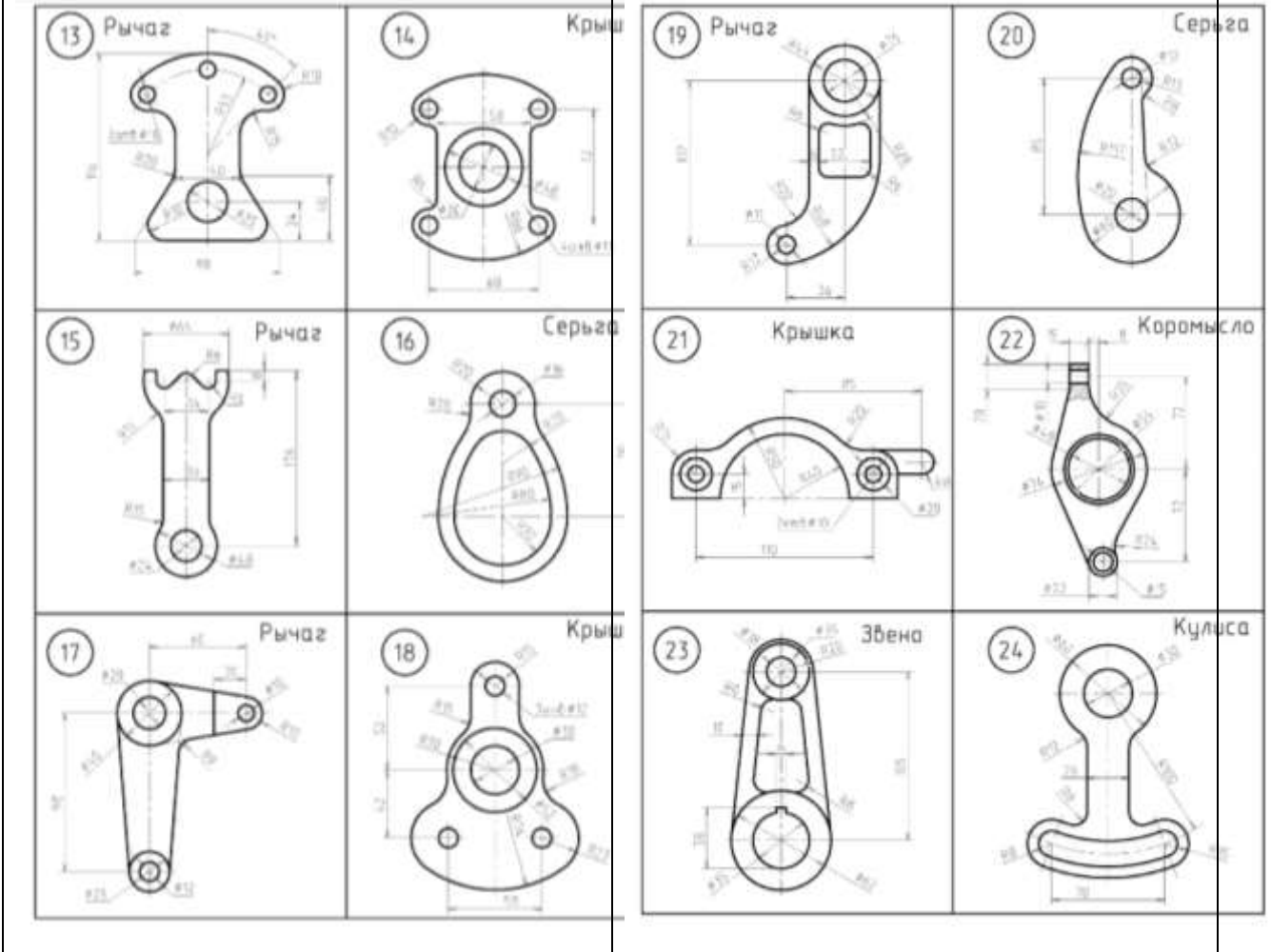

**ПЕРЕЧЕНЬ ЗАДАНИЙ ДЛЯ КОНТРОЛЬНЫХ РАБОТ СТУДЕНТОВ ЗАОЧНОЙ ФОРМЫ ОБУЧЕНИЯ**

**Задание 1.** Выполните чертеж по вашему варианту и сохраните файл в формате *.DWG*.

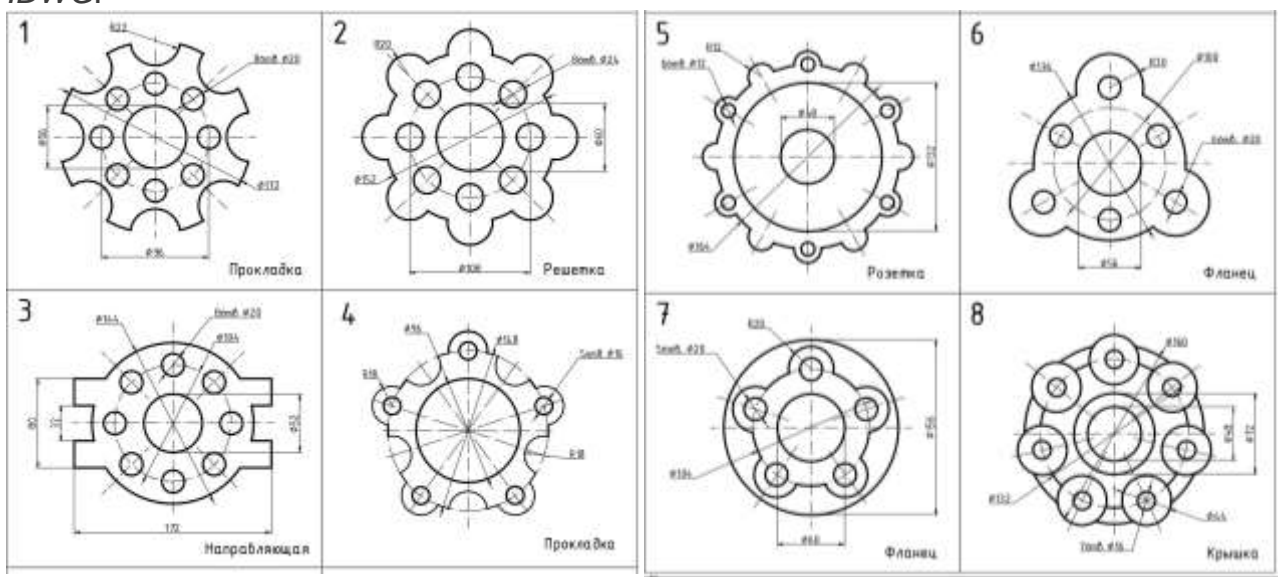

**Задание 2.** Выполните чертеж по вашему варианту и сохраните файл в формате .DWG.

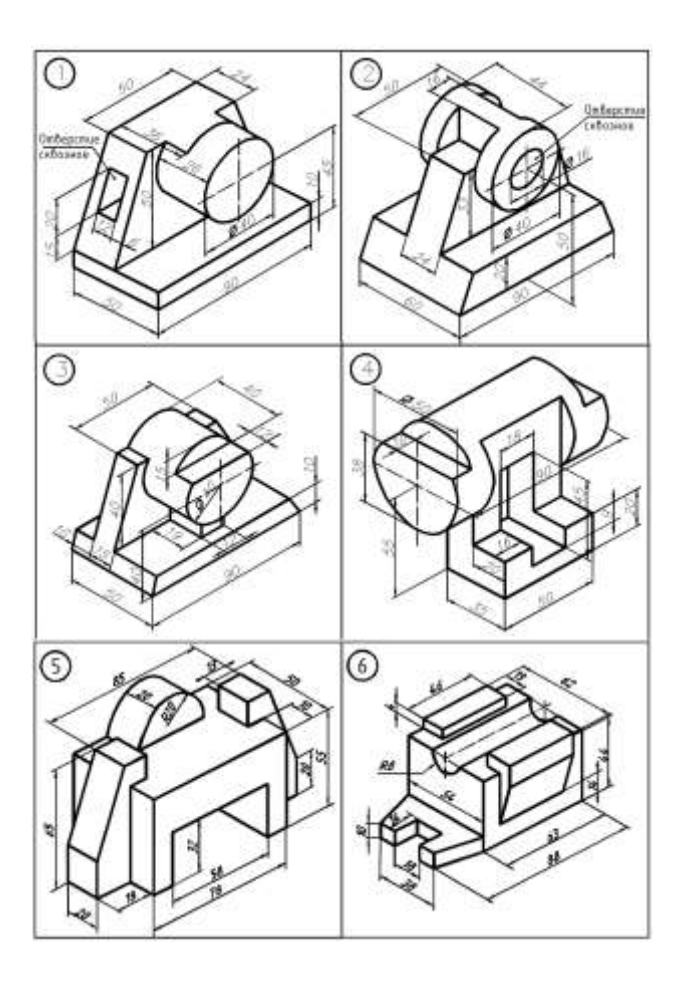

# **Шкала и критерии оценивания**

- оценка «зачтено» выставляется, если студент оформил отчетный материал.

- оценка «не зачтено» выставляется, если студент неаккуратно оформил отчетный материал на основе выполненной работы.

# **ВОПРОСЫ ДЛЯ САМОПОДГОТОВКИ К АУДИТОРНЫМ ЗАНЯТИЯМ:**

- 1. Какими способами можно запустить САПР?
- **2.** Каким образом производится настройка запуска программы с диалоговым окном **Начало работы**? В чем заключается назначение каждой из четырех пиктограмм диалогового окна **Открытие чертежа, Простейший шаблон, По шаблону, Вызов Мастера**?
- 3. Укажите название, назначение и расположение элементов графического интерфейса САПР**.**
- 4. Как изменить расположение панелей инструментов; сделать их плавающими/закрепленными?
- 5. Перечислите **Сервисные палитры** САПР**D**. Для чего служит каждая **Сервисная палитра**, каким образом они вызываются на экран?
- 6. Каким образом можно с помощью строки состояния определить текущие координаты курсора?
- 7. Для каких целей используются техники панорамирования, зумирования?
- 8. Как выполняется панорамирование? Как выполняется зумирование?
- 9. Укажите способ построения отрезка?
- 10. Как повторить последнюю предыдущую команду, например при построении отрезка?
- 11. Как сохранить чертеж в формате **.dwg**?
- 12. Как сохранить шаблона в формате **.dwt**?
- 13. Каким способом можно открыть ранее созданный чертеж?
- 14. С помощью какой команды можно создать новый чертеж?
- 15. Что такое лимиты чертежа и как производится их установка?
- 16. Для какой цели служит отображение на экране сетки? Как изменить параметры сетки?
- 17. Как установить точность линейных и угловых единиц?
- 18. Почему отдельные команды САПР называются прозрачными? Какие команды являются прозрачными? В чем заключается особенность мировой системы координат **МСК**?
- 19. Как создать пользовательскую систему координат **ПСК**без/с изменением направления осей **XY**?
- 20. Какие существуют способы ввода координат?
- 21. В чем заключается отличие абсолютных координат от относительных?
- 22. Как осуществляется динамический ввод координат?
- 23. Какими достоинствами обладает метод «направление-расстояние?»
- 24. Укажите существующие в САПР режимы объектной привязки?
- 25. В чем заключается назначение слоев? Как создаются слои?
- 26. С помощью какой команды выполняется тиражирование построенных объектов, например, линий?
- **27.** Как организовать ввод однострочного текста?
- 28. Назовите основные графические примитивы САПР.
- 29. Какие существуют способы построения точки?
- 30. В чем заключается управление форматом отображения точек?
- 31. В чем заключается назначение и использование команды **DIVIDE**?
- 32. В чем заключается назначение и использование команды **MEASURE**?
- 33. В чем заключается особенность ломаной линии, построенной с помощью команды **ОТРЕЗОК**?
- 34. Укажите характерные точки отрезка?
- 35. Какой объект называется мультилинией?
- 36. Какова последовательность действий пользователя при редактирования вершин и способа пересечения мультилиний?
- 37. Какие существуют способы построения окружности?
- 38. Какова последовательность действий пользователя при построении окружности по способу «центррадиус»?
- 39. Какой объект называется сплайном? В чем заключается его основное на значение?
- 40. В чем заключается назначение управляющих точек сплайна?
- 41. В чем заключается назначение определяющих точек сплайна?
- 42. Какими способами можно повысить точность сплайна?
- 43. Каким образом можно увеличить количество управляющих точек сплайна?
- 44. Каким образом отражается на экране каркас сплайна?
- 45. Назовите команды редактирования, которые дают возможность ранее построенные графические объекты: копировать; перемещать; симметрировать, создавать подобные объекты, создавать массивы, подрезать, сопрягать, снимать фаски, расчленять.
- 46. Какие в САПР используется стили редактирования?
- 47. Что называется *набором*. Какими способами создается *набор*?
- 48. Что такое «*Ручки*»? Как производится настройка инструментов выбора графических объектов?
- 49. Как создаются именованные наборы объектов?
- 50. Какими процедурами осуществляется копирование объектов из одного чертежа в другой?
- 51. . Какова последовательность действий при работе с командой **Обрезать**?
- 52. . Какие существуют виды массивов графических примитивов?
- 53. Как указываются расстояния для смещения строк и столбцов при работе с диалоговым окном **Массив**?
- 54. Какую опцию выбора надо указать, чтобы построить фаску?
- **55.** Как можно изменить свойства построенного графического примитива?
- 56. Как задаются области для штриховки?
- 57. В каких случаях применяется ассоциативная штриховка?
- 58. Когда рекомендуется применять не ассоциативную штриховку?
- 59. Назовите типы штриховки и их отличительные черты?
- Как можно осуществить редактирование штриховки?
- 61. как можно оптимизировать процесс штриховки сложной детали?
- 62. Какие Вы знаете команды отрисовки отдельных размеров?
- 63. Чем принципиально отличаются способы задания размера?
- 64. Если чертеж исполнялся в масштабе 2:1, как это учитывается при простановке размеров?
- 65. Назовите команды отрисовки групповых размеров и чем принципиально они отличаются друг от друга?
- 
- 66. Как указать место расположения размера на выносной линии?
- 67. Для чего предназначен Диспетчер размерного стиля?
	- 68. С помощью какой команды выполняется построение таблиц в САПР **AutoCAD**?
	- 69. Какая команда САПР **AutoCAD** используется для оформления внешнего вида таблицы?
	- 70. Укажите два способа построения таблицы. Чем они отличаются?
	- 71. Какая команда САПР **AutoCAD** предназначена для вставки блока в таблицу?
	- 72. Каким способом выполняется масштабирование вставляемых в ячейки таблицы блоков?
	- 73. Каким способом осуществляется вставка в ячейку таблицы формулы? Что является ее отличительным признаком?
	- 74. Как осуществляется выбор типа данных и формата их отображения для ячеек таблицы?
	- 75. Какие функции могут быть применены к ячейкам таблицы текущего рисунка?
	- 76. Какой объект в САПР **AutoCAD** называется полем? С какой целью создаются поля?
	- 77. Каким способом осуществляется редактирование объектов с полями?
	- 78. Каким способом чертеж, сохраненный в отдельном файле, можно присоединить к другому чертежу так, что размер его практически останется без изменений?
	- 79. Какой объект называется внешней ссылкой?
	- 80. Какими способами в текущий чертеж можно вставить внешнюю ссылку?
	- 81. Каким образом выполняется редактирование внешней ссылки по месту ее вставки?
	- 82. Какая информация о внешних ссылках содержится в Диспетчере внешних ссылок?
- 83. Какие действия над внешними ссылками выполняются в Диспетчере внешних ссылок?
- 84. В каких случаях чаще всего используются внешние ссылки?
- 85. Укажите инструментальные средства, предназначенные для создания твердотельных объектов стандартной формы.
- 86. Назовите основные, наиболее характерные запросы команд построения твердотельных объектов стандартной формы.
- 87. Укажите особенность построения графического объекта стандартной формы в виде КЛИНА.
- 88. Укажите способ изменения количества образующих для отображения твердотельных объектов на примере построения твердотельного объекта ЦИЛИНДР.
- 89. Объясните порядок построения тела ЯЩИК, если известными величинами являются координаты центра твердотельного ящика (параллелепипеда).
- 90. Укажите назначение опций команды построения твердотельного объекта ПОЛИТЕЛО и прокомментируйте возможность изменения значений этих опций.
- 91. Укажите опцию построения усеченного конуса, если для его построения была выбрана команда КО-НУС.
- 92. Дополните следующее высказывание «Твердые тела, твердотельные объекты это…»
- 93. Оцените оптимальность следующих действий, которые могут быть осуществлены при построении: тела **ЦИЛИНДР**
	- a. Команда: **\_cylinder**
	- b. Центр основания или [3Т/2Т/ККР/Эллиптический]: 100,100,0
	- c. Радиус основания или [Диаметр] <60.0000>:
	- d. Высота или [2Точки/Конечная точка оси] <100.0000>:
- 94. Опишите ожидаемый результат построения тела ЯЩИК
	- a. Команда: **\_box**
	- b. Первый угол или [Центр]: 0,0,100
	- c. Другой угол или [Куб/Длина]: 100,100,0
	- d. Высота или [2Точки]: 500
- 95. Опишите ожидаемый результат построения тела КОНУС
	- **a.** Команда: **\_cone**
	- b. Центр основания или [3Т/2Т/ККР/Эллиптический]: 0,0,0
	- c. Радиус основания или [Диаметр]: 100
	- d. Высота или [2Точки/Конечная точка оси/Радиус верхнего основания]: 250
- 96. Дополните в приведенном перечне действия, приводящие к завершению команды построения объекта
	- a. Команда: **\_Polysolid**Высота = 10.0000, Ширина = 5.0000, Выравнивание = По центру
	- b. Начальная точка или [Объект/Высота/Ширина/выРавнивание] <Объект>: Ш
	- c. Ширина <5.0000>: 10
	- d. Высота = 10.0000, Ширина = 10.0000, Выравнивание = По центру
	- e. Начальная точка или [Объект/Высота/Ширина/выРавнивание] <Объект>: В
		- f. Высота <10.0000>: 25
	- g. Высота = 25.0000, Ширина = 10.0000, Выравнивание = По центру
- 97. Начальная точка или [Объект/Высота/Ширина/выРавнивание] <Объект>: 0,0,0 и т.д.(следует продолжение команды)
- 98. Укажите средства формирования твердотельных объектов из простых двумерных примитивов, которые могут быть отнесены к динамическим пространственным операциям
- 99. Покажите четыре способа реализации динамических пространственных операций, соответствующие кнопкам **Пульта управления** или панели инструментов Моделирование
- 100.Можно ли при использовании команды **ВРАЩАТЬ** устанавливать угол вращения, отличный от 360°?
- 101.Продолжите фразу «назначение команды **КЛЕЙМИТЬ** заключается в…»
- 102.Укажите способ построения твердотельного объекта в режиме динамического построения, если определен набор поперечных сечений, задающих контур (форму) результирующего тела или поверхности, каждое из которых расположено на своем уровне и высоте по отношению к плоскости XY.
- 103.Объясните, какой результат построения может быть получен при использовании команды **СДВИГ**, если в качестве объекта выбраны:
	- a. замкнутая кривая
	- b. разомкнутая кривая
- 104.Укажите опцию команды **ВЫДАВИТЬ**, позволяющую построить усеченный конус.
- 105.Перечислите способы отображения моделей объектов?
- 106.Назовите визуальные стили, используемые в САПР AutoCAD. Какой визуальный стиль раскрашивает объекты и сглаживает кромки между гранями многоугольника? Как его установить?
- 107.В каком диалоговом окне можно выбрать стиль отображения, изменить его параметры и создать собственный стиль?
- 108.Что необходимо сделать, чтобы при просмотре сложных трехмерных моделей не затрудняло их чтение и просмотр результатов выполнения команд на объекте?
- 109.Как выполняется тонирование модели в 3D пространстве САПР AutoCAD?
- 110.Назовите в чем заключается техника построения модели объекта, для которого будет применено тонирование?
- 111.Какие команды и панели инструментов используются при тонировании объектов?
- 112.Перечислите источники света используемые в САПР AutoCAD?
- 113.Влияют ли источники света на тонирование модели?
- 114.Опишите процесс создания анимации в САПР AutoCAD?
- 115.Какая процедура создания твердотельного объекта может быть применена для формирования единого геометрического образа, если предварительно были построены составляющие его элементы – подобъекты?
- 116.Назовите команду создания 3Dмассива и поясните опции команды.
- 117.При выполнении команды была осуществлена следующая последовательность действий:

**Команда: \_3darray**

**Выберите объекты: найдено: 1**

**Тип массива [Прямоугольный/Круговой] <П>:П**

**Число рядов (---) <1>: 4**

**Число столбцов (|||) <1>: 2**

**Число этажей (...) <1>: 2**

**Расстояние между рядами (---): 200**

- **Расстояние между столбцами (|||): 100**
- **Расстояние между этажами (...): 200**

Поясните ожидаемый результат применения этих команд.

118.Объясните назначение процедуры проверки взаимодействий набора твердых тел.

- 119.Команда выравнивания твердотельных объектов требует указания характерных точек (базовых и целевых), принадлежащих разным графическим объектам. Объясните функциональное назначение выбора подобных точек при построении выровненного графического объекта.
- 120.Редактирование граней выбранного объекта производится с помощью команды РЕДТЕЛ. Укажите опции команды и связанные с ними возможности редактирования.
- 121.Дайте определение понятию сеть.

122.Назовите основные типы сетей и средства, позволяющие их создать.

- 123.Какие типы 3D моделей позволяет создавать САПР AutoCAD? В чем их отличие?
- 124.Назовите команду для создания поверхности типовых фигур.

125.Укажите команды, предназначенные для создания поверхностных моделей.

126.Укажите область применения команд построения поверхностей средствами САПР AutoCAD.

127.Перечислите системные переменные для построения поверхностей вращения.

128.Укажите значения системных переменных, определяющих размер сети.

# **САМОСТОЯТЕЛЬНОЕ ИЗУЧЕНИЕ ТЕМ**

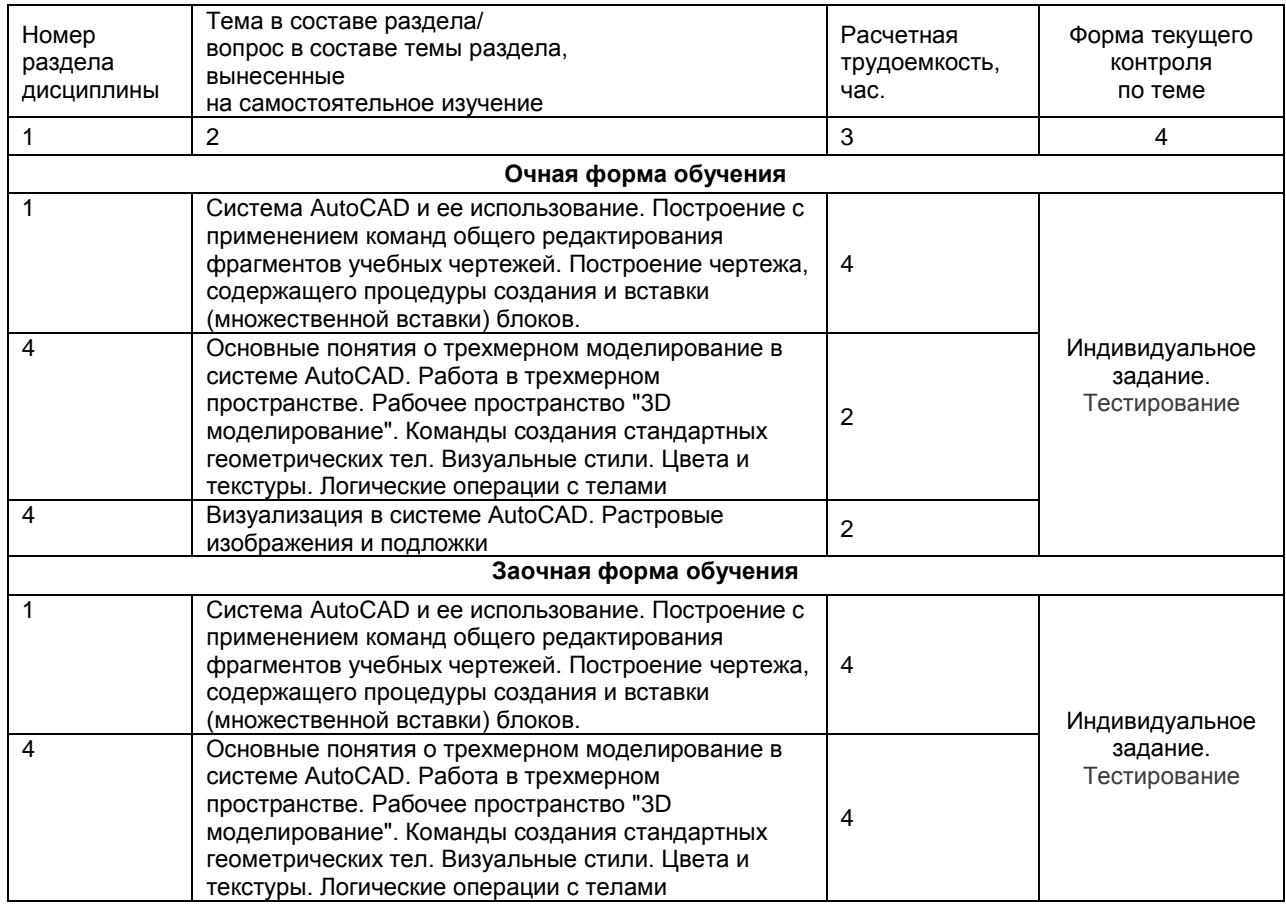

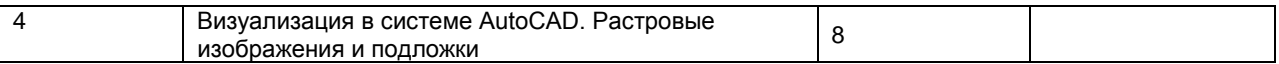

# **ОБЩИЙ АЛГОРИТМ самостоятельного изучения темы**

1) Ознакомиться с рекомендованной учебной литературой и электронными ресурсами;

2) На этой основе составить развёрнутый план изложения темы

3) Оформить отчётный материал в виде доклада или электронной презентации (по выбору студента) и выступить с ним на семинарском занятии.

# **КРИТЕРИИ ОЦЕНКИ самостоятельного изучения темы**

- оценка «*зачтено*» выставляется, если студент оформил отчетный материал в виде доклада или электронной презентации на основе самостоятельного изученного материала, смог всесторонне раскрыть теоретическое содержание темы.

- оценка «*не зачтено*» выставляется, если студент неаккуратно оформил отчетный материал в виде доклада или электронной презентации на основе самостоятельного изученного материала, не смог всесторонне раскрыть теоретическое содержание темы.

# **3.3 Средства для текущего контроля**

## **ВОПРОСЫ**

# **для самоподготовки к семинарским занятиям**

## **Тема 1.**

Структура и функции наиболее характерных запросов команд САПР АutoСAD. Системные переменные, простейшие настройки графического интерфейса, параметров области черчения. Построение и редактирование примитивов.

# **Вопросы**

- 1. В каких режимах может работать САПР AutoCAD?
- 2. Что такое модель и лист?
- 3. По какой команде можно изменить фоновый цвет экрана в модели?
- 4. Какие команды называются прозрачными?<br>5. Как открыть окно настройки параметров пр
- 5. Как открыть окно настройки параметров привязки и отслеживания?
- 6. Какой формат имеет команда в командной строке по умолчанию?
- 7. Какие особые точки имеет отрезок?
- 8. Какие особые точки имеет окружность?
- 9. Как можно задать координаты конечных точек отрезка?
- 10. Сколькими способами можно начертить окружность?
- 11. Каковы параметры команды вычерчивания дуг?
- 12. Что такое секущая рамка?
- 13. Для каких целей используются техники панорамирования, зумирования?
- 14. Как выполняется панорамирование? Как выполняется зумирование?
- 15. Укажите способ построения отрезка?
- 16. Как повторить последнюю предыдущую команду, например при построении отрезка?
- 17. Как сохранить чертеж в формате .dwg?
- 18. Как сохранить шаблона в формате .dwt?
- 19. Каким способом можно открыть ранее созданный чертеж?
- 20. С помощью какой команды можно создать новый чертеж?
- 21. Что такое лимиты чертежа и как производится их установка?
- 22. Для какой цели служит отображение на экране сетки? Как изменить параметры сетки?
- 23. Как установить точность линейных и угловых единиц?

24. Почему отдельные команды программы AutoCAD называются прозрачными? Какие команды являются прозрачными?

- 25. По какой команде редактируют полилинию?
- 26. Можно ли поворачивать многоугольник при построении?
- 27. Как переключить текущий слой?
- 28. Как изменить слой выделенного объекта?
- 29. Как запустить команду редактирования?
- 30. Как редактировать объекты "ручками"?
- 31. Можно ли редактировать блоки?
- 32. Как нужно выделить ту часть объекта, которую будем растягивать по команде Растянуть?<br>33. Могут ли фигуры массива перекрывать друг друга?
- Могут ли фигуры массива перекрывать друг друга?
- 34. Можно ли измерить радиус окружности с помощью калькулятора?<br>35. Из каких элементов состоит блок размеров?
- Из каких элементов состоит блок размеров?
- 36. По каким правилам наносятся предельные отклонения размеров?
- 37. Что такое шероховатость поверхностей и как она измеряется?
- 38. Как создать новый размерный стиль?
- 39. Как запустить команду построения размера?
- 40. Как редактировать выноски?

#### **Тема 2.**

Таблицы и их стили. Создание полей. Команды и приемы построения и редактирования таблиц. Создание и использование в ячейках таблицы формул, вставку полей, блоков.

## **Вопросы**

- 1. С помощью какой команды выполняется построение таблиц в САПР AutoCAD?
- 2. Какая команда САПР AutoCAD используется для оформления внешнего вида таблицы?
- 3. Укажите два способа построения таблицы. Чем они отличаются?
- 4. Какая команда САПР AutoCAD предназначена для вставки блока в таблицу?
- 5. Каким способом выполняется масштабирование вставляемых в ячейки таблицы блоков?
- 6. Каким способом осуществляется вставка в ячейку таблицы формулы? Что является ее отличительным признаком?
- 7. Как осуществляется выбор типа данных и формата их отображения для ячеек таблицы?<br>8. Какие функции могут быть применены к ячейкам таблицы текущего рисунка?
- Какие функции могут быть применены к ячейкам таблицы текущего рисунка?
- 9. Какой объект в САПР AutoCAD называется полем? С какой целью создаются поля?

10. Каким способом осуществляется редактирование объектов с полями?

## **Интернет – источники**

<http://sapr-journal.ru/uroki-autocad/neskolko-sposobov-sozdaniya-tablic-v-autocad/#01>

# **Тема 3.**

Вставка внешней ссылки. Редактирование DWG-ссылки. Диспетчер внешних ссылок. Преобразование внешней ссылки в блок. Растровые изображения и подложки.

## **Вопросы**

1. Каким способом чертеж, сохраненный в отдельном файле, можно присоединить к другому чертежу так, что размер его практически останется без изменений?

2. Какой объект называется внешней ссылкой?

- 3. Какими способами в текущий чертеж можно вставить внешнюю ссылку?
- 4. Каким образом выполняется редактирование внешней ссылки по месту ее вставки?
- 5. Какая информация о внешних ссылках содержится в Диспетчере внешних ссылок?
- 6. Какие действия над внешними ссылками выполняются в Диспетчере внешних ссылок?
- 7. В каких случаях чаще всего используются внешние ссылки?
- 8. В чем заключается назначение блока?
- 9. В чем заключается отличие динамического блока от статического?
- 10. C помощью какой команды создается описание блока?

11. Для чего предназначена базовая точка блока? Какая точка блока может выступать базовой точкой?<br>12

- Какая команда используется для вставки блока?
- 13. Можно ли изменять масштаб изображения при вставке блока?
- 14. Можно ли расчленять блок при его вставке?
- 15. Как создать массив блоков с помощью одной команды?
- 16. Как преобразовать статический блок в динамический?

## **Интернет – источники**

[http://www.intuit.ru/studies/professional\\_skill\\_improvements/17306/courses/627/lecture/13675?page=3](http://www.intuit.ru/studies/professional_skill_improvements/17306/courses/627/lecture/13675?page=3)

# **Тема 4.**

Настройка печати. Добавление плоттера. Параметры вывода. Стили печати. Цветозависимые стили. Именованные стили. Настройки стиля печати.

## **Вопросы**

- 1. Как выбрать и добавить печатающее устройство?
- 2. Как настроить параметры печати и вывести чертеж на печать?
- 3. Что такое стили печати?

# **Интернет – источники**

<https://www.2d-3d.ru/samouchiteli/sapr-prog/1561-pechat-v-autocad.html>

<https://www.youtube.com/watch?v=mv9ywfB7xdM>

<https://cad-prosto.ru/blog/pechat-v-autocad>

# **Тема 5.**

Элементы трехмерных моделей. Уровень и высота. Полилинии, спирали, грани, сети, области.

# **Вопросы**

1. Каким образом можно настроить интерфейс системы AutoCAD для работы с 3D – объектами?

2. Работают ли команды для создания чертежей 2D- пространства в рабочем пространстве «3D - моделирование»?

3. Какое количество углов может иметь пирамида, построенная в 3d –пространстве системы AutoCAD?

4. Какие из геометрических фигур в системе AutoCAD можно построить усеченными?

5. Какие из геометрических фигур в системе AutoCAD могут иметь эллипс в основании?

6. Какое действие необходимо выполнить, если накладываемые текстуры не видны на объектах?

7. Каково функциональное предназначение команды «Политело»?

8. Какие стандартные геометрические тела строятся однотипно, т.е порядок действий при их создании одинаковый?

# **КРИТЕРИИ ОЦЕНКИ**

## **самоподготовки по темам семинарских занятий**

- оценка «*зачтено*» выставляется, если студент оформил отчетный материал в виде доклада или электронной презентации на основе самостоятельного изученного материала, смог всесторонне раскрыть теоретическое содержание темы.

- оценка «*не зачтено*» выставляется, если студент неаккуратно оформил отчетный материал в виде доклада или электронной презентации на основе самостоятельного изученного материала, не смог всесторонне раскрыть теоретическое содержание темы.

#### **ВОПРОСЫ для самоподготовки к лабораторным занятиям**

1. Запуск и завершение работы c программой АutoСAD. Графический интерфейс программы. Создание, сохранение шаблона, чертежа. Установка параметров черчения. Типы файлов. Создание рабочего пространства.

2. Способы задания координат точек. Абсолютные, относительные координаты. Привязка объектов. Создание пользовательской системы координат. Порядок работы с командами в программе АutoСAD. Типы графических примитивов, способы их построения, чертеж как взаимосвязанная совокупность простых графических объектов.

3. Редактирования графических объектов. Панель инструментов Изменить. Выбор объектов, перемещение, копирование, создание массива, поворот, построение фаски, сопряжения, вырезание части объекта.

4. Команды оформления чертежей. Построение и редактирование штриховки и заливки, простановка размеров, построение допуска, выносок. Создание размерных стилей, простановка разнообразных по типу размеров, выносок, допусков.

5. Нанесение надписей с использованием текстового стиля.

6. Создание блока. Описание блока. Вставка блока. Редактирование вхождения блока. Редактирование описание блока.

7. 3М моделирование. Использование различных опций для создания новой ПСК. Создание трехмерного тела. Установка определенного вида на 3м тело.

8. Тела выдавливания. Создание тел выдавливания. Настройка печати.

## **КРИТЕРИИ ОЦЕНКИ самоподготовки по темам лабораторных занятий**

- оценка «*зачтено*» выставляется, если студент выполнил и сдал преподавателю задание лабораторной работы и ответил на вопросы по теме занятия.

- оценка «*не зачтено*» выставляется, если студент не выполнил и не сдал преподавателю задание лабораторной работы.

#### **3.4. Средства для рубежного контроля ТЕСТОВЫЕ ВОПРОСЫ**

**1.** На сборочных чертежах в продольных разрезах показывают нерассеченными:

валы с продольными отверстиями **+гайки** болты с продольными отверстиями валы без отверстий

**2.** Изображение, соответствующее разрезу А-А:

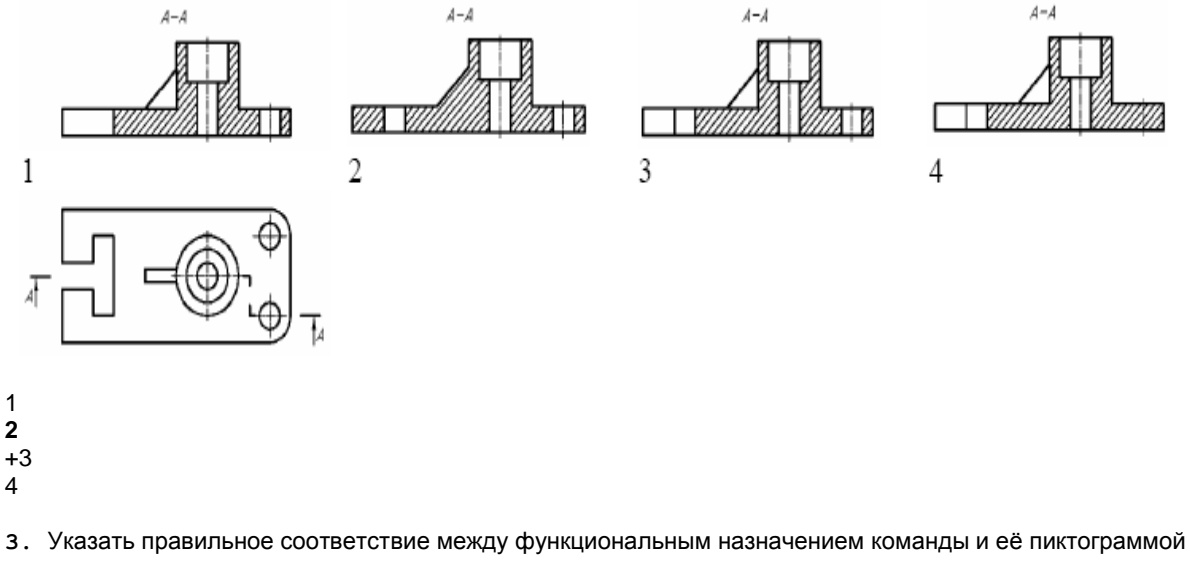

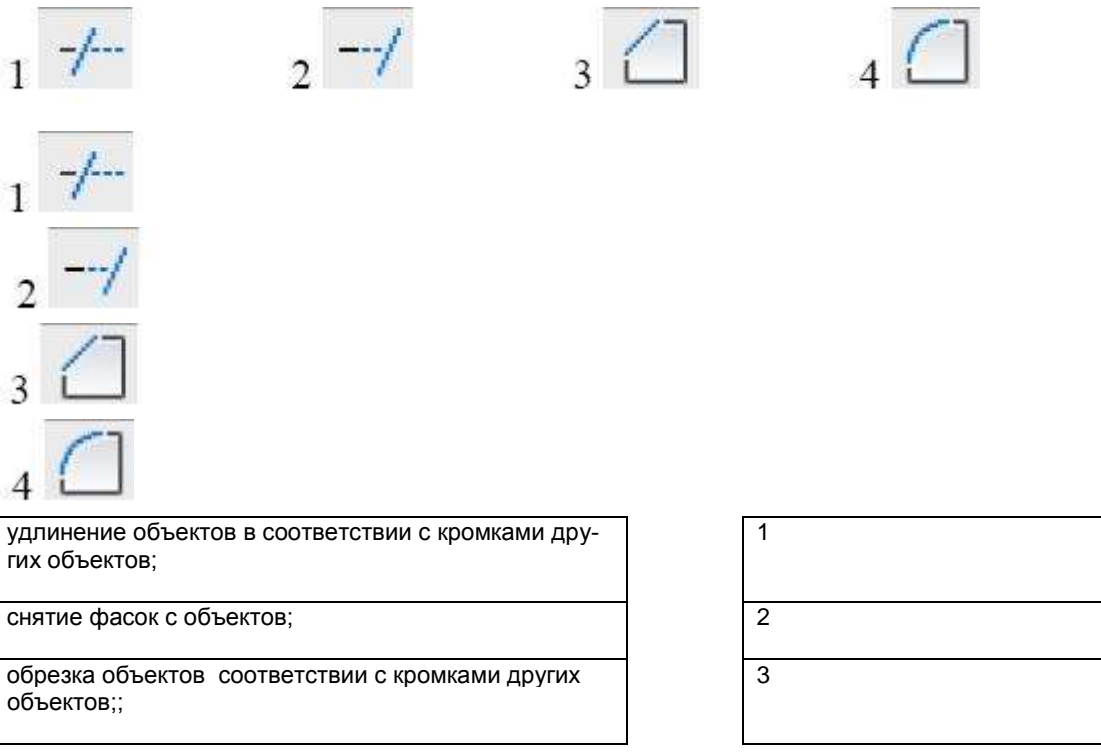

скругление кромок объектов 4

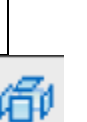

**4.** Команда, выполняемая с помощью пиктограммы , позволяет:

продолжить линию до границ объекта

**+** превратить сложные объекты в набор отрезков и дуг

удалить примитивы

разорвать объект в определенном пользователем месте

#### **5.** Выполнение и оформление сечения

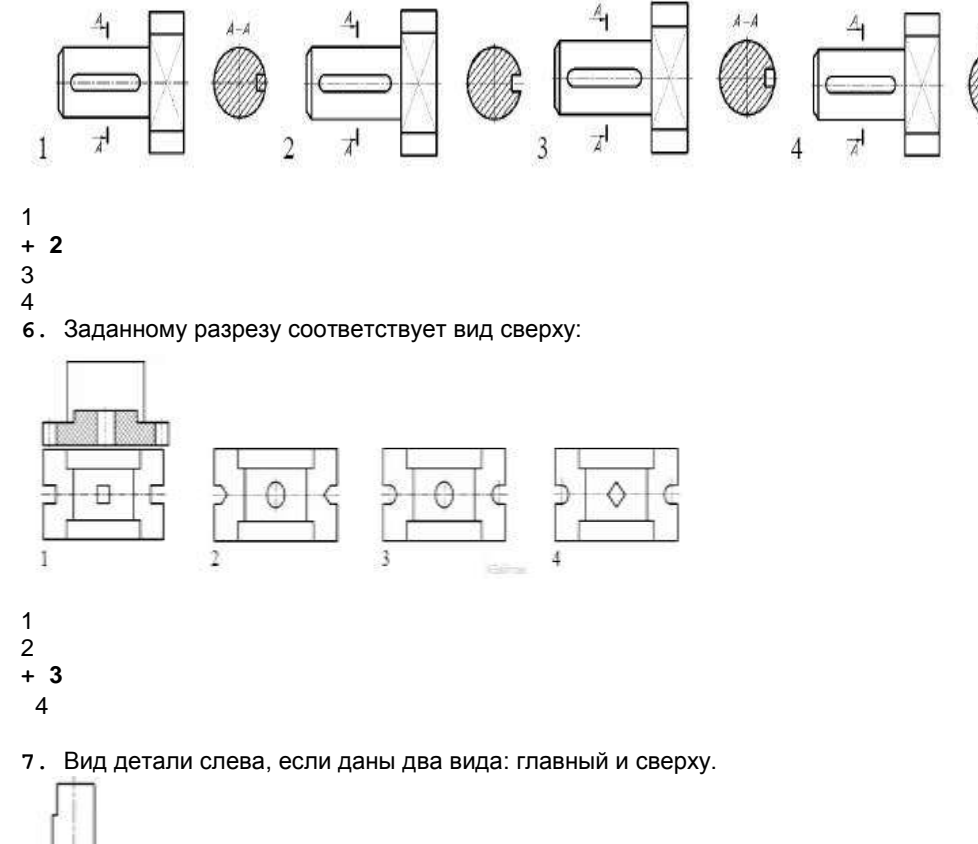

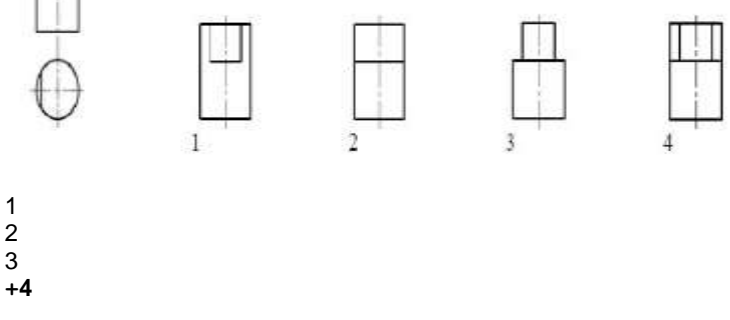

**8.** Тонкостенные элементы деталей типа ребер жесткости показывают в разрезе незаштрихованными, если секущая плоскость направлена:

#### **+вдоль длинной стороны элемента**

под углом 60 градусов к длинной стороне элемента; под углом 90 градусов к длинной стороне элемента; вдоль короткой стороны;

**9.** Указать панель инструментов, содержащую команду, которая позволяет создавать трехмерные объекты из плоской замкнутой фигуры

ПСК

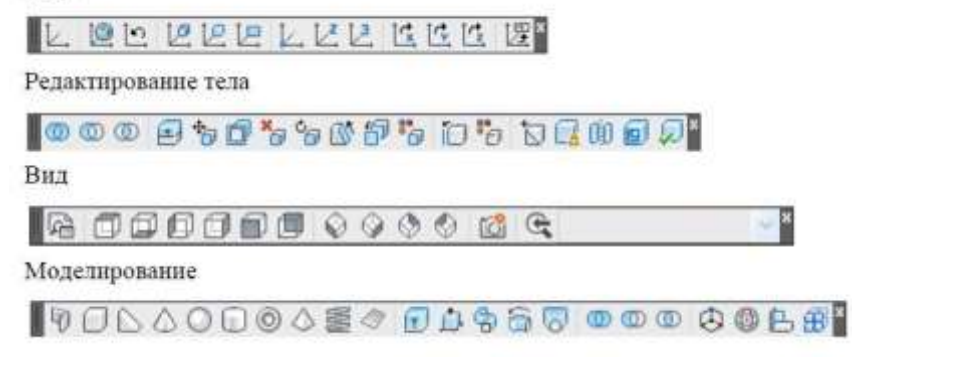

ПСК Редактирование тела Вид **+ Моделирование**

**10.** Горизонтальная проекция точки А:

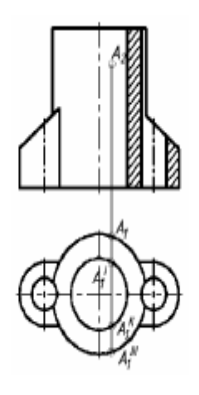

 $2\AA$ 

 $3^{4}$ 

 $4^{4}$ 

**11.** Вид сверху не обозначают, если он расположен:

 $1^{A_1}$ 

не в проекционной связи с главным видом слева от главного вид **+ снизу от главного вида** в любом месте чертежа

**12.** При продольном разрезе показывают нерассеченными следующие детали:

втулки корпуса **+шарики** крышку

**13.** Указать правильное соответствие между функциональным назначением команды и её пиктограммой

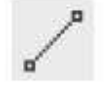

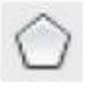

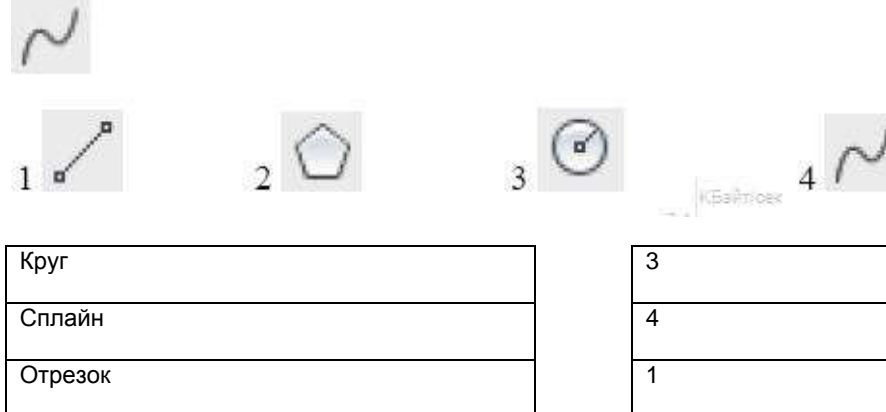

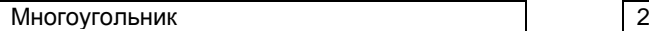

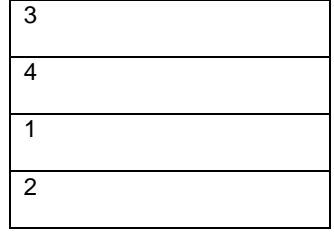

**14.** Изображение, соответствующее разрезу А-А:

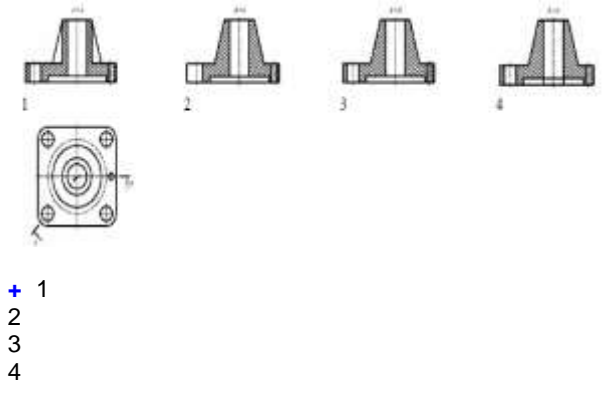

**15.** Указать правильное соответствие между функциональным назначением команды и её пиктограммой

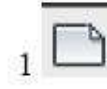

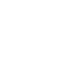

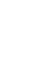

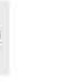

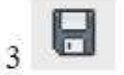

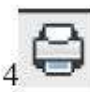

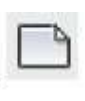

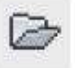

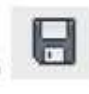

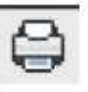

- **[4]** Вывод чертежа на плоттер, принтер или в файл
- **[1]** Создание пустого файла чертежа
- **[2]** Открытие существующего файла чертежа
- **[3]** Сохранение текущего чертежа
- **16.** Согласно ГОСТ 2.305, условное графическое обозначение "развертка" изображается знаком

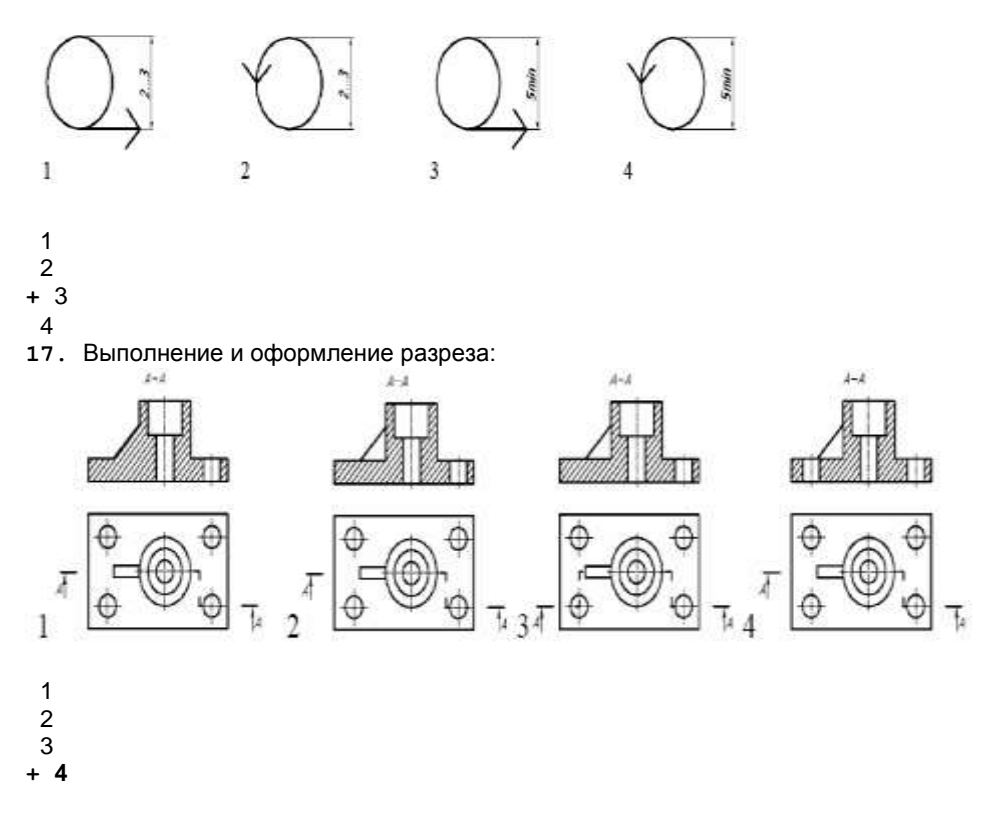

**18.** Вид детали сверху, если даны два вида: главный и слева.

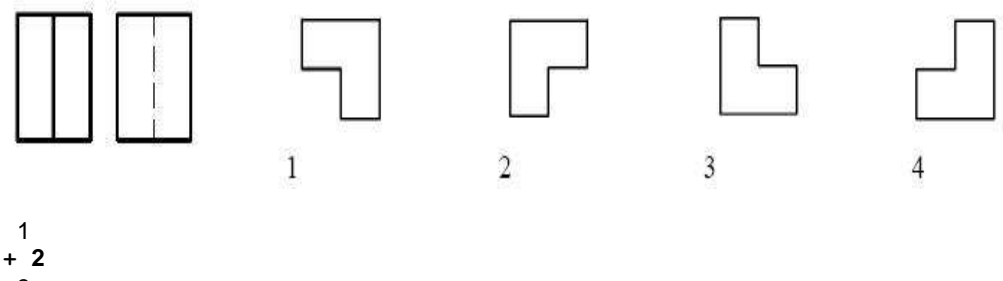

- 3 4
- **19.** Изображение А-А называется:

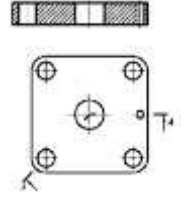

местный горизонтальный разрез **+ломанный разрез** ступенчатый разрез

**20.** При выполнении чертежа детали согласно ГОСТ 2.305 количество основных видов равно:

четыре три **+ шесть** сколько угодно

**21.** Выполнение и оформление изображения детали соответствует ГОСТ 2.305-68

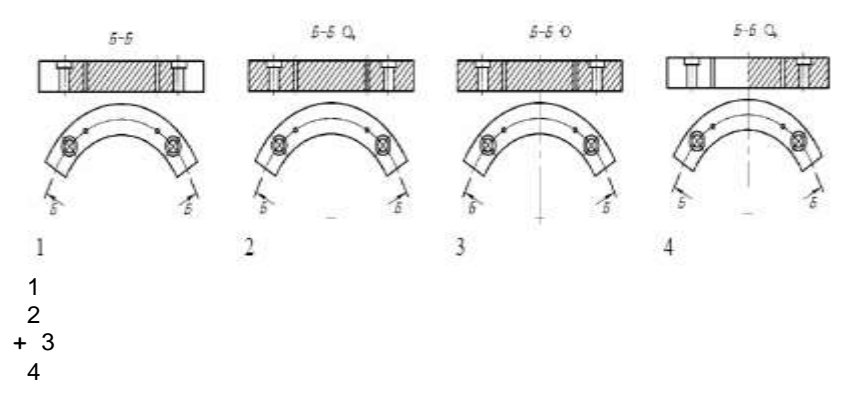

**22.** Согласно ГОСТ 2.305-68 главный вид - это проецирование предмета на ... плоскость проекций:

**+ фронтальную** профильную горизонтальную вспомогательную

ПF ПF

**23.** Обозначение выносного элемента

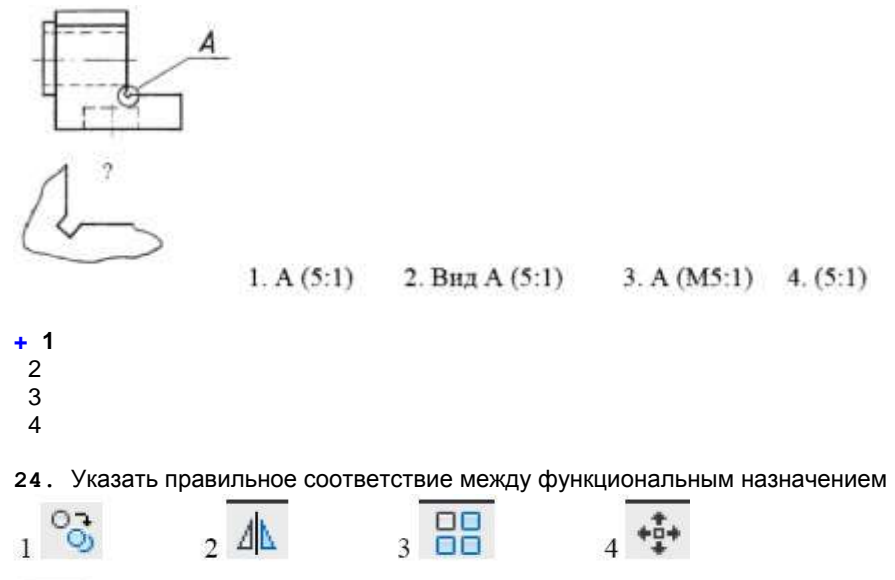

**24.** Указать правильное соответствие между функциональным назначением команды и её пиктограммой

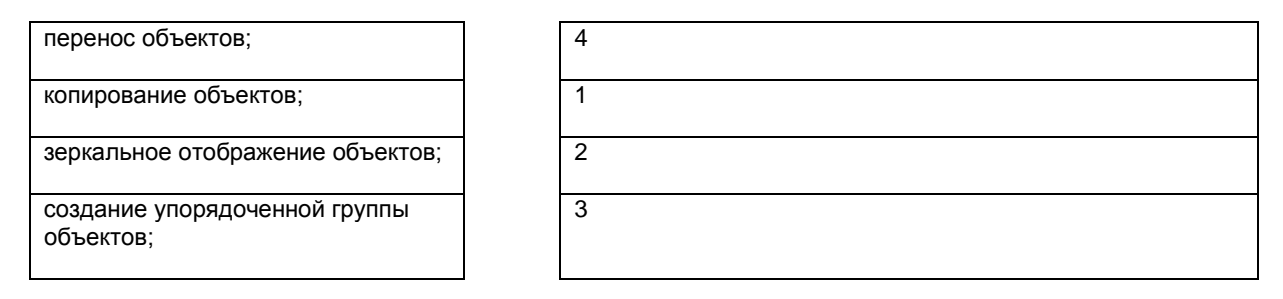

**25.** Согласно ГОСТ 2.305, условное графическое обозначение "повернуто" изображается знаком

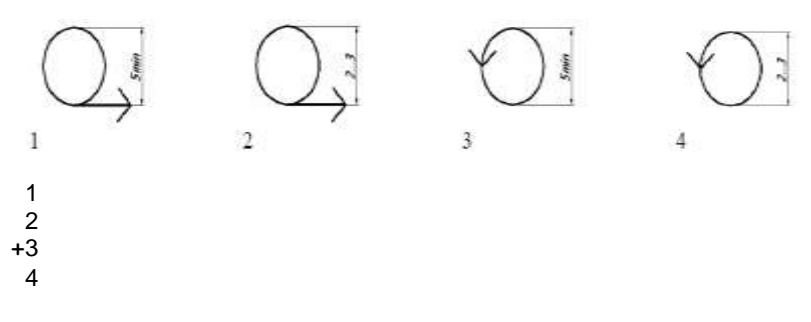

**26.** Местным называют вид, ...

полученный на плоскостях, не параллельных плоскостям проекций полученный на плоскостях, параллельных плоскостям проекций полученный на плоскостях, перпендикулярных плоскостям проекций

**+ на котором изображены отдельные, ограниченные места поверхности объекта**

**27.** Вид детали, выполненный по стрелке:

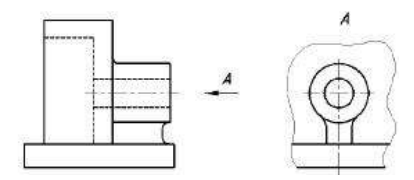

сверху основной дополнительный **+** местный

**28.** Разрез А-А называется:

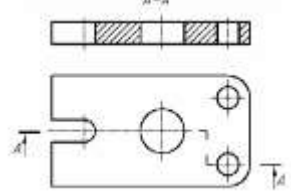

горизонтальный местный ломаный **+ ступенчатый**

**29.** Вид детали сверху, если даны два вида: главный и справа.

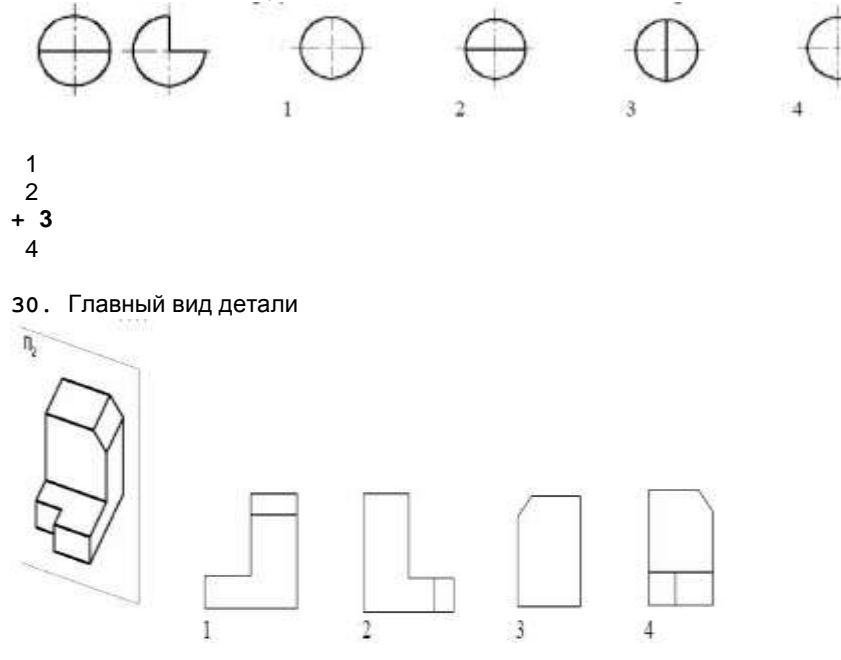

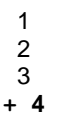

**31.** Команда, выполняемая с помощью пиктограммы , позволяет:

выбрать объект для вращения **+повернуть тело на любой угол** создать трехмерную модель указать ось вращения

**32.** Метод построения изображения изделий, заложенных в стандартах ЕСКД;

**+прямоугольное проецирование** косоугольное голография косоугольное проецирование

**33.** Выполнение и оформление сечения

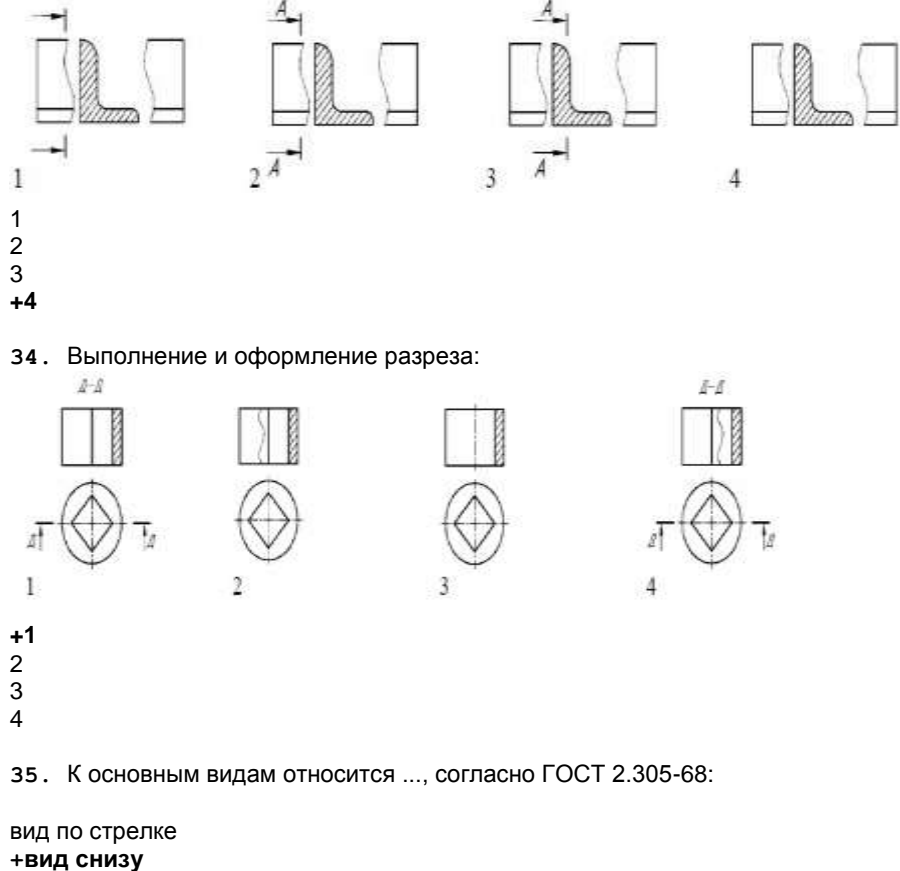

местный вид дополнительный вид

**36.** Указать правильную команду, позволяющую путем объединения создать трехмерную модель детали из нескольких геометрических тел

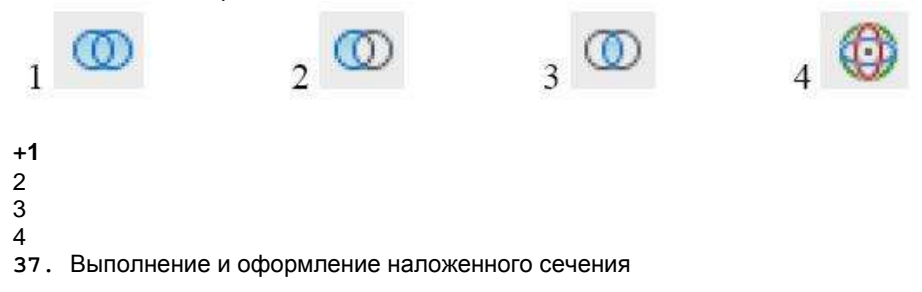

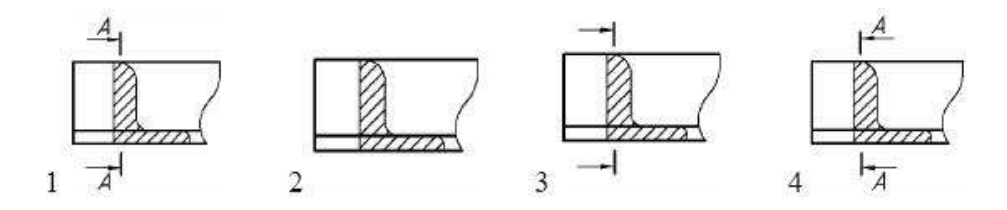

 $\mathbf{1}$  $+2$  $\overline{3}$  $\overline{A}$ 

38. Компьютерная графика изучает ...

Методы и средства создания технических чертежей и решения на них прикладных геометрических задач средствами ЭВМ

Методы и средства создания изображений пространственных объектов на плоскости Методы графического представления инженерных данных в виде схем, графиков и диаграмм +Методы и средства создания, обработки и хранения изображений и моделей трехмерных объектов средствами ЭВМ

39. Графические примитивы в графическом редакторе представляют собой:

+простейшие фигуры, рисуемые с помощью специальных инструментов графического редактора операции, выполняемые над файлами, содержащими изображения, созданные в графическом редакторе среду графического редактора

режимы работы графического редактора

40. Графика с представлением изображения в виде последовательности точек со своими координатами, соединенных между собой кривыми, которые описываются математическими уравнениями, называется ...

фрактальной растровой +векторной прямолинейной

41. Аббревиатура «САПР» расшифровывается как ...

система автоматизации производства структура автоматизированного проектирования +система автоматизированного проектирования

42. Областью применения компьютерной графики является выполнение ...

строительных работ машиностроительных работ +автоматизации проектно-конструкторских работ сельскохозяйственных работ

43. Какую команду используют для создания подобных объектов с заданным интервалом в AutoCAD...

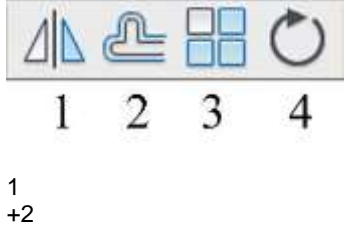

3  $\overline{4}$ 

44. Какую операцию выполняет следующая команда в AutoCAD?

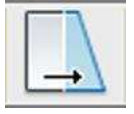

+ для растяжения или сжатия чертежа для выбора объектов рамкой для масштабирования объектов

45. Какая из панелей инструментов предназначена для простановки размеров в AutoCAD?

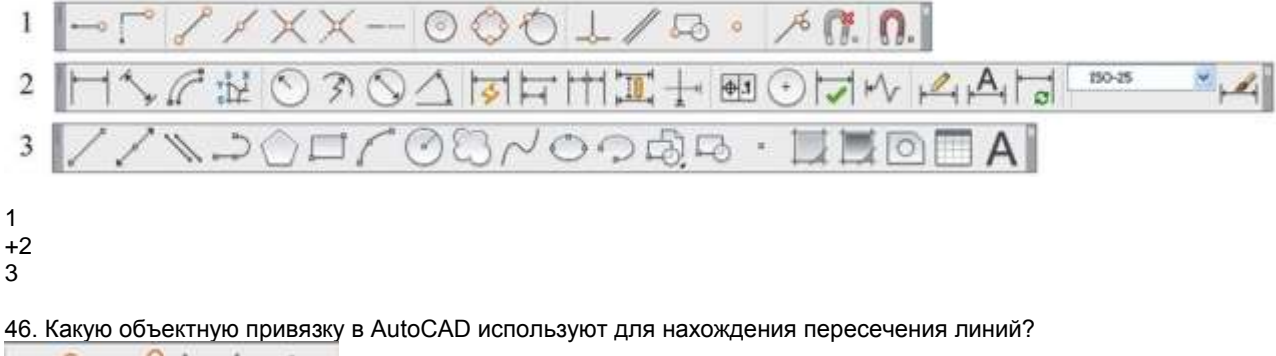

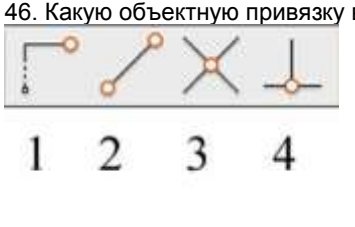

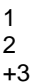

47. Какие действия выполняет команда «СВОЙСТВА» в AutoCAD?

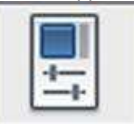

+дает сведения о выбранных объектах

создает прямоугольный массив их объектов создает возможности по обмену данными между чертежами вставляет таблицы

48. Какая из команд предназначена для создания многострочного текста в AutoCAD?

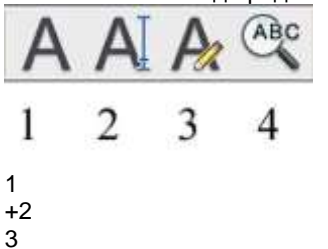

4

49. Для чего предназначена следующая команда в AutoCAD?

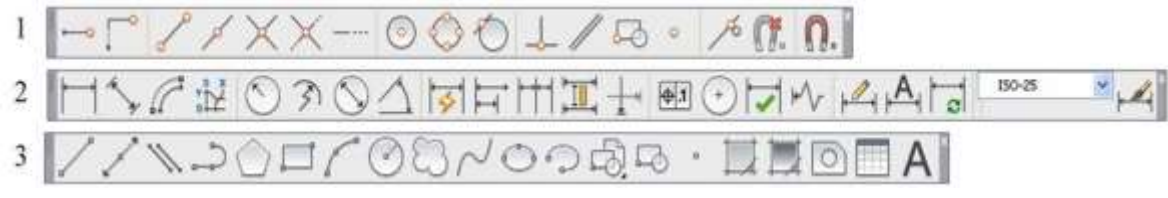

создания однострочного текста стирания текста +создания штриховки объектов создания размерного стиля

50. Какой инструмент делает элементы слоя невидимыми?

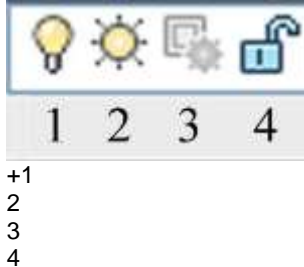

51. Совокупность связанных объектов, обрабатываемых, как единый объект называют: массивом

примитивом +блоком атрибутом

52. Что такое атрибуты блока?

все элементы блока текстовые элементы блока +изменяемые текстовые элементы блока значки, используемые для редактирования блока

53. Какая команда используется для создания блока в AutoCAD?

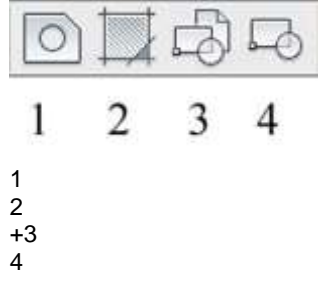

54. Для чего предназначены команды данной панели инструментов в AutoCAD?

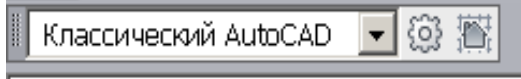

для создания и редактирования многоугольников

+для формирования рабочего поля на экране монитора для создания видовых экранов на макетах листов для настройки растровых изображений импортированных их других программ

55. Какой командой пользуются для переноса начала координат в указанную точку в AutoCAD?

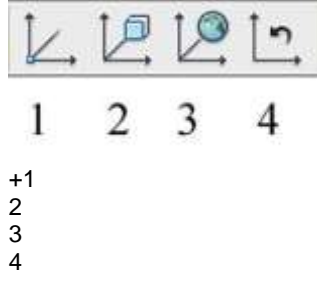

56. Какая из перечисленных команд используется для получения пересечения объектов в AutoCAD?

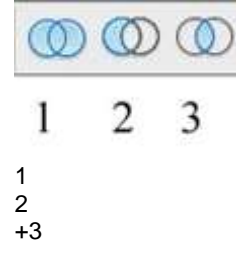

57. Для показа вида сверху объекта пользуются командой:

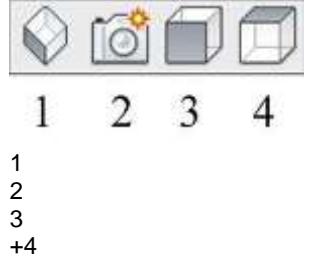

58. В какой панели расположены команды визуализации изображений в AutoCAD?

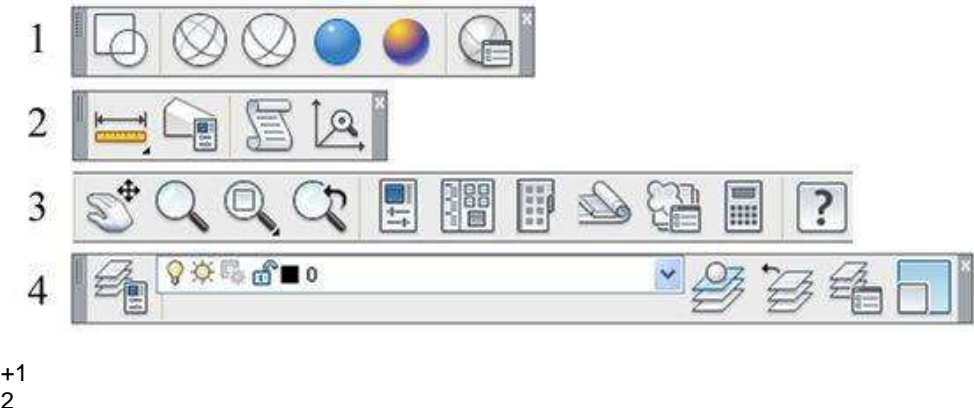

2 3 4

59. В каких панелях расположены команды для получения сведений об объектах в AutoCAD?

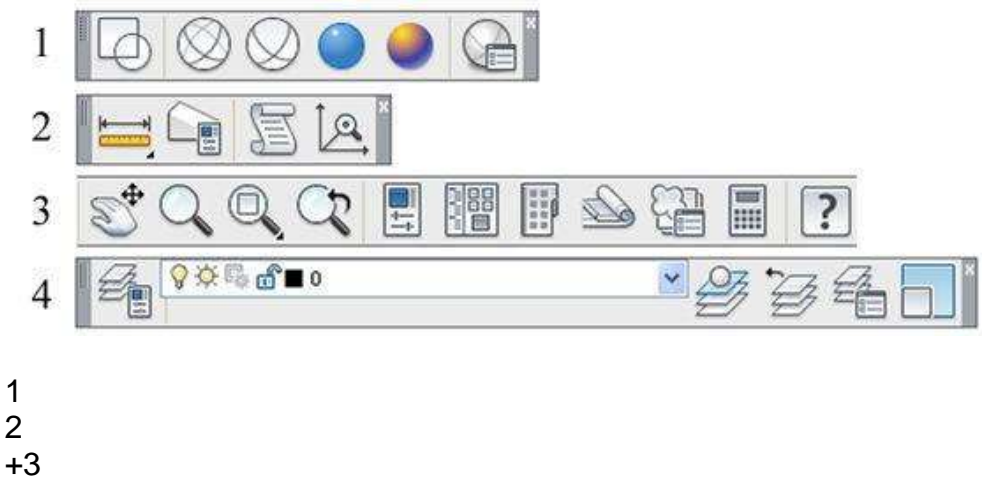

- 
- 4

60. Сетку из горизонтальных и вертикальных столбцов, которую на экране образуют пиксели, называют ...

видеопамятью видеоадаптером +растром дисплейным процессором

# **КРИТЕРИИ ОЦЕНКИ ответов на тестовые вопросы рубежного контроля**

*- оценка «отлично»* выставляется обучающемуся, если получено более 81-100% правильных ответов.

*- оценка «хорошо»* - получено от 71-80 % правильных ответов.

*- оценка «удовлетворительно»* - получено от 60 - 70 % правильных ответов.

*- оценка «неудовлетворительно»* - получено менее 60% правильных ответов.

# **3.5. Средства для промежуточной аттестации по итогам изучения дисциплины**

#### **ТЕСТОВЫЕ ВОПРОСЫ для проведения итогового контроля Дидактические тестовые материалы по дисциплине**

## **Основы работы в программе AutoCAD.**

В разделе 50 вопросов. Для ответа на каждый вопрос дается 2 попытки. Обратите внимание, что в тесте есть вопросы, имеющие более одного варианта ответа!

## **1. Для чего предназначен «Видовой куб»?**

Для построения видов на чертеже Для работы в 2D-пространстве + Для работы с 3D-объектами Для просмотра графических примитивов

# **2. Какими способами можно начать выполнение новой команды системы AutoCAD?**

+ Щелкнуть мышкой на пиктограмму команды на соответствующей панели команд

Нажать соответствующее сочетание горячих клавиш

+ Набрать с клавиатуры название команды в командной строке

## **3. Завершается ли автоматически команда «Отрезок» после ее выполнения?**

+ Да Нет

## **4. Какими способами можно построить отрезок в системе AutoCAD?**

+ По координатам концов отрезка

+ По приращениям координат концов отрезка

По координатам и углу наклона к положительному направлению оси Х

+ По направлению и длине отрезка

+ Указанием левой кнопкой мышки месторасположения концов отрезка

## **5. Координаты точки в командной строке системы AutoCAD следует вводить:**

Через точку с запятой Через точку +Через запятую Через пробел

## **6. Целая и дробная часть десятичной дроби в AutoCAD вводится:**

+ Через точку Через запятую Через пробел Введение десятичной дроби в AutoCAD не предусмотрено

#### **7. Каким образом можно вернуть все выполненные на чертеже построения в область экрана?**

Нажать и удерживать колесико мышки Покрутить колесико мышки в области рабочего поля чертежа Клавиша F6

+ Двойной щелчок колесиком мышки

**8. Укажите на рисунке область интерфейса, в которой можно изменить цвет, тип и толщину линий графического объекта. Установите зеленый маркер в предполагаемую область.**

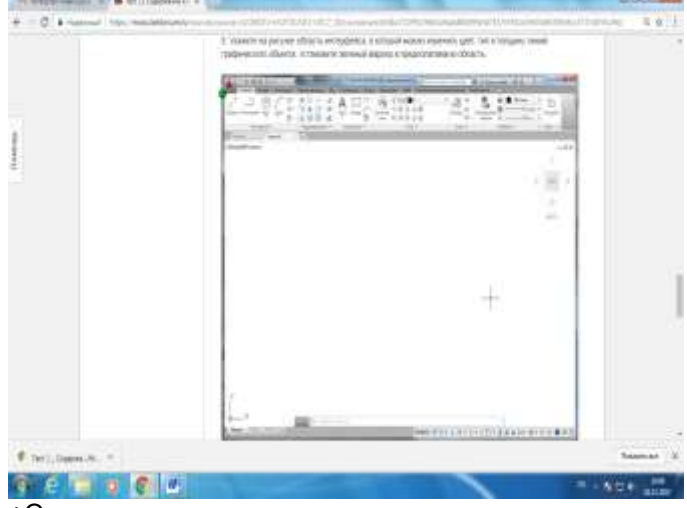

+Ответ: тип линии по слою

**9. Если для построения отрезка известна длина отрезка (50 мм) и угол его наклона к положительному направлению оси Х (30°), то после входа в команду «Отрезок» необходимо указать месторасположение первого конца отрезка и ввести в командной строке следующее выражение:**

50,30 @50,30  $+@50<30$ 

**10. Если для построения отрезка известна разница между координатами его концов Δх=40, Δy=15, то после входа в команду «Отрезок» необходимо указать месторасположение первого конца отрезка и ввести в командной строке следующее выражение:**

40,15 + @40,15 @40.15 @40,@15

## **Основы 2D-проектирования в AutoCAD.**

#### **11. Возможно ли при выполнении команды «Полилиния» переходить из режима вычерчивания отрезков к построению дугообразных элементов и обратно?**

+ Да, возможно в процессе выполнения команды Нет. Это возможно только после нового входа в команду Возможно не всегда. Зависит от создаваемого элемента Невозможно, так как в команде «Полилиния» нет функции «Строить дуги»

## **12. Для построения прямоугольника c помощью команды «Прямоугольник» пользователю необходимо знать:**

+ Значения длины двух его сторон (длина и ширина) + Значение площади и длину одной стороны Координаты всех его вершин Координаты двух его любых вершин

#### **13. Каким числом можно задавать количество сторон правильного многоугольника, при построении его командой «Полигон»?**

От 3 до 12 От 3 до 50 От 4 до 100 + От 3 до 1024 От 3 до бесконечности

## **14. Какая команда строит круг?**

+ Кольцо Круг Дуга Полилиния

## **15. Какими способами можно построить окружность?**

+ По двум точкам + По центру и радиусу По диаметру По двум точкам касания + По трем точкам касания

#### **16. Каково назначение команды «Сместить/Подобие»?**

+ Создавать копии, смещенные от исходного объекта на заданное расстояние +Создавать объекты, подобные существующим Перемещать выбранные объекты

## **17. Где располагаются команды для нанесения размеров?**

+Вкладка «Главная», панель «Аннотации» Вкладка «Главная», панель «Свойства» + Вкладка «Аннотация», панель «Размеры» Панель «Редактирование» Панель «Рисование» Вкладка «Вставка»

# **18. Какова особенность команд «Размерная цепь» и «Базовый»?**

+ Они наносятся только после нанесения размера «Линейный», или «Параллельный», или «Угловой»

Размерные числа наносятся с допусками и посадками У данных команд нет какой-либо особенности

#### **19. Когда следует устанавливать размерный стиль?**

+ Перед нанесением размера первый раз во вновь созданном файле Каждый раз при редактировании сохраненного файла

## **20. Установите соответствие между пиктограммами и командами панели «Редактирование». Захватите левой кнопкой мыши название команды и совместите с изображением пиктограммы:**

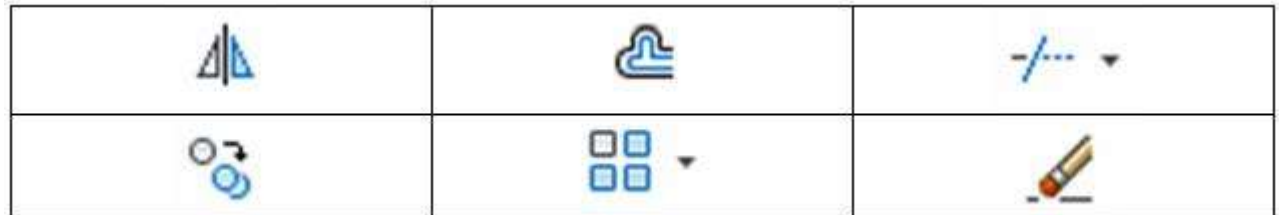

#### Ответ:

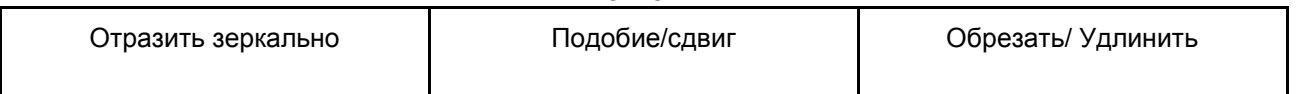

## **Дополнительные команды. Построение изометрической проекции.**

## **21. Каким образом можно построить волнистую линию обрыва?**

+ С помощью команды «Сплайн»

Выбрать соответствующий тип линии — «волнистая линия»

С помощью команды «Полилиния»

С помощью команды «Пометочное облако»

## **22. Укажите верные утверждения о команде «Эллипс»:**

+ Порядок ввода длин полуосей эллипса неважен Важно, строя эллипс, первой указать большую ось При постройке эллипса важно знать координаты центра При постройке осей эллипса вводятся коэффициенты 1,22 и 0,71 + Существует более одного способа построения эллипса

#### **23. Возможно ли в программе AutoCAD переместить объекты в заданном направлении на определенное расстояние?**

+Да Нет Не всегда Зависит от объекта, который требуется перенести

## **24. Выберите все возможные варианты коэффициента, который следует ввести при выполнении команды «Масштаб», чтобы уменьшить объект в 4 раза:**

+0.25 0,25 0,4  $+ \frac{1}{4}$ 1,4

**25. Каким способом необходимо выбирать объект для того, чтобы растянуть его командой «Растянуть», а не перенести на новое место?**

Левой кнопкой мыши Правой кнопкой мыши + Габаритным прямоугольником Удерживая клавишу «Ctrl»

#### **26. Возможно ли соединить разорванный в точке объект, если у одной из его частей изменили свойства?**

+Да, возможно. При этом свойства у объединенного объекта будут аналогичны свойствам первого объекта, указанного при выборе соединяемых частей

Нет. Это невозможно, если после разрыва объекта в точке, было выполнено несколько команд с другими объектами

Возможно, но только в случае, если свойства у соединяемых частей объекта одинаковые Не всегда. Все зависит от того, какие команды были выполнены после разрыва объекта в точке

#### **27. Укажите доступные возможности при выполнении команды «Фаска»:**

+ Строить фаску без обрезки отсекаемых концов сторон срезаемого угла

Строить фаски только под углом 45˚

+Строить фаску по длине и углу

+ Строить фаски по длине отсекаемых концов сторон угла

Строить фаски по двум углам наклона к отсекаемым концам сторонам угла

Изменять фаски на сопряжения (скругления)

**28. Укажите на рисунке, кликнув курсором, область интерфейса программы AutoCAD, где располагается возможность переключения в режим вычерчивания изометрической проекции:**

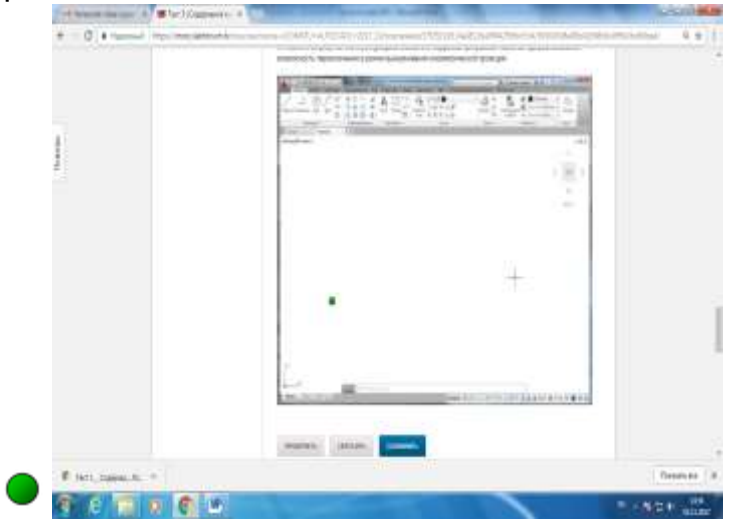

+Ответ: F8 или Кнопка прозрачных команд в строке состояния **29. Каким образом можно поменять/рассчитать значение длины осей эллипса?**

Этого сделать в AutoCAD невозможно

+На панели «Свойства» изменить значение длин полуосей

При построении эллипса, через контекстное меню, вызванное нажатием правой кнопки мыши

**30. Установите соответствие между пиктограммами и командами панели «Редактирование». Захватите левой кнопкой мыши название команды и совместите с изображением пиктограммы:**

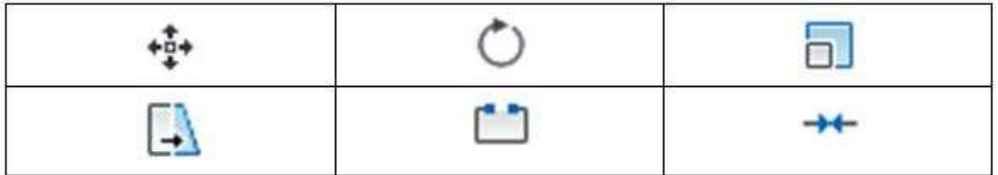

Ответ:

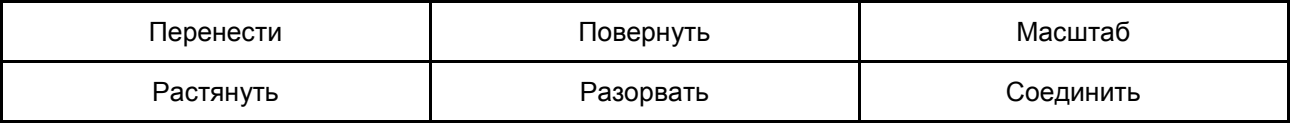

**Работа со слоями: создание сборочного чертежа.**

#### **31. Какими способами можно указать область для нанесения штриховки?**

+Указать мышкой внутреннюю точку области

Указать мышкой не менее двух точек внутри области штриховки

+ Выбрать объекты, ограничивающие область штриховки

Указать точку на границе области штриховки

Указать две точки вне области штриховки

*Примечание: убедитесь, что вы выбрали все правильные варианты — их может быть больше одного!*

**32. Как можно изменить параметры штриховки, не меняя образца, для штриховки сопрягаемых деталей на сборочных чертежах?**

Без изменения образца штриховки это невозможно Изменить толщину линий штриховки Изменить цвет штриховки соединяемых деталей + Изменить масштаб штриховки

+ Изменить угол наклона штриховки

## *Примечание: убедитесь, что вы выбрали все правильные варианты — их может быть больше одного!*

**33. Какими командами можно графические примитивы 2D-пространства объединить в единый объект?**

«Объединить примитивы» «Единый примитив» + «Область»

+ «Контур»

#### *Примечание: убедитесь, что вы выбрали все правильные варианты — их может быть больше одного!*

#### **34. Где располагается команда для вставки на чертеж таблицы?**

Вкладка «Главная», панель «Рисование» Вкладка «Главная», панель «Редактирование» + Вкладка «Главная», панель «Аннотации» Вкладка «Главная», панель «Свойства» + Вкладка «Аннотация», панель «Таблицы»

#### *Примечание: убедитесь, что вы выбрали все правильные варианты — их может быть больше одного!*

#### **35. Существует ли в системе AutoCAD возможность изменять масштаб вставляемого на чертеж предварительно созданного блока только вдоль одной из координатных осей?**

+Да, если при создании блока были сделаны определенные установки параметров для этого блока

Нет, масштабирование предварительно созданных блоков невозможно вообще Не всегда. Все зависит от графических примитивов, вошедших в блок Иногда возможно. Это зависит от версии программы

#### **36. Какая команда разделяет объединенные в блок объекты обратно на графические примитивы?**

Разделить Разъединить +Расчленить Разбить Вернуть

**37. Установите соответствие между пиктограммами и командами панели «Редактирование». Захватите левой кнопкой мыши название команды и совместите с изображением пиктограммы:**

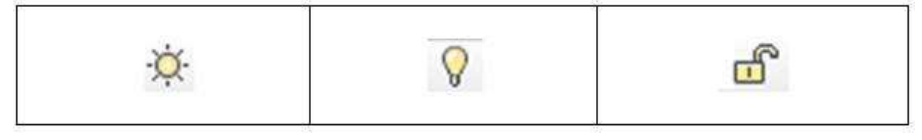

Ответ:

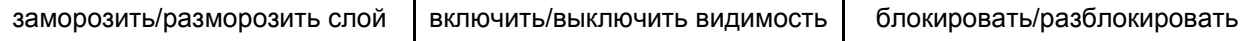

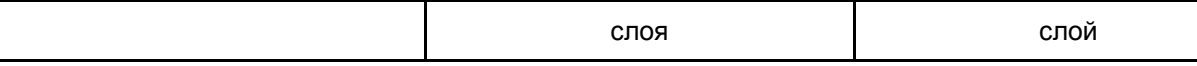

#### **38. Каково функциональное назначение слоя «Defpoints»?**

+Это системный слой Это внутренняя ошибка программы AutoCAD Это слой заполнения основной надписи в рамке чертежа Это специальный слой для точек Это слой вставки на чертеж таблиц и блоков

#### **39. Где располагается пиктограмма команды «Штриховка»?**

Вкладка «Главная», панель «Свойства» Вкладка «Вставка», панель «Штриховка» + Вкладка «Главная», панель «Рисование» Вкладка «Главная», панель «Редактирование»

#### **40. Установите соответствие между названиями действий и их описанием при выборе объектов в процессе создания блока. Название действия расположите справа от описания:**

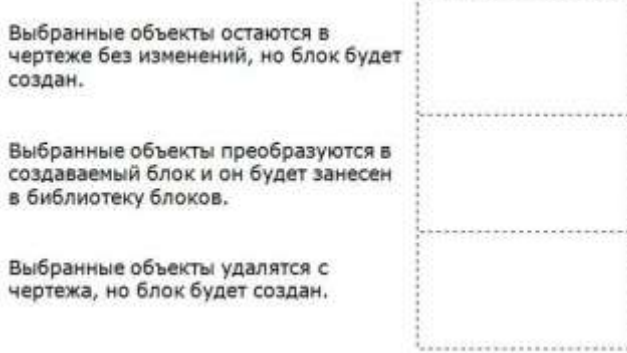

#### Ответ:

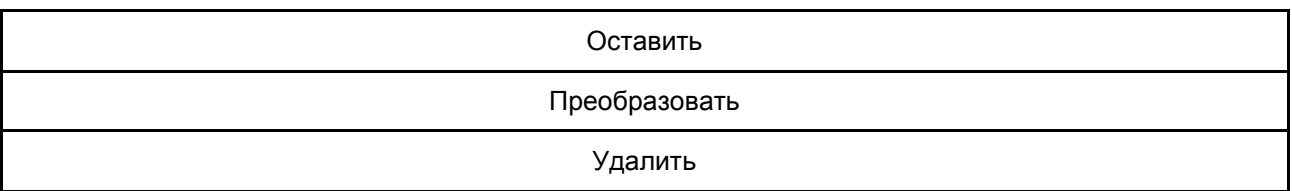

## **Основы 3D-моделирования в AutoCAD.**

Обратите внимание, что в тесте есть вопросы, имеющие более одного варианта ответа!

## **41. Каким образом можно настроить интерфейс системы AutoCAD для работы с 3Dобъектами?**

Ничего дополнительно делать не нужно, все необходимые команды доступны в интерфейсе для 2D-проектирования

+Открыть в Ленте дополнительные панели инструментов, предназначенные для 3Dмоделирования

+Переключить рабочее пространство, интерфейс настроится автоматически

Необходимо дополнительно установить программу для 3D-моделирования в AutoCAD

## *Примечание: убедитесь, что вы выбрали все правильные варианты — их может быть больше одного!*

## **42. Работают ли команды для создания чертежей 2D-пространства в рабочем пространстве «3D-моделирование»?**

+ Да, все активны и работают Нет, команды 2D-построений в 3D-пространстве не работают Да, но не всегда и не все, зависит от версии программы AutoCAD

#### **43. Какое количество углов может иметь пирамида, построенная в 3D-пространстве системы AutoCAD?**

От 3 до 30 От 4 до 30 + От 3 до 1024 3 и более (до бесконечности) Только 4

(1 возможный балл)

**44. Какие из геометрических фигур в системе AutoCAD можно построить усеченными?**

+Конус + Пирамида Цилиндр Тор Клин Призма

**45. Какие из геометрических фигур могут в системе AutoCAD иметь эллипс в основании?**

+ Конус Пирамида + Цилиндр Тор Клин Призма

*Примечание: убедитесь, что вы выбрали все правильные варианты — их может быть больше одного!*

**46. Какое действие необходимо выполнить, если накладываемые текстуры не видны на объектах?**

Выполнить поворот 3D-пространства Пересохранить файл + Изменить визуальный стиль на «Реалистичный»

**47. Установите соответствие между пиктограммами и командами. Захватите левой кнопкой мыши название команды и совместите с изображением пиктограммы:**

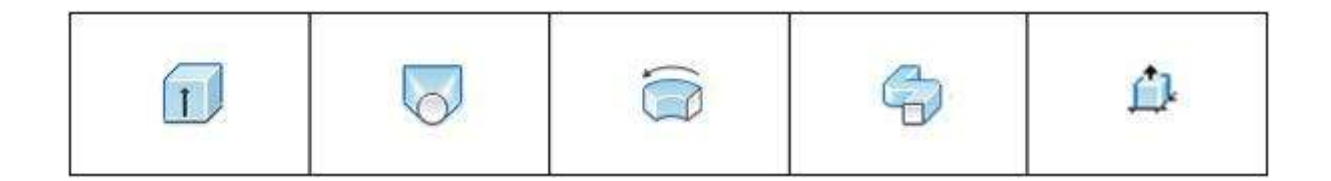

Ответ:

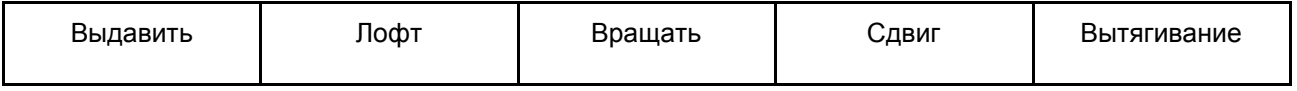

# 48. Каково функциональное предназначение команды «Политело»?

Для построения множества 3D-тел одновременно Для создания 3D-объекта, состоящего из множества стандартных геометрических тел + Для построения прямолинейных и дугообразных сегментов, например, стен и ограждений Для построения множества однотипных 3D-тел, например конусов

## 49. Укажите все верные высказывания:

Команда «Вытягивание» позволяет растянуть созданный объект до нужных размеров Команда «Вытягивание» относится к 2D-проектированию

+Команда «Вытягивание» может создать 3D-тело, аналогично команде «Выдавить»

+ Командой «Вытягивание» можно выполнить в 3D-теле отверстие, аналогично команде «Вычитание»

## Примечание: убедитесь, что вы выбрали все правильные варианты - их может быть больше одного!

## 50. Какие стандартные геометрические тела строятся однотипно (т. е. порядок действий при их создании одинаковый)?

+Цилиндр-конус +Ящик-клин Тор-сфера Клин-тор Конус-сфера

Примечание: убедитесь, что вы выбрали все правильные варианты - их может быть больше одного!

## 51. Графический редактор - это программный продукт, предназначенный для...

управления ресурсами ПК при создании рисунков работы с текстовой информацией в процессе делопроизводства, редакционно-издательской деятельности и др.

+создания и обработки изображений

## 52. К какому виду редакторов относится AutoCAD?

растровому текстовому +векторному
## **53. Какое расширение имеют файлы AutoCAD?**

.doc **+ .dwg** .bmp .jpeg

**54. Какой символ используется для ввода полярных координат в AutoCAD?**

 $\prec$ > +@ =

#### **55. Символ @ используется для ввода…**

абсолютных декартовых координат точки абсолютных полярных координат точки +относительных декартовых координат точки +относительных полярных координат точки

#### **56. Для чего предназначены команды данной панели инструментов в AutoCAD?**

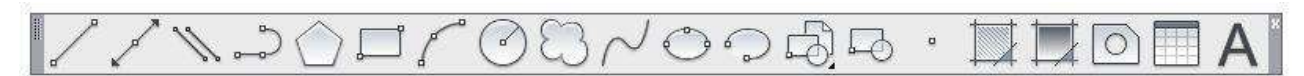

+для вычерчивания объектов для редактирования объектов для создания слоев для редактирования свойств слоев

#### **57. При помощи какой команды нельзя обрезать объекты в AutoCAD?**

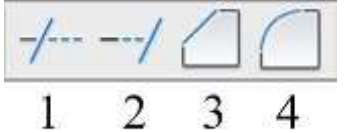

Ответ: 2,3,4

#### **58. Какова последовательность выборки объектов при работе с командой «ОБРЕЗАТЬ» в AutoCAD?**

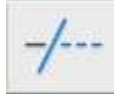

+выбрать обрезаемый объект, затем выбрать режущие кромки выбрать режущие кромки, затем выбрать обрезаемый объект последовательность выбора не важна

**60. Какая из команд не меняет размеров объекта в AutoCAD?**

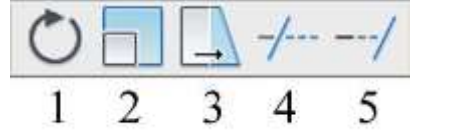

Ответ: 1

**61. Какую команду используют для создания подобных объектов с заданным интервалом в AutoCAD?**

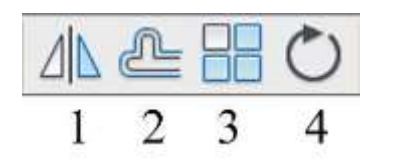

Ответ: 2

## **62. Какую операцию выполняет следующая команда в AutoCAD?**

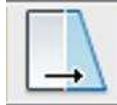

+ для растяжения или сжатия чертежа для выбора объектов рамкой для масштабирования объектов

#### **63. Какая из панелей инструментов предназначена для простановки размеров в AutoCAD?**

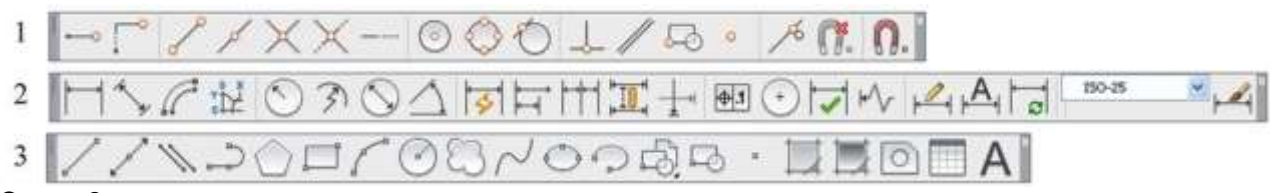

Ответ: 2

**64. Какую объектную привязку в AutoCAD используют для нахождения пересечения линий?**

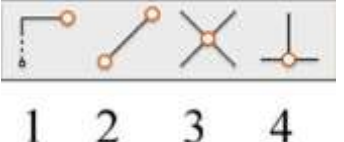

Ответ: 3

# **65. Какие действия выполняет команда «СВОЙСТВА» в AutoCAD?**

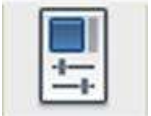

+дает сведения о выбранных объектах создает прямоугольный массив их объектов; создает возможности по обмену данными между чертежами; вставляет таблицы.

#### **66. Какая из команд предназначена для создания многострочного текста в AutoCAD?**

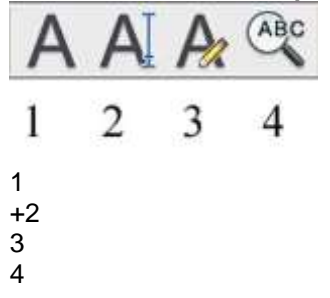

#### **67. Для чего предназначена следующая команда в AutoCAD?**

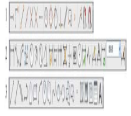

создания однострочного текста стирания текста штриховки объектов создания размерного стиля

## **68. Какой инструмент делает элементы слоя невидимыми?**

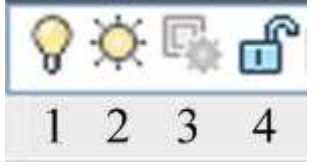

Ответ:

**69. Совокупность связанных объектов, обрабатываемых, как единый объект называют:** массивом

примитивом +блоком атрибутом

## **70. Что такое атрибуты блока?**

все элементы блока текстовые элементы блока +изменяемые текстовые элементы блока значки, используемые для редактирования блока

#### **71. Какая команда используется для создания блока в AutoCAD?**

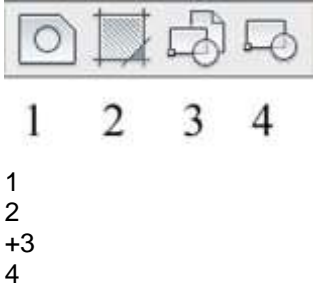

**72. Для чего предназначены команды данной панели инструментов в AutoCAD?**

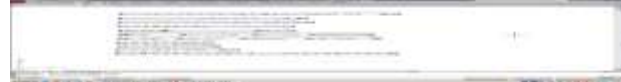

для создания и редактирования многоугольников для формирования рабочего поля на экране монитора для создания видовых экранов на макетах листов для настройки растровых изображений импортированных их других программ

#### **73. Какой командой пользуются для переноса начала координат в указанную точку в AutoCAD?**

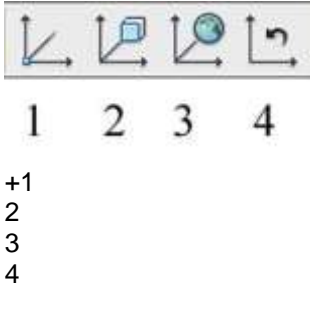

**74. Какая из перечисленных команд используется для получения пересечения объектов в AutoCAD?**

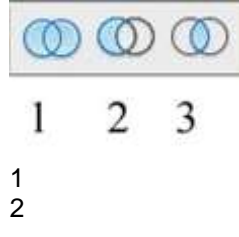

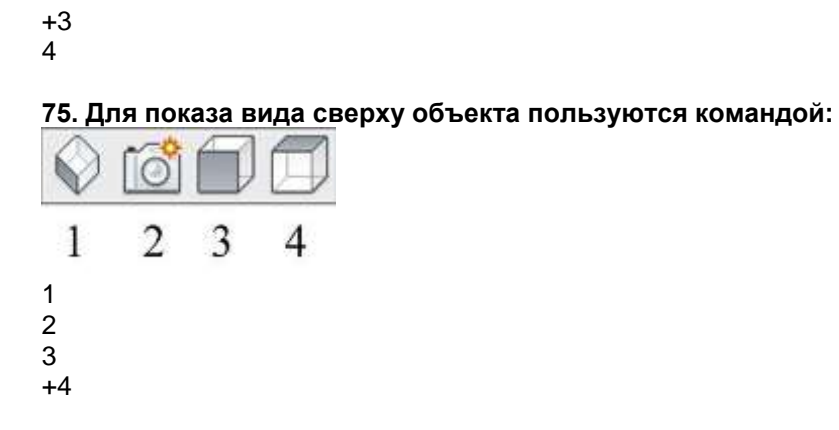

# **76. В какой панели расположены команды визуализации изображений в AutoCAD?**

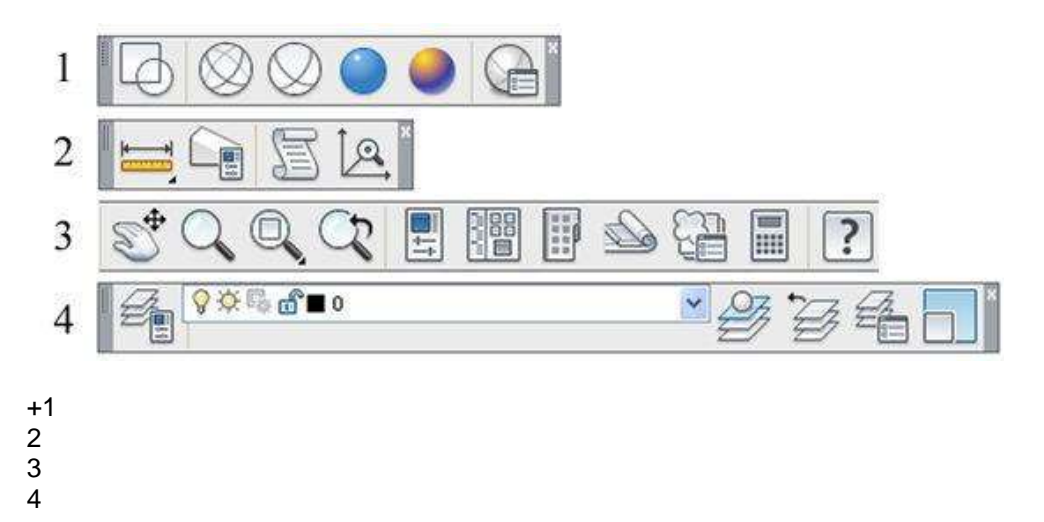

# **77. В каких панелях расположены команды для получения сведений об объектах в AutoCAD?**

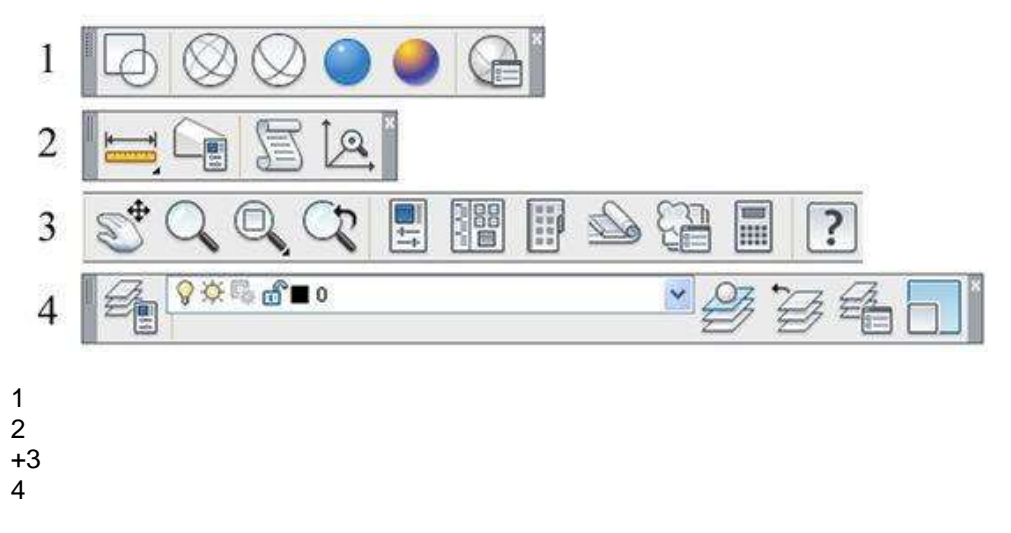

# **Плановая процедура итогового контроля**

Итоговой формой контроля знаний, умений и навыков по дисциплине является зачет. Зачет, выставляется студенту за текущие задания и промежуточное контрольное тестирование.

#### **Шкала и критерии оценки ответов на тестовые вопросы**

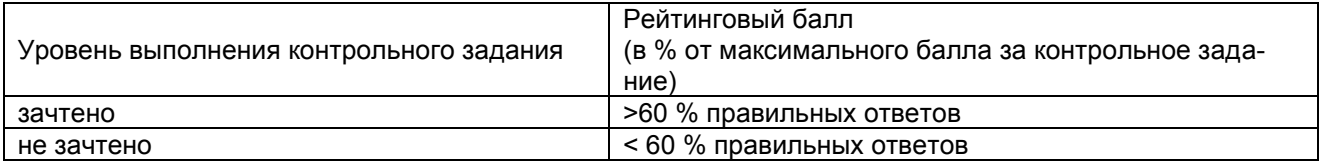

# **КРИТЕРИИ ОЦЕНКИ ответов на тестовые вопросы итогового контроля**

*- оценка «отлично»* выставляется обучающемуся, если получено более 81-100% правильных ответов.

*- оценка «хорошо»* - получено от 71-80 % правильных ответов.

*- оценка «удовлетворительно»* - получено от 60 - 70 % правильных ответов.

*- оценка «неудовлетворительно»* - получено менее 60% правильных ответов.

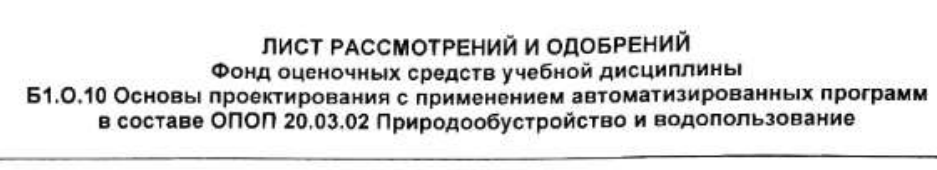

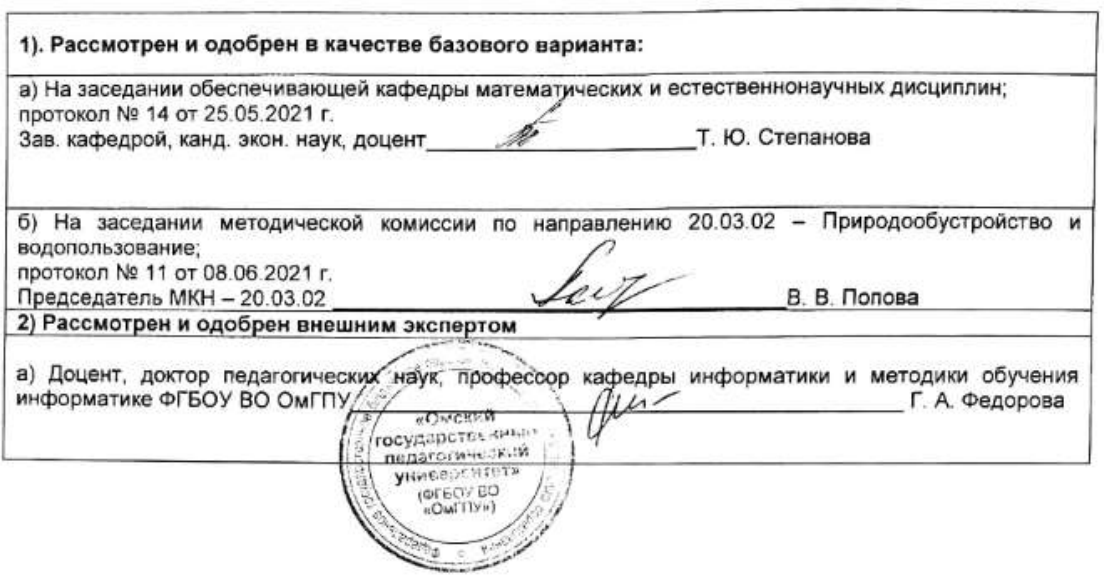

# **ИЗМЕНЕНИЯ И ДОПОЛНЕНИЯ**

### **к фонду оценочных средств дисциплины Б1.О.10 Основы проектирования с применением автоматизированных программ в составе ОПОП 20.03.02 – Природообустройство и водопользование**

# **Ведомость изменений**

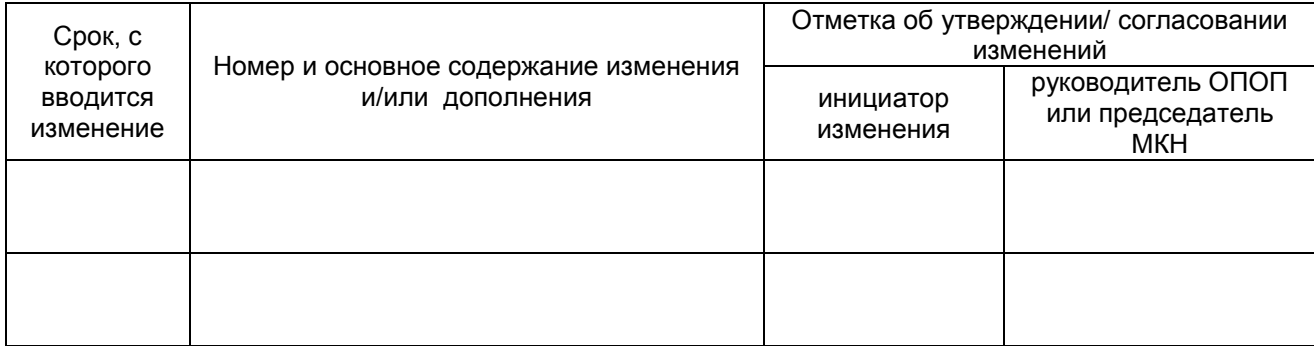

## **ПРИЛОЖЕНИЕ 10 ИЗМЕНЕНИЯ И ДОПОЛНЕНИЯ к рабочей программе дисциплины Б1.О.10 Основы проектирования с применением автоматизированных программ в составе ОПОП 20.03.02 – Природообустройство и водопользование**

# **Ведомость изменений**

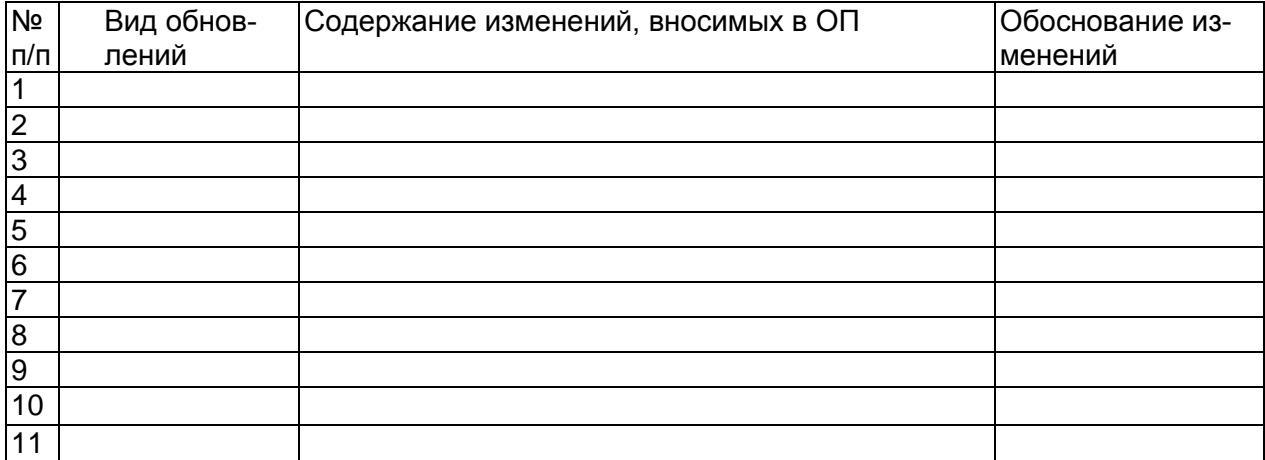